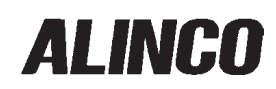

**КВ ТРАНСИВЕР**

# **[DX-SR8](http://alinco.ru/)**

# **руководство по эксплуатации**

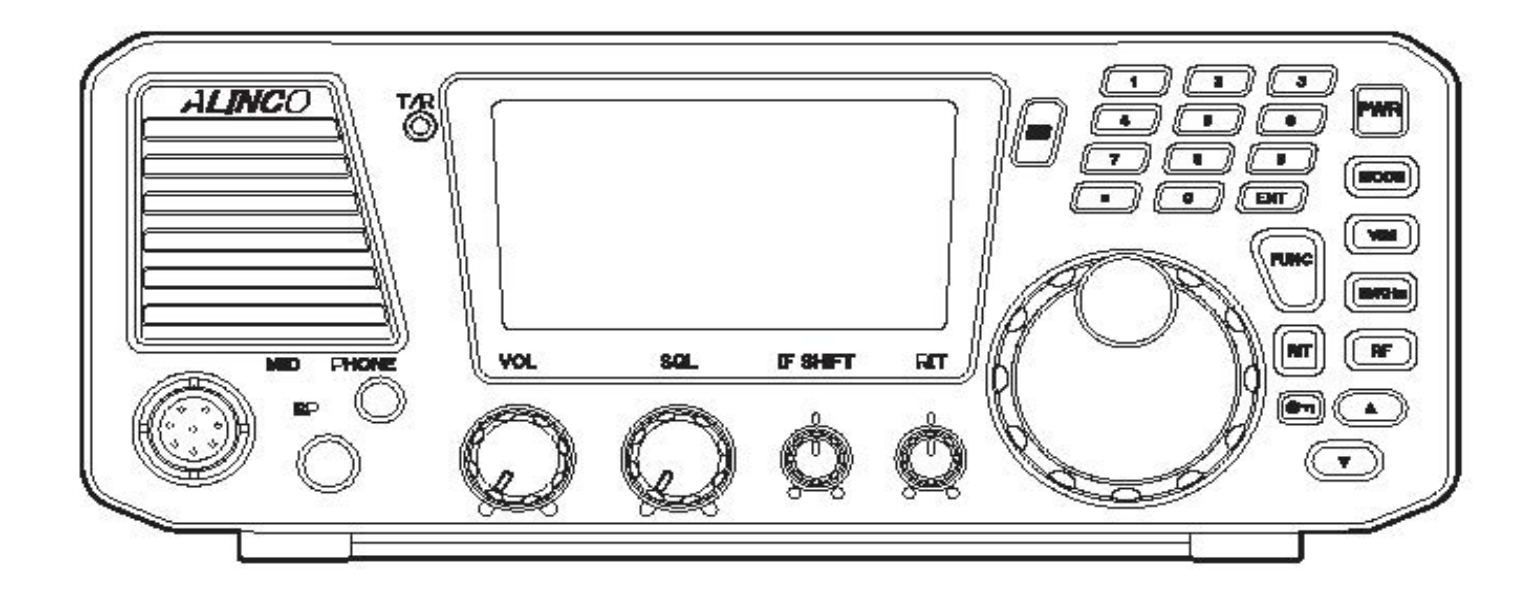

Спасибо, что приобрели трансивер ALINCO. Чтобы достичь максимальной производительности трансивера, внимательно прочитайте инструкцию по эксплуатации и сохраняйте ее для дальнейших справок.

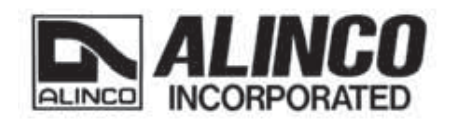

www.Alinco.ru

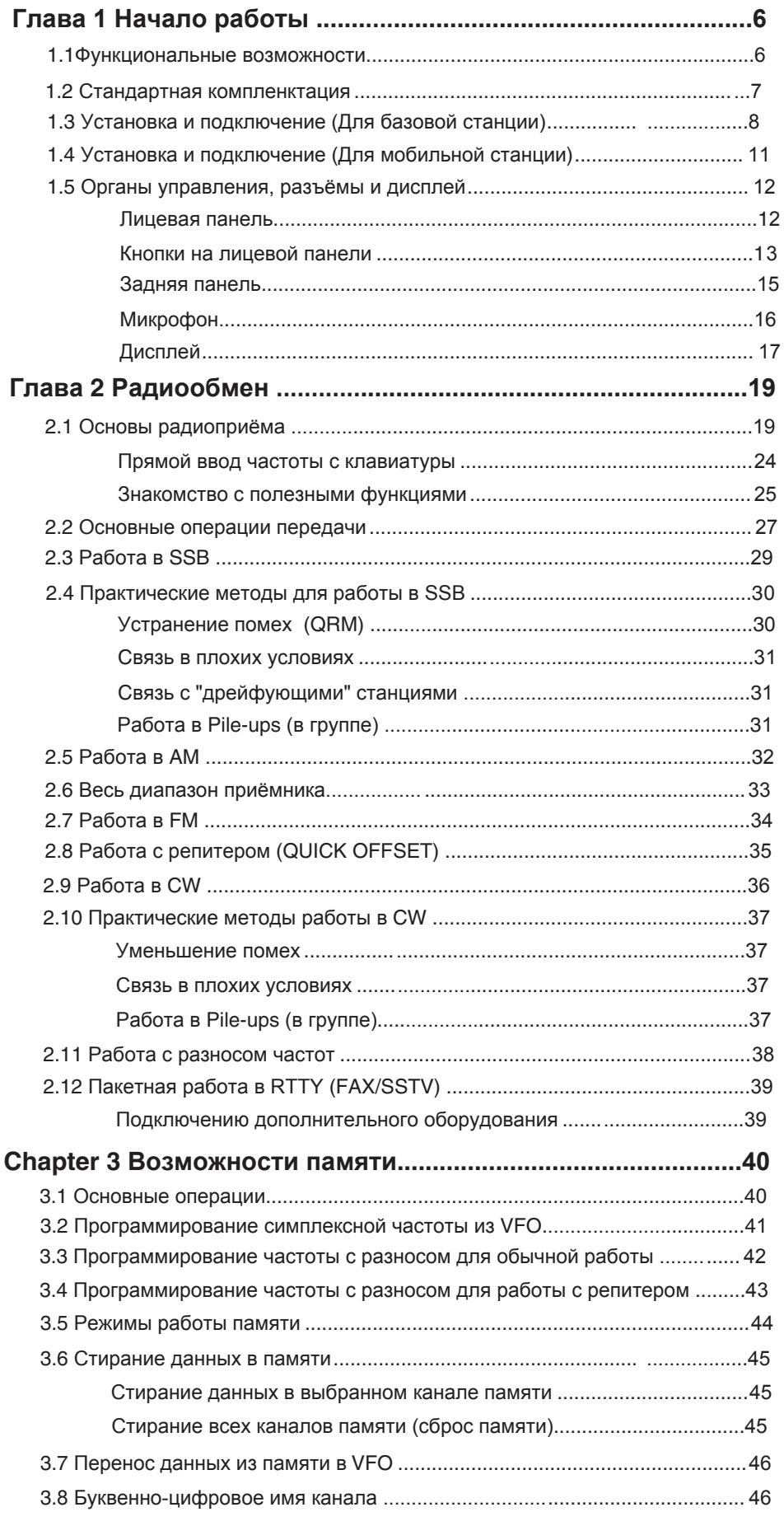

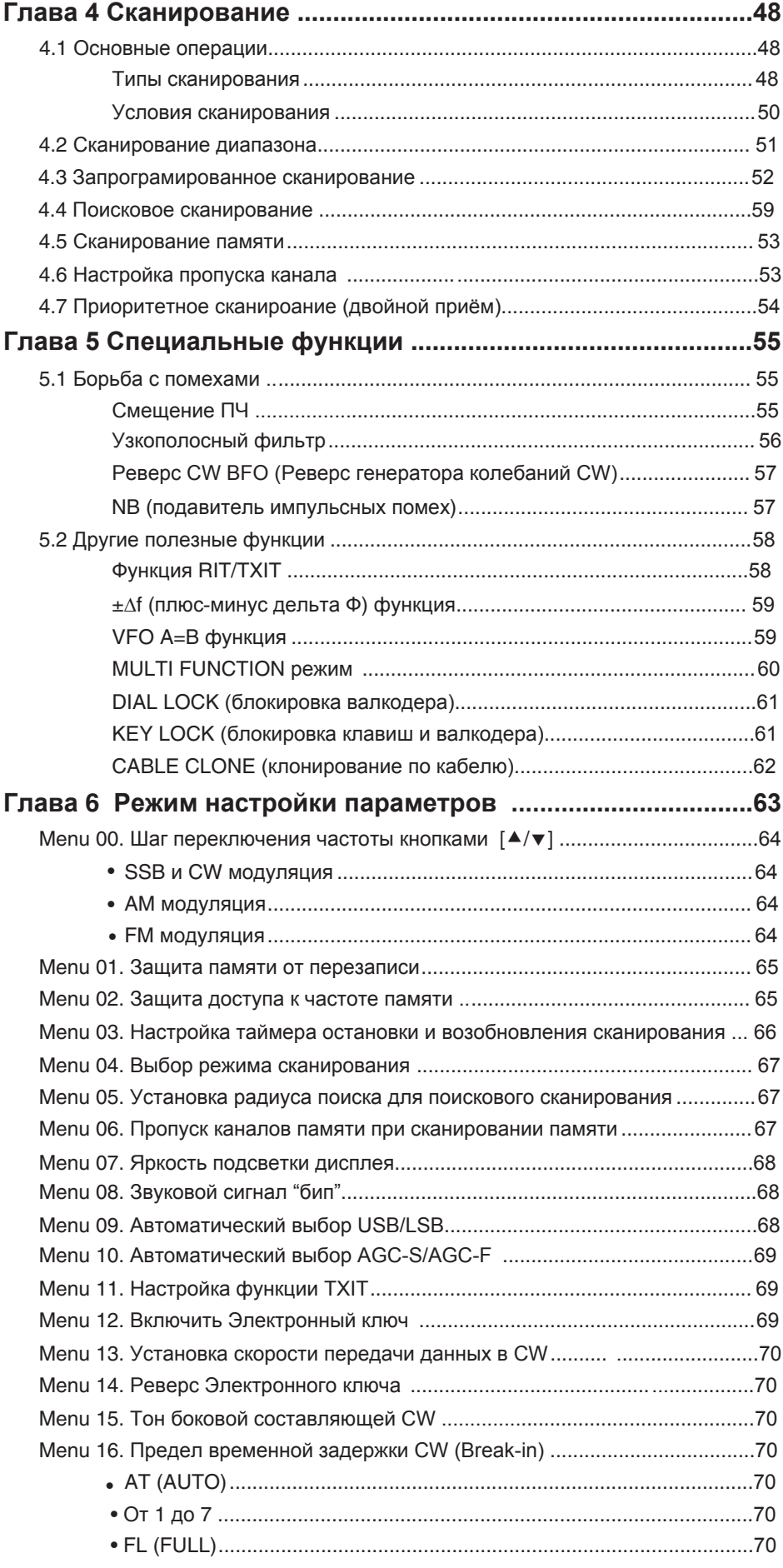

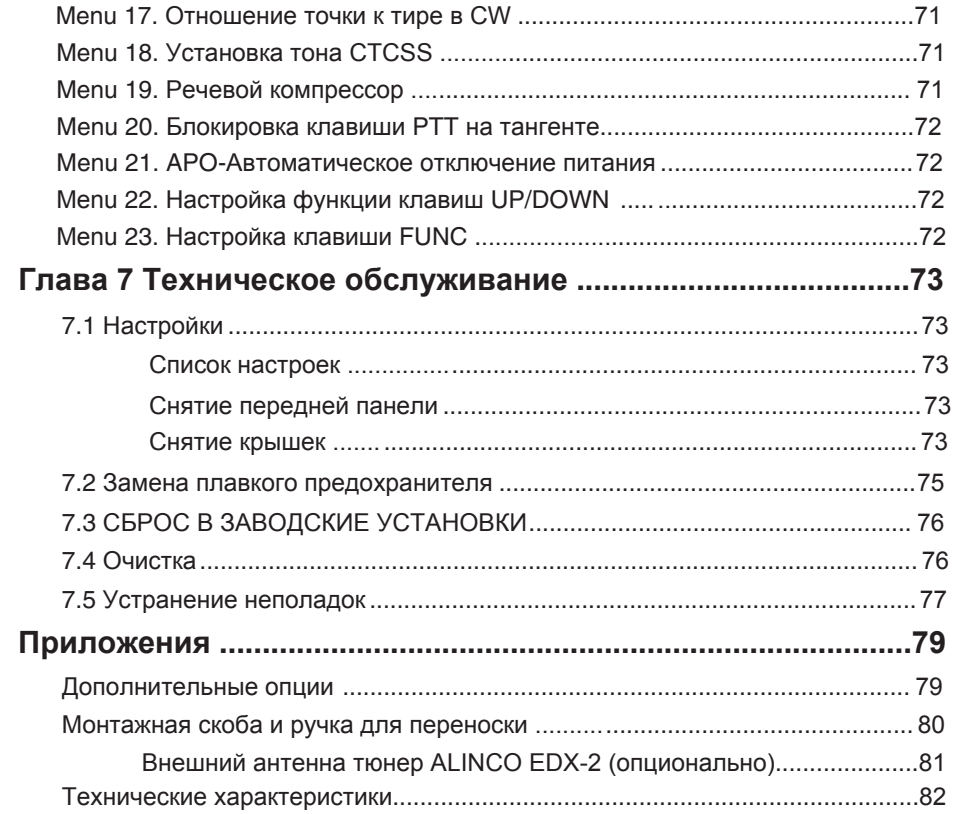

# **ПРЕДУПРЕЖДЕНИЕ**

## **Окружающая среда и условия использования**

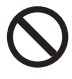

Не садитесь за руль при работе радио для вашей безопасности.. Некоторые страны запрещают работу трансивера во время вождения.

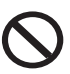

Не использовать этот продукт в непосредственной близости от других электронных устройств, особенно медицинских. Это может вызвать помехи в этих устройствах.

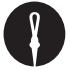

Держите радио в недоступном для детей месте.

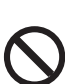

В случае, если происходит утечка жидкости из продукта, не прикасайтесь к нему. Это может привести к повреждению кожи. Если жидкость попала на кожу промыть большим количеством холодной воды.

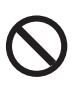

Не используйте этот продукт в учреждениях, где радио продукты запрещены для использования, например, на борту самолета, в аэропортах, в портах.

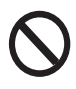

Использование этого продукта может быть запрещено или незаконно за пределами вашей страны. Будьте в курсе заранее, когда вы путешествуете.

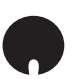

Изготовитель не несет никакой ответственности в отношении гибели людей и / или имуществу в результате сбоя этого продукта, используемого для выполнения важных задач, как охраны, наблюдения и спасения.

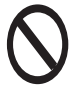

Не используйте несколько антенн в непосредственной близости. Это может вызвать помехи и / или повреждения трансивера.

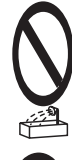

Не используйте этот продукт в мокром месте, таких как душевая комната. Это может привести к поражению электрическим током, и / или неисправности.

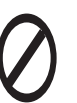

Не устанавливайте изделие в непосредственной близости от источника тепла и влажности, таких как обогревателя или плиты. Избегайте размещения аппарата под прямыми солнечными лучами.

Используйте чистую сухую ткань, чтобы вытереть грязь и конденсат с поверхности продукта. Никогда не используйте растворитель или бензол для чистки.

# **Об источнике питания:**

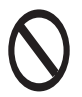

Не подключайте кабели в обратной полярности. Это может привести к поражению электрическим током и / или неисправности.

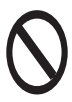

Не трогайте источник питания мокрыми руками. Это может привести к поражению электрическим током.

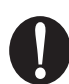

Всегда выключайте питание при подключении или отключении кабелей.

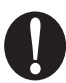

При использовании внешней антенны, убедитесь, что антенна не имеет ничего общего с землей источника питания.

### **В случае крайней необходимости:**

В случае возникновения следующей ситуации, пожалуйста, выключите устройство, выключите источник питания, затем отключите шнур питания от розетки. Пожалуйста, обратитесь к местному дилеру этого продукта для обслуживания и помощи. Не использовать продукт, пока неисправность не будет устранена. Не пытайтесь устранить проблему самостоятельно.

- Когда странный звук, дым и или странный запах выходит из продукта.
- Когда продукт уронили, или корпус сломан или трещины.
- Когда жидкость проникла внутрь.
- Когда шнур питания (в том числе DC-кабель, AC-кабель) поврежден.

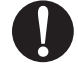

Во время грозы отключите трансивер от сети 220в.

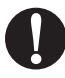

Во время грозы выключите аппарат, снимите мобильную антенну со своей базы и держите её в автомобиле.

#### **Радиостанция не имеет никакой защиты от молнии.**

Пользователь несет ответственность за обеспечение надлежащей защиты, если он использует устройство в домашних условиях и устанавливает антенны на открытом воздухе. Имейте в виду, что любая внешняя антенна создает прямой путь для прохождения тока (более 10 кА) к радиостанции. Этот путь существует независимо, включена ли устройство или выключено.

Любое транспортное средство не представляет безопасную среду во время грозы. Эта среда становится гораздо более опасной, если внешняя антенна установлена на автомобиле. Переместите антенну и его кабель в машину перед началом предстоящей грозы и молнии.

# **1.1 Функциональные возможности.**

### **Функциональные возможности DX-SR8**

Перекрывает ВЧ (1.8 МГц - 28 МГц) радиолюбительский диапазон с типами модуляции: SSB, АМ, FM и CW.

#### **Весь диапазон приемника**

От 135 kHz до 30 MHz с любым типом модуляции.

**Прямой ввод частоты с клавиатуры**

**Выносной блок управления с использованием дополнительного кабеля EDS-17**

**Динамик на лицевой панели**

#### **Гнезда на лицевой панели**

Легкое подсоединение внешнего динамика, наушников

#### **Разносторонняя система устранения помех**

Функция смещения промежуточной частоты (IF SHIFT); встроенный фильтр звуковых частот стандартный для CW; аттенюатор радиочастот. Эти функции помогают эффективно устранять нежелательные сигналы.

#### **Мощная работа CW с внутренним электронным ключём**

Позволяет принимать сигналы CW с нижней и с верхней стороны от несущей частоты. Возможность выбора боковой составляющей и высоты тона, FULL BREAK-IN (QSK), SEMI BREAK-IN (7 шагов), и AUTO BREAK-IN (время задержки настраивается автоматически под скорость ключа).

#### **600 каналов памяти**

В общей сложности 600 каналов могут быть зарегистрированы в трех банках: 200 каналов в банке. Каждый канал хранит установки типа модуляции, частоты, разноса частот, АРУ (AGC), аттенюатора (или предусилителя), устранения шумов (NB) и многое другое.

#### **Управление с компьютера**

DX-SR8 может управляться персональным компьютером через последовательный интерфейс. Можно изменять установки частоты, тип модуляции, мощность и каналы памяти. (Необходим дополнительный интерфейсный ПК кабель).

www.Alinco.ru

# **1.2 Стандартная комплектация**

# **Проверка комплектации**

Аккуратно распакуйте, чтобы убедиться, что следующие элементы присутствуют в упаковке.

• Трансивер • Микрофон EMS-53 (DX-SR8) EMS-64 (DX-SR8T/E)

 $\Omega$  o o

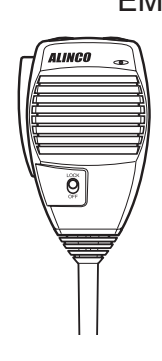

- Кабель питания (UA0083) с запасным предохранителем (2 шт.)
- Вешалка для микрофона (EBC-7) Саморезы
- 

(M3.5×10 мм) 2pcs. (AJ0025) для EBC-7

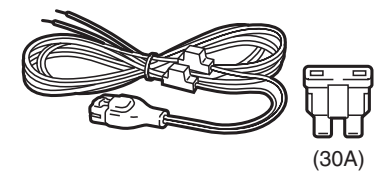

فالكلاكين

• Инструкция (PS0610)

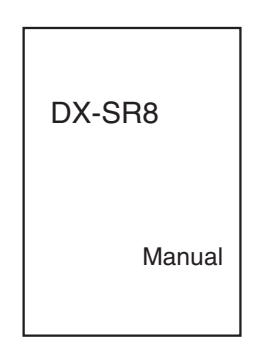

- [Запасные части / предварительно установленно]
- Стандартный передний блок кабель используется между основным блоком и передней панелью. (UX1412)

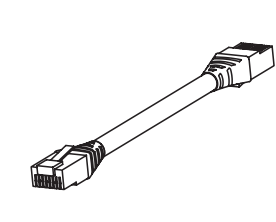

Стандартный комплект поставки может незначительно отличаться в зависимости от версии, которую вы приобрели. Пожалуйста, обратитесь к местному уполномоченному дилеру Alinco если у Вас возникнут вопросы. ALINCO и авторизованные дилеры не несут ответственности за опечатки, которые могут быть в данном руководстве. Стандартная комплектация может быть изменена без предварительного уведомления.

### **Гарантийные обязательства:**

**Пожалуйста, обратитесь к любой закрытой информации о гарантии или обратитесь к авторизованному дилеру Alinco перед покупкой.**

# **1.3 Установка и подключение (для базовой станции)**

# **Схема подключения**

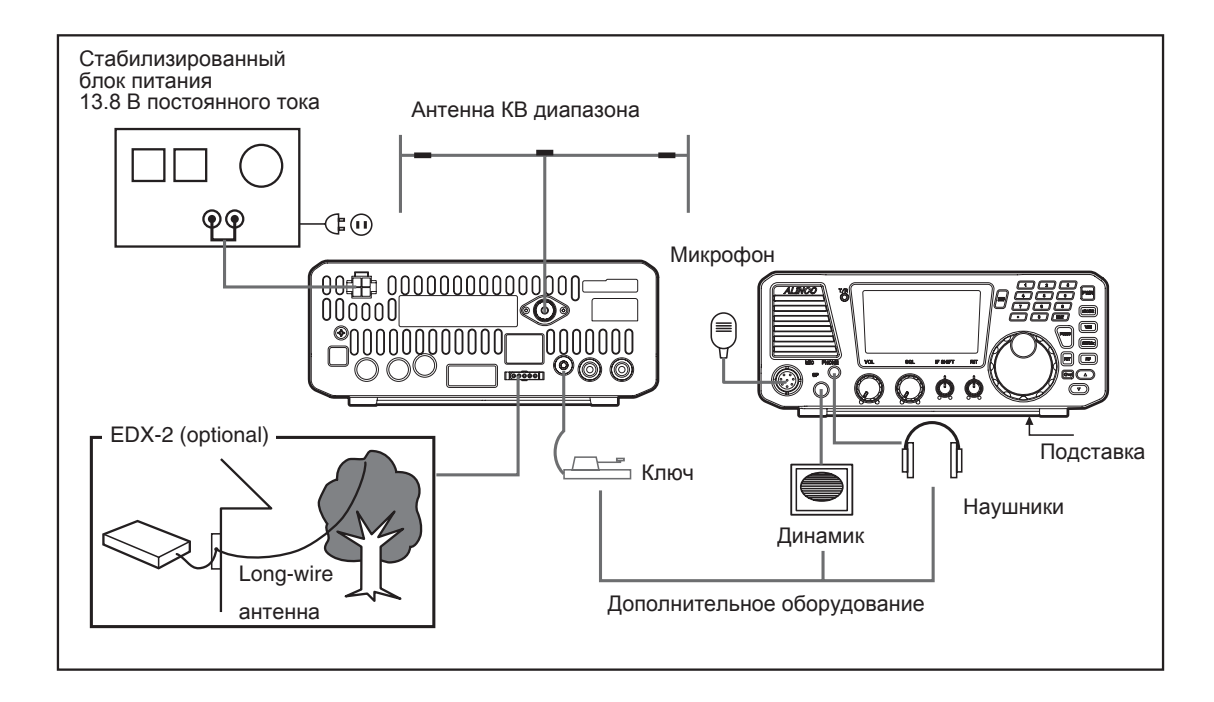

# **Порядок проведения работ**

#### **1. Соединение антенны и заземления**

• Используйте настроенную (с низким КСВ) антенну, чтобы получить оптимальную работоспособность трансивера. Для этого соединения требуется коаксиальный кабель с сопротивлением 50 Ом и разъем PL-259.

ПРИМЕЧАНИЕ: Рекомендуется использовать дополнительный автоматический тюнер антенны (EDX-2) для надлежащего согласования антенны.

• Чтобы избежать поражения электрическим током и помех другим электронным устройствам, закопайте стержень или медную пластину в землю и соедините с выводом GND трансивера. Для этого соединения используйте короткий провод большого диаметра.

**Внимание: Не заземляйте устройство на газовые трубы, каналы электропроводки или пластиковые водопроводные трубы.**

#### **2. Подключение телеграфного ключа**

Вставьте стерео штеккер диаметром 3.5 мм в гнездо KEY на передней панели. Если используете электронный ключ, обратите внимание на полярность.

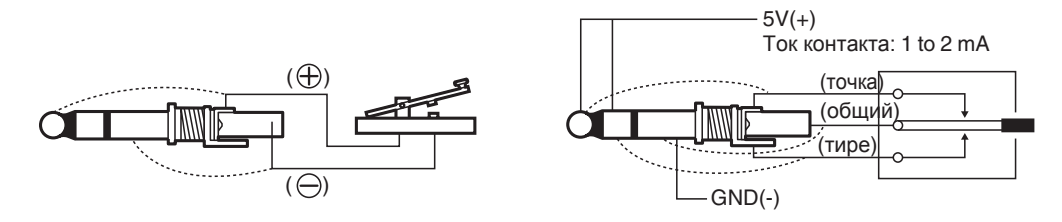

#### **3. Подключение внешнего динамика (если не используете внутренний)**

Вставьте моно штеккер диаметром 3.5 мм в гнездо SPEAKER на передней панели. Используйте внешний динамик мощностью 3 Вт или больше, сопротивлением 8 Ом.

Примечание: Когда используется внешний динамик, из внутреннего динамика звука не слышно.

#### **4. Подключение наушников**

Вставьте моно или стерео штеккер в гнездо PHONES на передней панели.

Примечание: Когда используются наушники, из динамика звука не слышно.

#### **5. Подключение к блоку питания**

Трансиверу требуется отрицательно заземленный источник питания 12-13.8V DC. Используйте питание от стабилизированного источника, способного обеспечить непрерывный ток 30 А или более. Источники питания, которые не соответствуют этой спецификации могут привести к неисправности и / или повреждения радио и приведет к аннулированию гарантии.

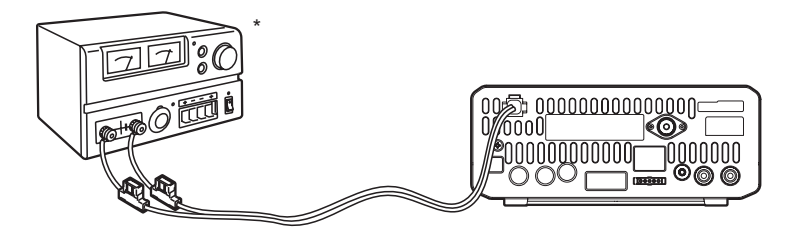

Красный к положительному; черный к отрицательному

**ВАЖНО: Перед подключением убедитесь, что трансивер и блок питания выключены.**

#### **6. Снятие панели управления**

#### **ВАЖНО: Обязательно отключите кабель питания перед выполнением этой процедуры.**

- *1.* Открутите 2 винта в верхей части основного блока, чтобы отделить переднюю панель управления. Отключите кабель
- *2.* Удалить другие 2 винта в нижней части основного блока.
- *3.* Проденьте опциональный кабель (5 м) через отверстие в крышке, подключите кабель к основному блоку.

*4.* Закрепите крышку к основному устройству с помощью этих 4 винтов.

*5.* Закрепите кронштейн, используя предоставленное оборудование и соедините другой конец кабеля с панелью

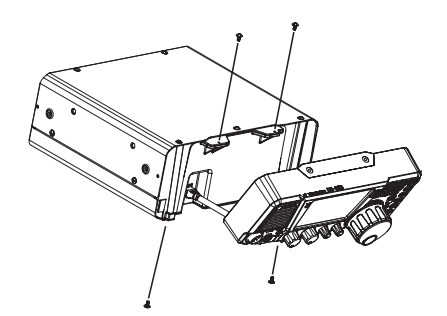

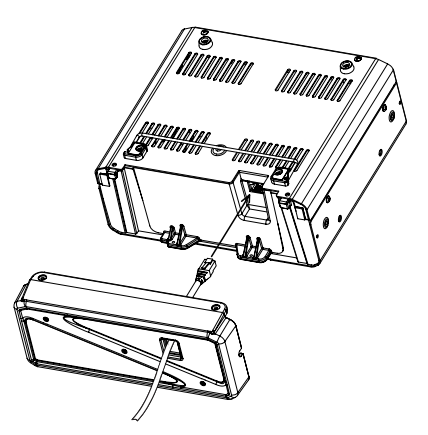

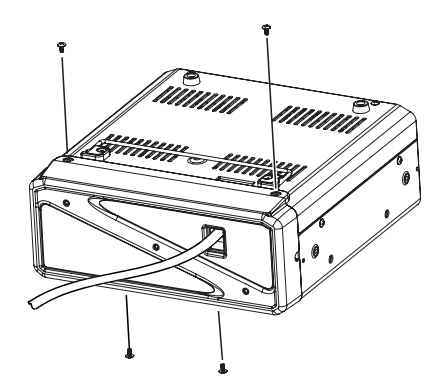

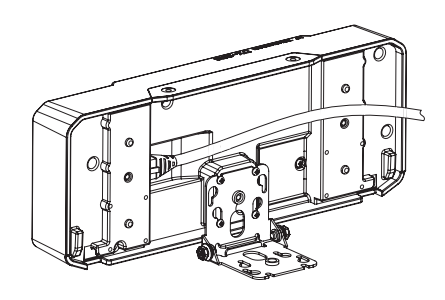

# **1.4 Установка и подключение (для мобильной работы)**

### **Схема подключения**

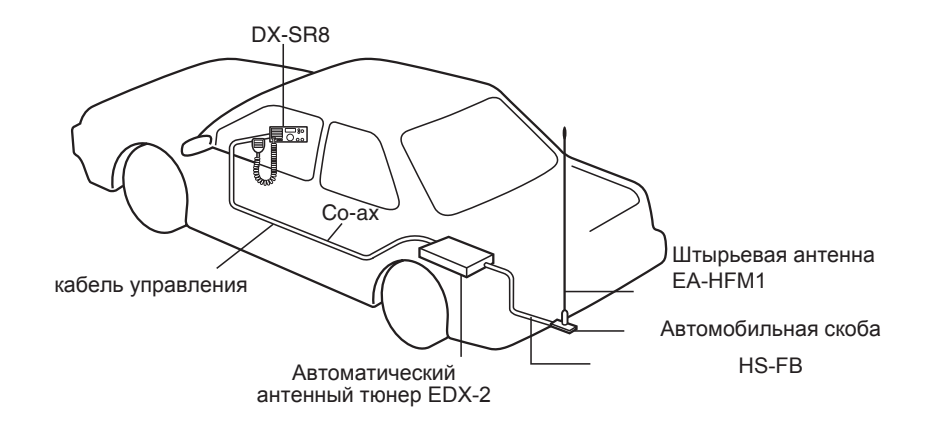

# **Порядок проведения работ**

#### **1. Установка антенны**

Используйте настроенную (с низким КСВ) антенну, чтобы получить оптимальную работоспособность трансивера.

- *1.* Закрепите основание антенны в надлежащем месте автомобиля.
- *2.* Заземлите основание антенны.

**Внимание: Пожалуйста, обратитесь к инструкции антенны перед установкой.**

#### **2. Подключение кабеля питания**

**Осторожно: Для работы с трансивером используйте автомобильные батареи с напряжением 12 В.**

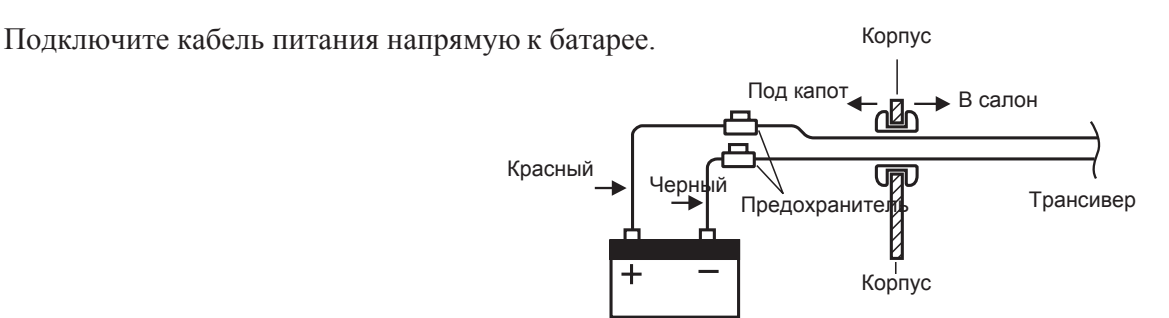

Примечание: Если пропускаете кабель сквозь отверстие в корпусе автомобиля, используйте изолирующие кольца, чтобы предотвратить замыкание проводов на корпус.

# **1.5 Органы управления, разъёмы, и дисплей**

# **Лицевая панель**

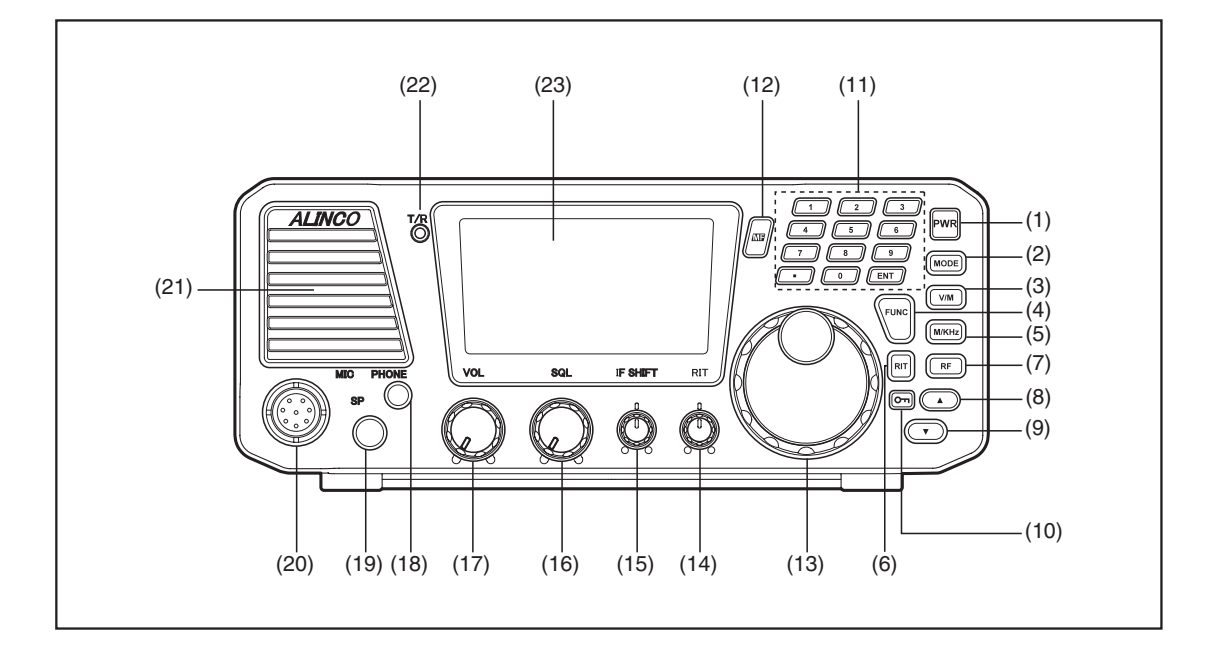

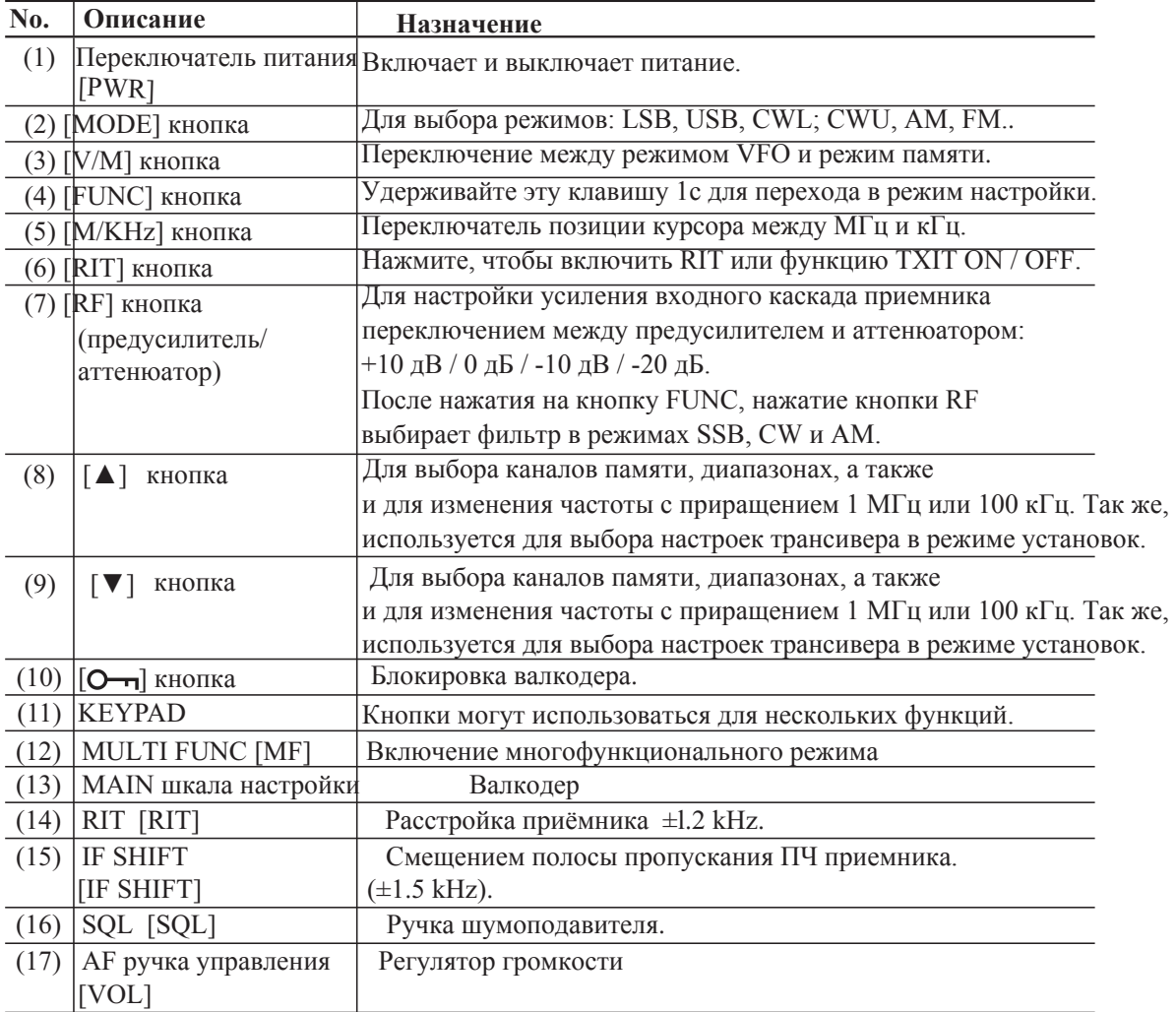

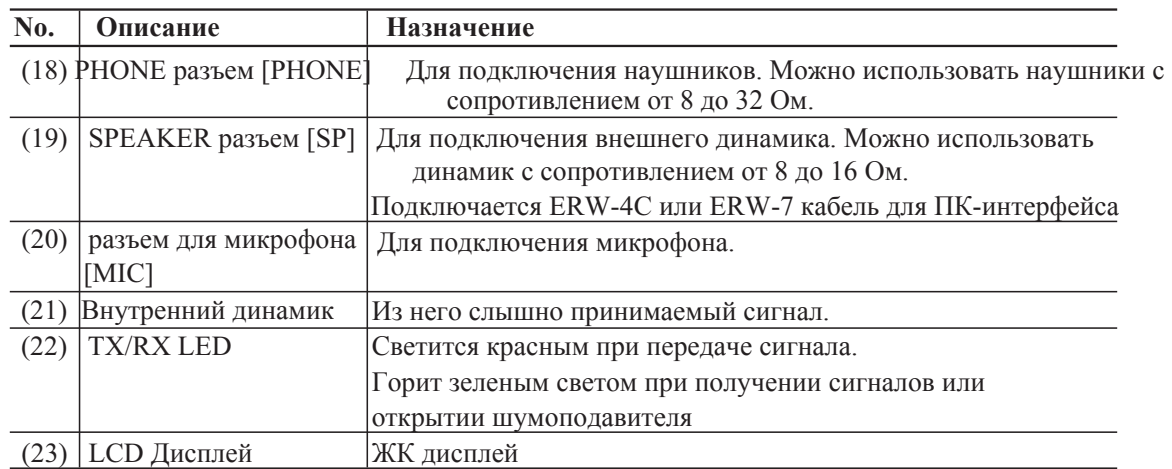

# **Передняя панель (клавиатура)**

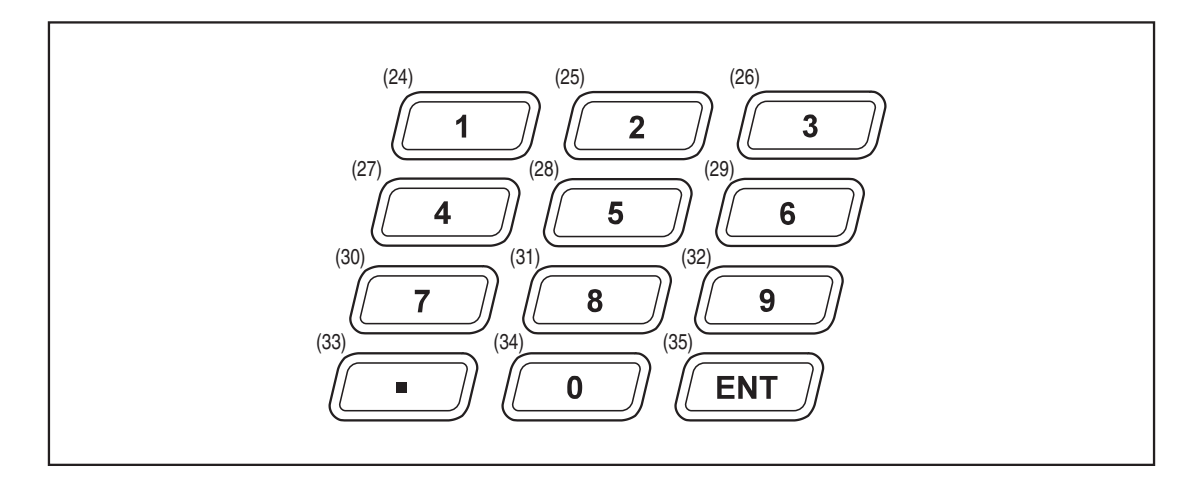

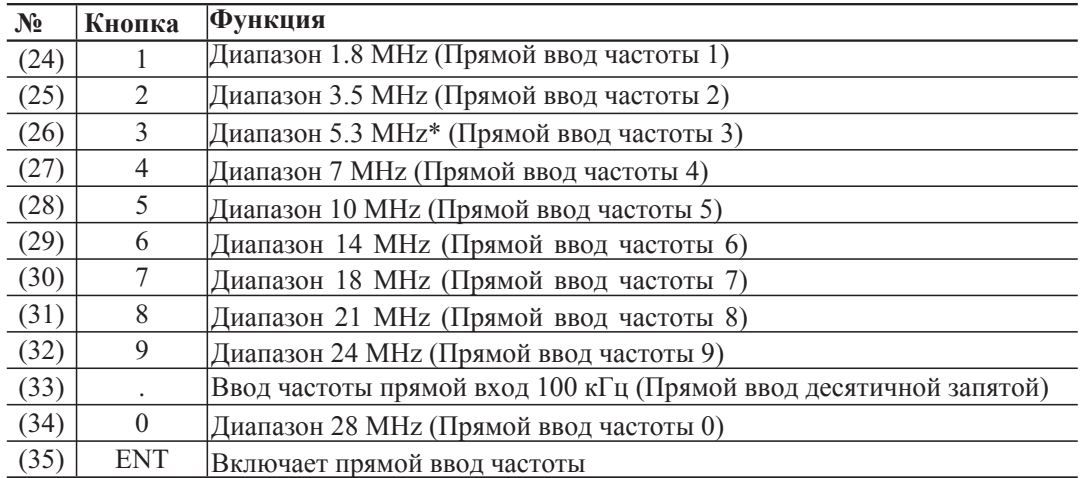

\* Есть только на в "Т" версии.

#### **Подключение микрофона**

*1.* Вставьте штеккер микрофона в разъем MICROPHONE на лицевой панели.

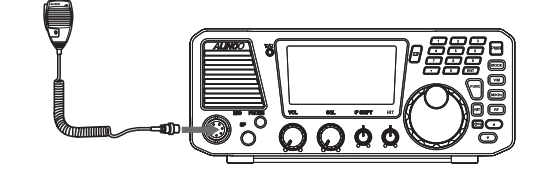

*2.* Заверните гайку, чтобы зафиксировать соединение.

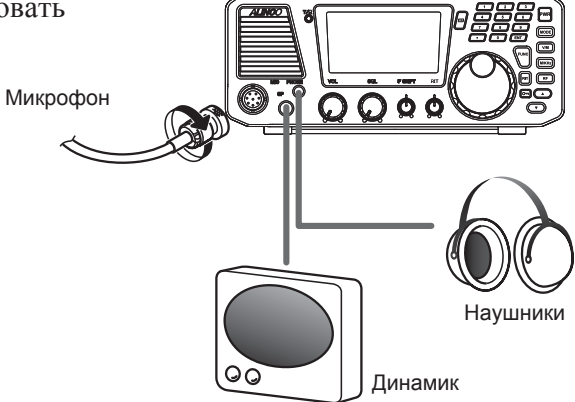

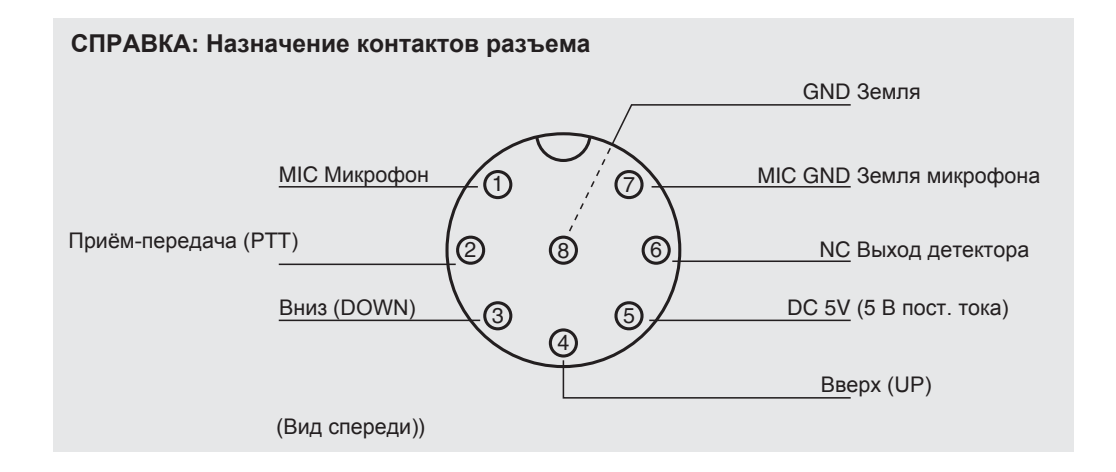

# **Задняя панель**

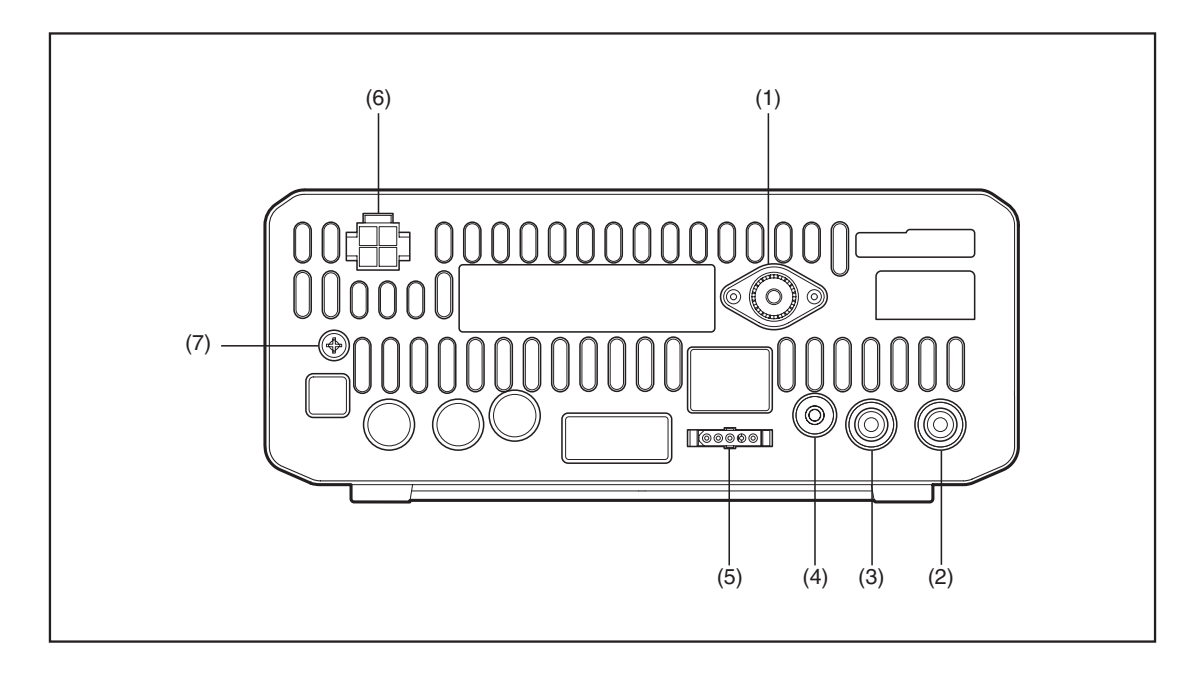

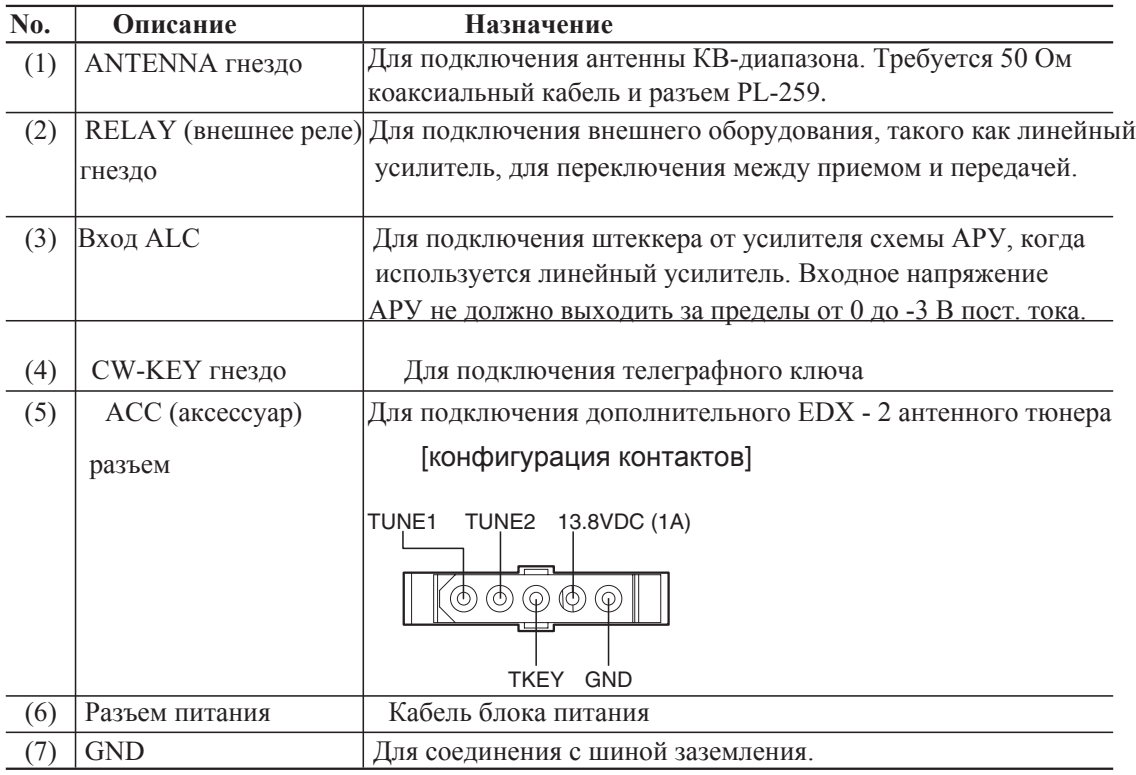

# **Микрофон**

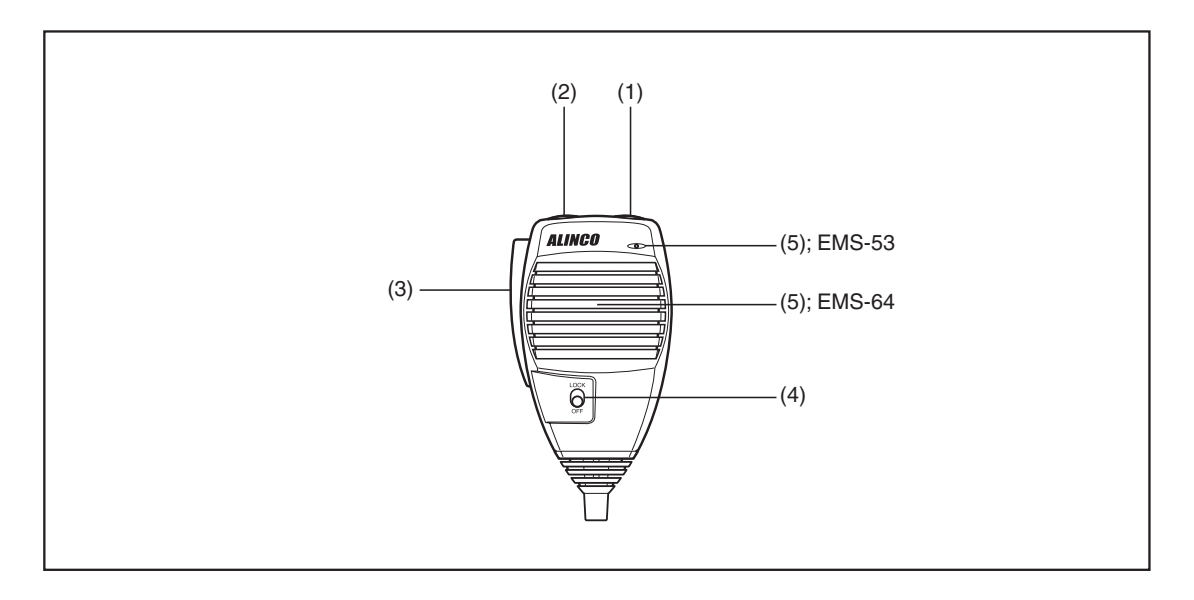

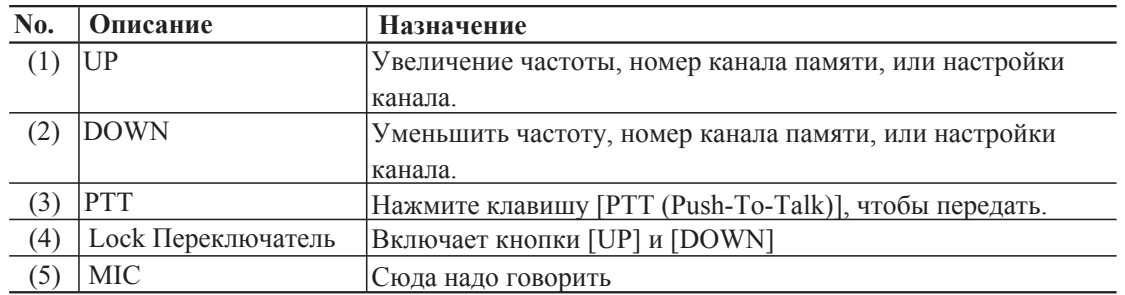

\* Кнопки [UP/DOWN] на тангенте дублируют кнопки  $[\triangle / \blacktriangledown]$  на передней панели.

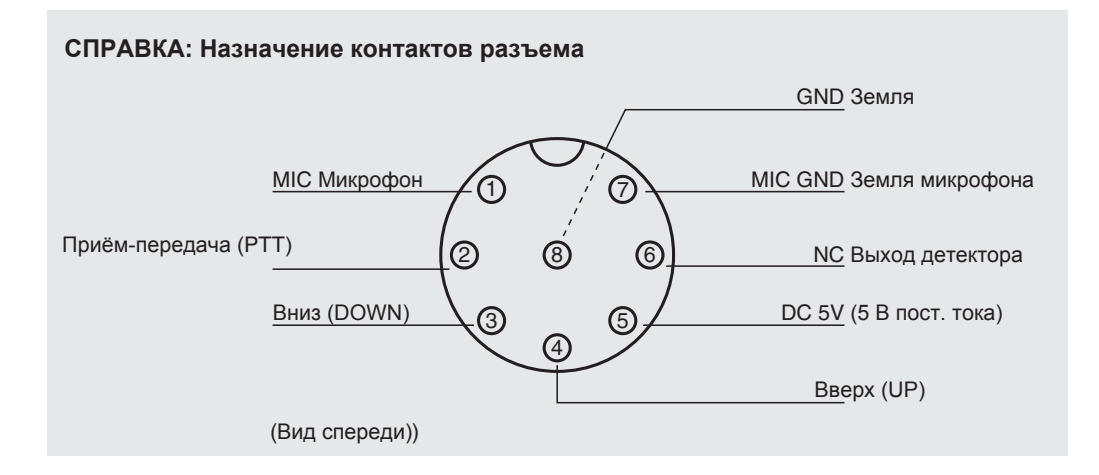

# **Дисплей**

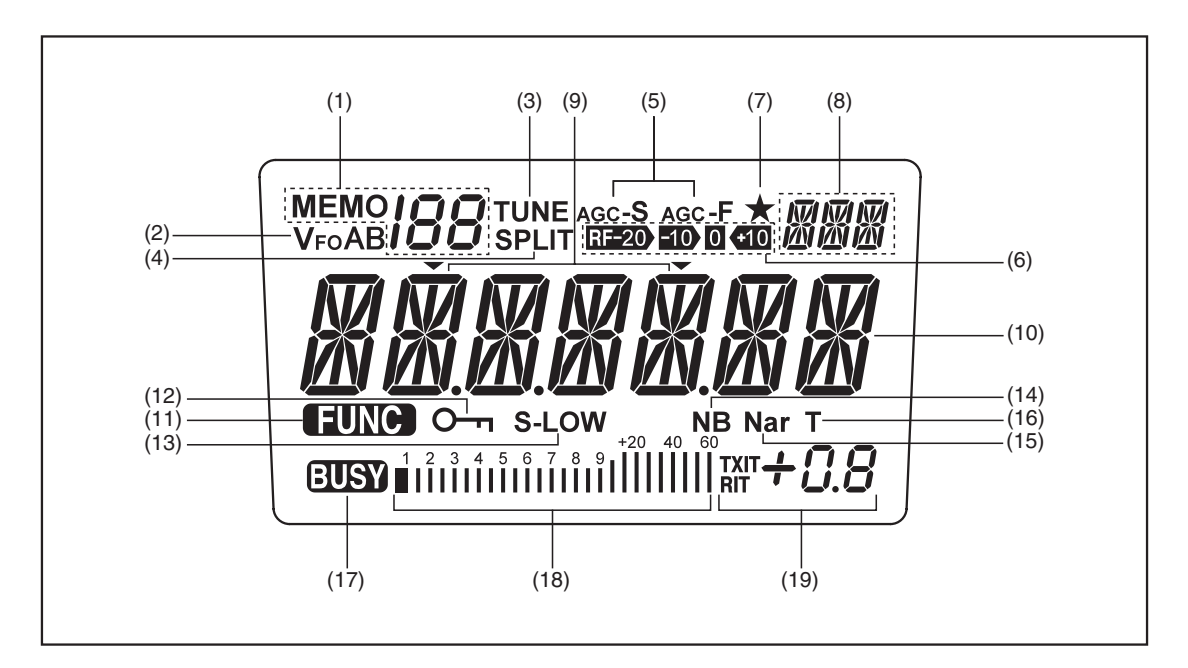

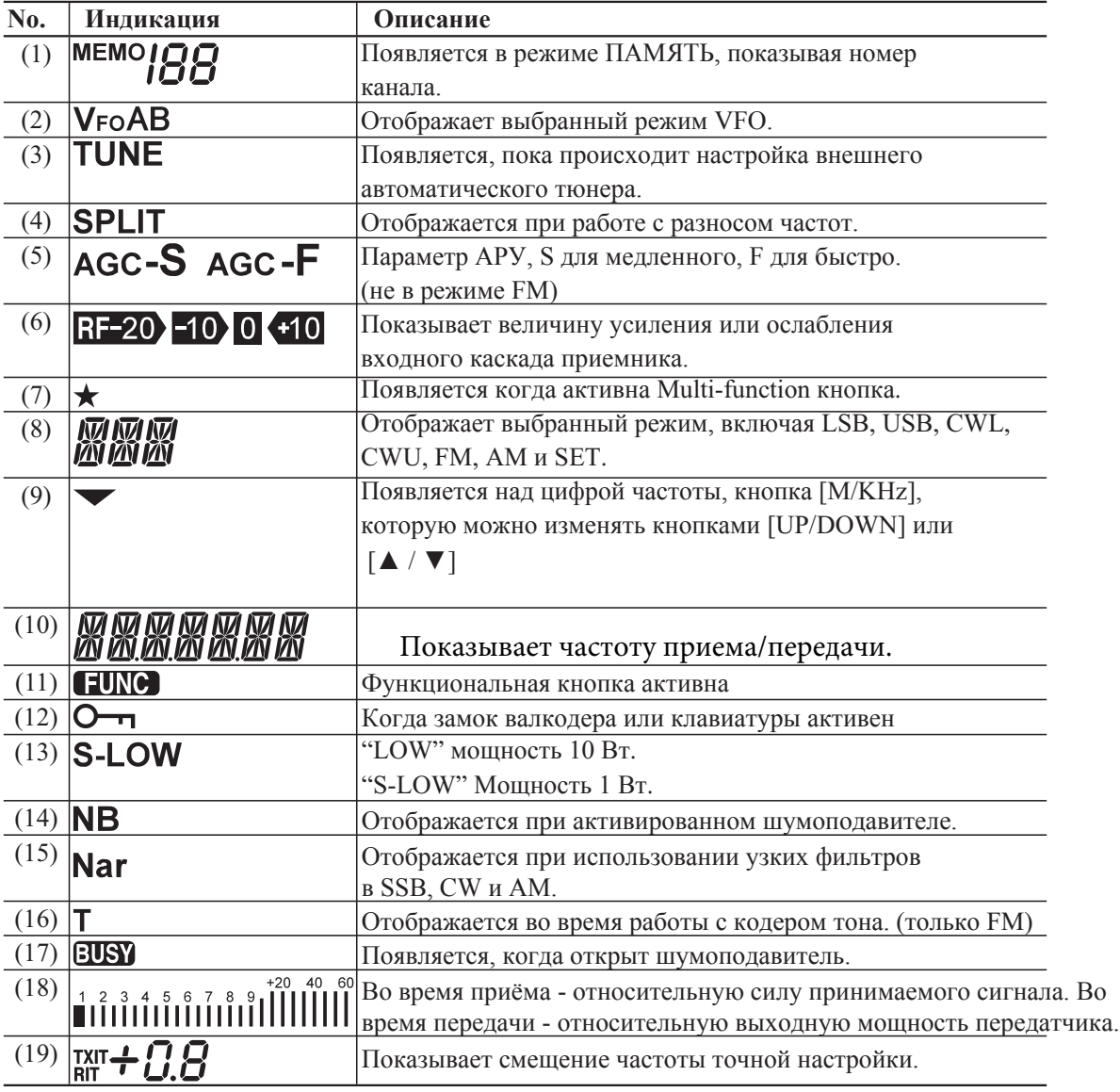

#### **Краткий справочник по клавишам**

Есть 3 типа ключевых операций: 1) просто нажмите на нее, 2) нажмите на нее после клавиши [FUNC], 3) нажмите и удерживайте ее в течение более 1

секунды (\*). ПРИМЕЧАНИЕ: FUNC + эта кнопка: Нажмите кнопку [FUNC], а затем нажмите эту кнопку.

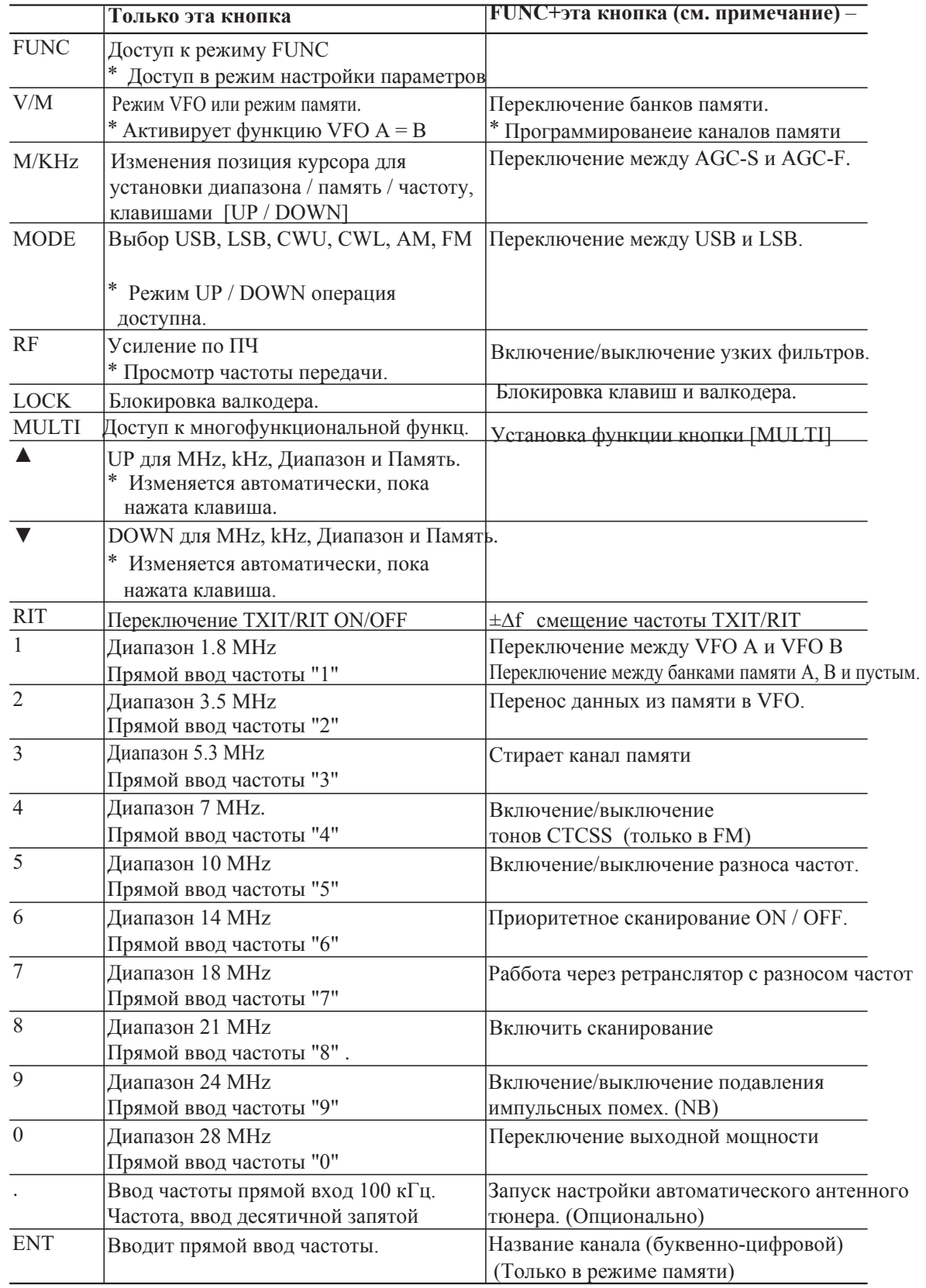

# **2.1 Основы радиоприёма**

# **Введение**

Прием это основная операция трансивера. В этом разделе вы можете ознакомиться с работой органов управления, использующихся для приема.

# **Последовательность действий**

#### **1.Включение/выключение питания**

Примечание: Убедитесь, что антенна и питание подключены правильно, прежде чем включать питание.

*1.* Нажав кнопку [PWR] питание включается. При повторном нажатии на клавишу [PWR] питание выключается.

#### **2. Настройка громкости звука**

- Поверните ручку громкости по часовой стрелке, чтобы увеличить громкость
- Поверните ручку громкости против часовой стрелки, чтобы уменьшить громкость

#### **3. Настройка шумоподавления**

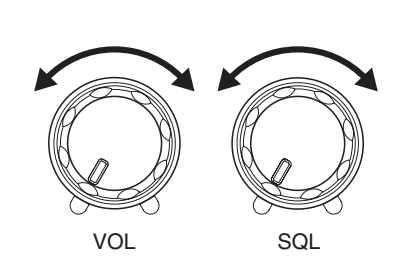

Отрегулируйте пороговый уровень шумоподавителя. Шумоподавитель устраняет фоновый шум.

- *1.* Поворачивайте ручку SQL по часовой стрелке, пока фоновый шум не исчезнет.
	- Чем больше по часовой стрелке поворачиваете ручку SQL, тем слабее принимаемый сигнал. Ручка SQL должна быть полностью повернута против часовой стрелки, когда принимается слабый или нестабильный сигнал. Индикатор RX LED светится зеленым, когда шумоподавитель открыт.

#### **4. Выбор режима (модуляции)**

Нажмите клавишу [MODE] для изменения режима, как показано ниже.

 $\rightarrow$  USB  $\rightarrow$  LSB  $\rightarrow$  AM  $\rightarrow$  FM  $\rightarrow$  CWL  $\rightarrow$  CWU

Удерживайте нажатой кнопку [MODE] более 1 секунды, начнёт мигать на дисплее режим. Выберите нужный режим клавишами на лицевой панели [▲ / ▼], или кнопками [UP/DOWN] на тангенте.

 $\rightarrow$  USB  $\leftarrow$   $\rightarrow$  LSB  $\leftarrow$   $\rightarrow$  AM  $\leftarrow$   $\rightarrow$  FM  $\leftarrow$   $\rightarrow$  CWL  $\leftarrow$   $\rightarrow$  CWU  $\leftarrow$ 

При нажатии клавиши дисплей перестаёт мигать

ПРИМЕЧАНИЕ: • Режим SSB наиболее часто используется в КВ диапазонах.

Как правило, режим LSB используется ниже 10 МГц любительского

- диапазона, а режим USB используется выше 14 МГц.
- AM обычно используется для прослушивания СВ и КВ передачи.
- •FM имеет широкую полосу пропускания: это позволяет воспроизведение высококачественного звука, который более устойчив к шуму. Используется в 29 МГц.
- Режим CW используется в телеграфной связи
- DX-SR8 помнит последний использованный режим.

#### **5. Выбор радиолюбительских диапазонов**

Радиолюбительские диапазоны – это частотные диапазоны, которыми разрешено пользоваться радиолюбителям. DX-SR8 охватывает все радиолюбительские диапазоны от 1.8 МГц до 28 МГц.

*1.* Нажмите клавишу [M/KHz] несколько раз, пока мигающий курсор  $\nabla$  не установится над индикацией MHz .

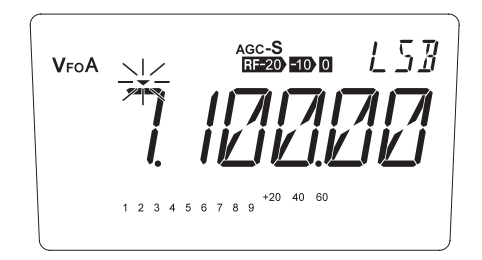

 $2.$  Нажимайте кнопки [▲ / ▼] на лицевой панели или [UP/DOWN] на микрофоне, чтобы выбрать желаемый диапазон.

> ПРИМЕЧАНИЕ: При выборе диапазона на дисплее отображается последняя использовавшаяся частота этого диапазона.

• При каждом нажатии на кнопку[M/KHz],  $\blacktriangledown$  курсор перемещается

на следующую позицию.

- ź мигает Изменяется диапазон.
- $L5B$ agc-S<br>RF-20-**20-0**  $V_{\text{FO}}A$  $\bar{\mathbb{U}}$ 40 60  $1\ 2\ 3\ 4\ 5\ 6\ 7\ 8$

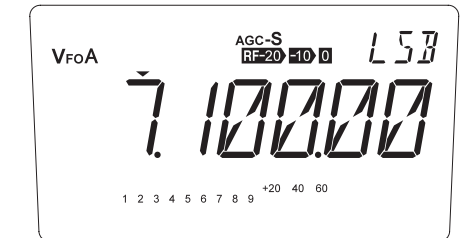

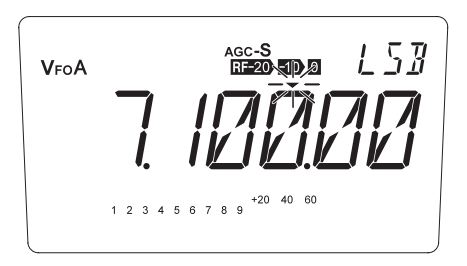

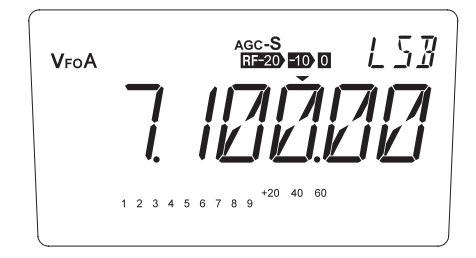

ź над индикацией МГц

Изменяет цифру на 1 МГц.

ź мигает над индикацией кГц.

Изменяет цифру в 100 кГц.

ź над индикацией кГц..

Изменения с минимальным шагом.

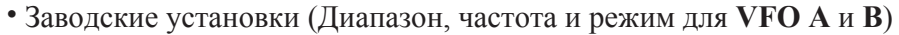

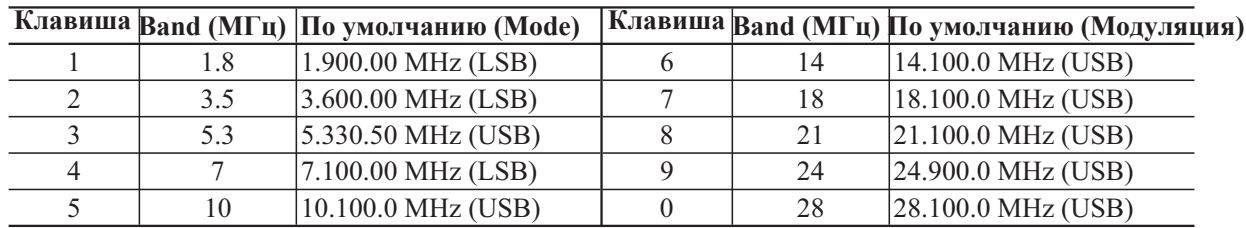

#### **6.Настройка на требуемой частоте**

#### **Используя VFO**

Нажмите клавишу [FUNC], затем нажмите клавишу [1] можно переключаться между VFO A и VFO B. Выберите либой VFO.

ПРИМЕЧАНИЕ: Этот трансивер имеет два режима: **VFO** и **MEMORY** (ПАМЯТЬ). В режиме **VFO** разные частоты и установки могут быть занесены в каждое **VFO**. В **VFO A** одни, а в **VFO B** другие.

#### С помощью валкодера

- Поверните валкодер по часовой стрелке для увеличения частоты.
- Поверните валкодер против часовой стрелки, чтобы уменьшить частоту.

ПРИМЕЧАНИЕ: В режимах SSB и CW, вращение валкодера изменяет частоту с шагом 10 Гц

(Один полный оборот изменяет частоту на 500 Гц). В режимах AM и FM, вращение валкодера

изменяет частоту с шагом 100 Гц (Один полный оборот изменяет частоту на 5 кГц).

#### **Использование клавиш [**Ÿ**/**ź] **(или клавиш [UP / DOWN] на тангенте)**

- *1.* Перемещение курсора в нужное положение с помощью клавиши [M/KHz].
- **2.** Нажмите клавишу  $[$  **1** чтобы увеличить частоту. Нажмите клавишу [▼] для уменьшения частоты.

ПРИМЕЧАНИЕ: Шаг переключения частоты зависит от модуляции. По умолчанию используется 0,1 кГц для SSB и CW, 1 кГц для AM и 2,5 кГц для FM.

> • При работе в автомобиле выбранная частота может сбиться от вибрациии т. п. Нажмите клавишу [  $O\neg$ ] для функций блокировки валкодера. Изменение частоты возможно кнопками  $\lceil \blacktriangle / \blacktriangledown \rceil$  и ручкой RIT

\GC-S<br>RF-20 -10 0

<sub>\GC-</sub>S<br>নিক্ৰ**⊙ না**∂া

 $40<sup>2</sup>$  $+20$ 

 $+20$  40

1 2 3 4 5 6 7 8 9

115 B

VFOA

VFOA

 $V_{\text{E}\cap\text{A}}$ 

### **Упражнение**

• Попробуйте принять сигнал 28,200 МГц в режиме АМ.

- *1.* Проверьте надежность соединения антенны.
- *2.* Включите питание.
- *3.* Поверните регулятор громкости VOL чтобы настроить громкость звука.

NOTE: Убедитесь, что ручка SQL полностью повернута влево, чтобы выключить шумоподавитель.

*4.* Нажмите клавишу [M/KHz] несколько раз, пока  $\nabla$  не замигает над индикацией МН $z$ (позиция выбора диапазона).

- $5.$  Нажимая кнопки UP/DOWN или  $[4 \sqrt{v}]$ выберите диапазон 28 MHz.
- *6.* Нажмите кнопку [M/KHz] несколько раз, пока курсор ▼ не замигает над индикацией часчтоты kHz.

Нажимая кнопки [UP/DOWN] установите

*7.* частоту 28.2 MHz. Нажмите клавишу [M/KHz] еще раз, чтобы остановить мигание курсора $\nabla$ .

- *8.* Кнопкой [MODE] выберите AM.
- *9.* Поверните регулятор SQL по часовой стрелке, пока фоновый шум не исчезнет.
	- Для перестройки по частоте используйте валкодер.

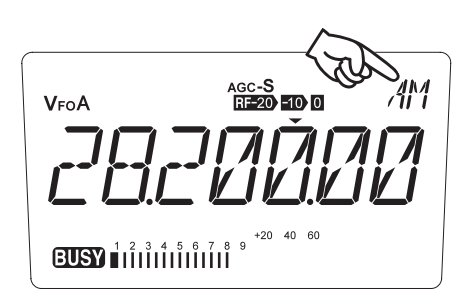

• Аналогичным образом попытайтесь принимать сигнал на других частотах каждого диапазона.

### **Прямой ввод частоты с клавиатуры**

Приемопередатчик имеет клавиатуру для прямого ввода частоты, как описано ниже.

- *1.* Нажмите клавишу [ENT], затем нажмите цифровые клавиши на клавиатуре для ввода цифры МГц на нужную частоту. Если допустили ошибку при нажатии клавиши, нажмите любую клавишу, кроме клавиатуры и начните всё заново с самого начала.
- *2.* Нажмите клавишу [·] на клавиатуре, чтобы отделить МГц и кГц.
- *3.* Нажмите цифровые клавиши для ввода цифры частоты ниже 1 МГц. Если допустили ошибку при нажатии клавиши, нажмите любую клавишу, кроме клавиатуры и начните всё заново с самого начала.
- *4.* Нажмите клавишу [ENT] чтобы закончить ввод частоты. При нажатии кнопки [ENT] после ввода цифры МГц, для цифр кГц автоматически вводятся нули.
	- При прямом вводе частоты с клавиатуры, вид модуляции не меняется, даже если включен автоматический выбор USB / LSB.

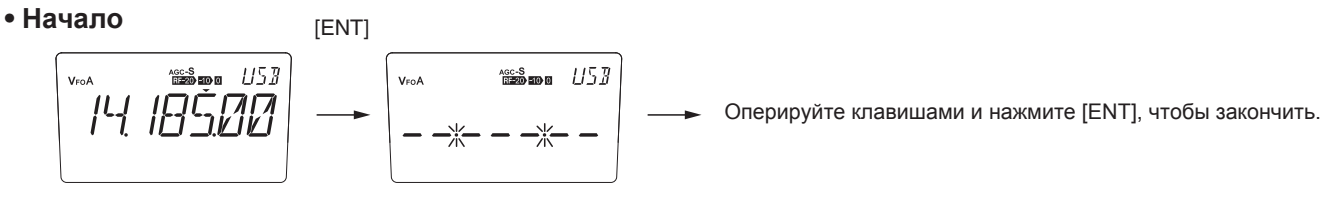

Пример

**• Установим 21.035 MHz**

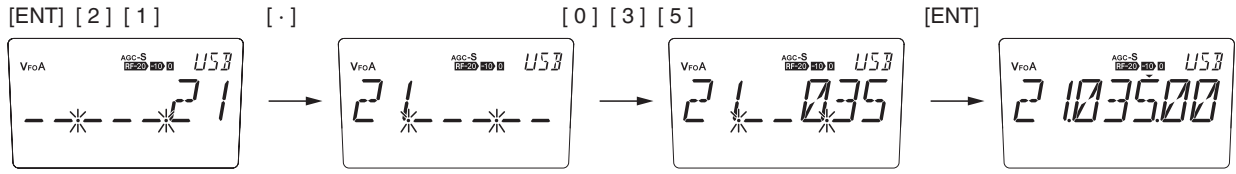

**• Установим 705 kHz (0.705 MHz)**  $[7] [0] [5]$  [ENT]  $[ENT]$   $[\cdot]$ 

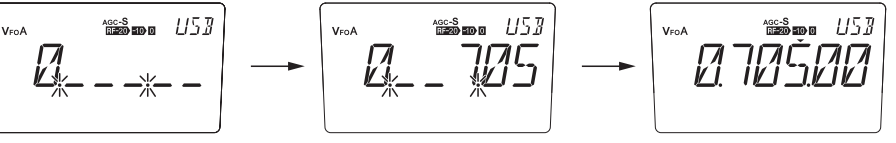

**• Установим 7 MHz**

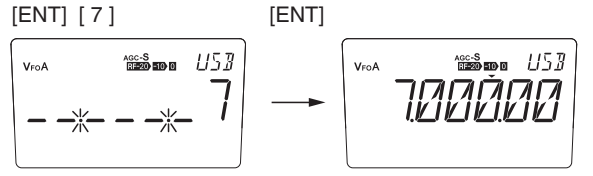

**• Изменим 14.185 на 14.750 MHz**

$$
\left(\begin{array}{c}\n\text{FOT} \\
\text{FOT} \\
\hline\n\end{array}\right)\n\longrightarrow\n\left(\begin{array}{c}\n\text{FOT} \\
\text{FOT} \\
\hline\n\end{array}\right)\n\longrightarrow\n\left(\begin{array}{c}\n\text{FOT} \\
\text{FOT} \\
\hline\n\end{array}\right)\n\longrightarrow\n\left(\begin{array}{c}\n\text{FOT} \\
\text{FOT} \\
\hline\n\end{array}\right)\n\longrightarrow\n\left(\begin{array}{c}\n\text{FOT} \\
\text{FOT} \\
\hline\n\end{array}\right)\n\longrightarrow\n\left(\begin{array}{c}\n\text{FOT} \\
\text{FOT} \\
\hline\n\end{array}\right)\n\longrightarrow\n\left(\begin{array}{c}\n\text{FOT} \\
\text{FOT} \\
\hline\n\end{array}\right)\n\longrightarrow\n\left(\begin{array}{c}\n\text{FOT} \\
\text{FOT} \\
\hline\n\end{array}\right)\n\longrightarrow\n\left(\begin{array}{c}\n\text{FOT} \\
\text{FOT} \\
\hline\n\end{array}\right)\n\longrightarrow\n\left(\begin{array}{c}\n\text{FOT} \\
\text{FOT} \\
\hline\n\end{array}\right)\n\longrightarrow\n\left(\begin{array}{c}\n\text{FOT} \\
\text{FOT} \\
\hline\n\end{array}\right)\n\longrightarrow\n\left(\begin{array}{c}\n\text{FOT} \\
\text{FOT} \\
\hline\n\end{array}\right)\n\longrightarrow\n\left(\begin{array}{c}\n\text{FOT} \\
\text{FOT} \\
\hline\n\end{array}\right)\n\longrightarrow\n\left(\begin{array}{c}\n\text{FOT} \\
\text{FOT} \\
\hline\n\end{array}\right)\n\longrightarrow\n\left(\begin{array}{c}\n\text{FOT} \\
\text{FOT} \\
\hline\n\end{array}\right)\n\longrightarrow\n\left(\begin{array}{c}\n\text{FOT} \\
\text{FOT} \\
\hline\n\end{array}\right)\n\longrightarrow\n\left(\begin{array}{c}\n\text{FOT} \\
\hline\n\end{array}\right)\n\longrightarrow\n\left(\begin{array}{c}\n\text{FOT} \\
\hline\n\end{array}\right)\n\longrightarrow\n\left(\begin{array}{c}\n\text{FOT} \\
\hline\n\end{array}\right)\n\longrightarrow\n\left(\begin{array}{c}\n\text{FOT} \\
\hline\n\end{array}\right)\n\longrightarrow\n\left(\begin{array}{c
$$

### **Знакомство с полезными функциями**

В КВ диапазоне качество приема зависит не только от диапазона и модуляции, но так же от времени суток и времени года. Чтобы получить оптимальное качество приема, ознакомьтесь и применяйте на практике полезные функции.

#### **RF**

*1.* Нажмите кнопку RF, чтобы выбрать одну из установок усиления входного каскада приемника.

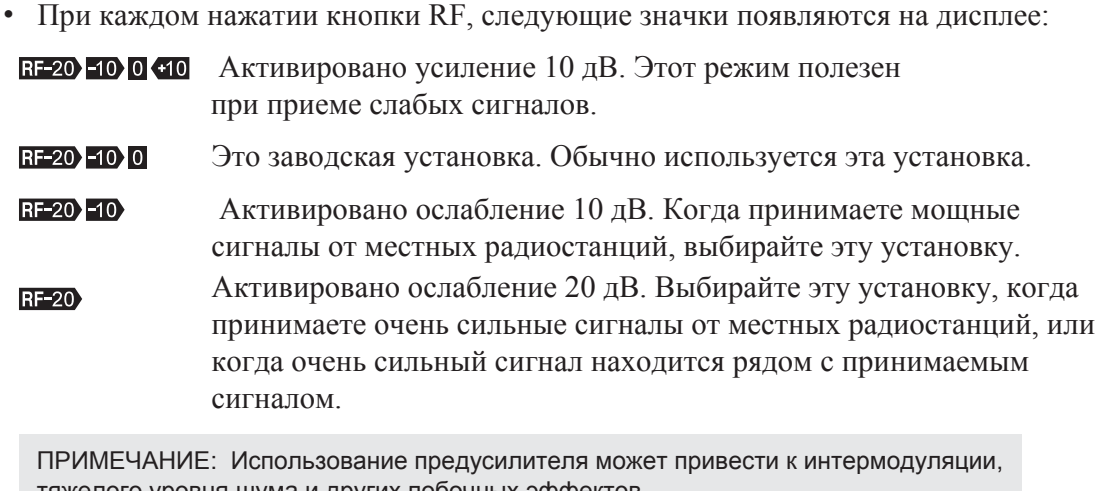

тяжелого уровня шума и других побочных эффектов. В 10 дБ положении аттенюатора, уровень шума может стать несколько выше, чем положение по умолчанию. Это связано со схемотехникой и не является дефектом.

#### **AGC (Автоматическая Регулировка Усиления) АРУ**

- Функция AGC автоматически настраивает усиление сильных и слабых сигналов так, чтобы они слышались с одинаковой громкостью.
- *1.* Нажмите клавишу [FUNC], затем нажмите клавишу [M/KHz] чтобы выбрать один из двух режимов: AGC-S или AGC-F.

NOTE: Вы можете выбрать AUTO или MANUAL для клавишной операции [FUNC].

Если нет нажатий кнопок в течение 5 секунд после нажатия кнопки [FUNC] то эта функция отменяется. Обратитесь к меню 23 в режиме установок

- Режим AGC-S: Время восстановления АРУ длинное, и подходит для SSB и AM
- Режим AGC-F: Время восстановления АРУ короткое, и подходит для CW.

АРУ автоматически устанавливается на быстрое в CW, медленно SSB и АМ режимы. Вы можете вручную изменить от S до F или наоборот во время работы, но выключение устройства сбросит временный параметр. Если вы предпочитаете вручную выбрать установку АРУ всегда, независимо от включения / выключения, выберите параметр OFF в Меню 10 режима установок.

#### **RIT (Дифференциальная настройка приемника)**

*1.* Нажмите кнопку [RIT]. Значок "RIT" появится на дисплее.

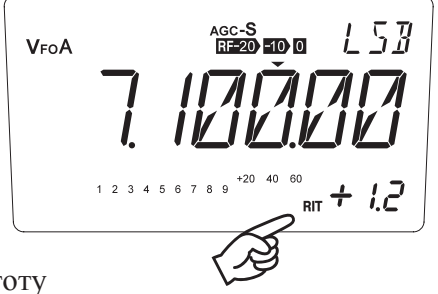

- Вращайте ручку RIT, чтобы подстроить частоту *2.*
	- \* Для выхода из функции RIT, нажмите клавишу [RIT] несколько раз, пока оба значка "RIT / TXIT" не исчезнут.
	- \* Нажмите клавишу [FUNC], затем [RIT], чтобы добавить сдвиг частоты RIT на рабочую частоту и выйти из режима RIT.

# **2.2 Основные операции передачи**

### **Введение**

В этом разделе объясняется подготовка и основные операции для передачи.

### **Последовательность действий**

#### **Передача с голосовой модуляцией (SSB и AM/FM)**

- *1.* Убедитесь, что подключение антенны, питания и микрофона сделаны правильно.
- *2.* Включите питание.
- *3.* Используя обычные операции приема, выберите частоту, свободную от других станций. Или выберите частоту станции, с которой собираетесь общаться.
- *4.* Установите уровень выходной мощности при необходимости
- *5.* Нажмите клавишу [PTT] и говорите в микрофон. Красный светодиод TX светится.

Примечание: Говорите в микрофон с расстояния 20 - 30 см. Если говорить слишком громко или слишком близко к микрофону, то это может привести к искажениям.

*6.* Отпустите кнопку РТТ, чтобы прекратить передачу и вернуться к приему.

#### **Передача в режиме CW**

Нажатием на ключ автоматически включают передачу.

- *1.* Убедитесь, что подключение антенны, питания и микрофона сделаны правильно.
- *2.* Включите питание и выберите частоту.
- *3.* Установите уровень выходной мощности при необходимости
- *4.* Установите желаемый режим BREAK-IN (Предел временной задержки).

Примечание: Заводская установка AUTO BREAK-IN означает, что время задержки для режима SEMI BREAK-IN будет установлено автоматически, в соответствии со скоростью передачи CW.

- *5.* Начните работу ключом. Индикатор TX будет гореть красным.
- *6.* Прекратите работу ключом. Передача прекратиться автоматически.

#### **Установка выходной мощности передатчика**

Чтобы установить нужную выходную мощность, нажмите [FUNC], а затем, пока значок «FUNC» на дисплее, клавишу [0]. После нажатия клавиши [0] будут доступгны 3 уровня выходной мощьности. Значёк "S-LOW" САМАЯ МАЛАЯ, "LOW" для МАЛОЙ мощности. Если включена МАКСИМАЛЬНАЯ мощность - то на дисплее нет никакой надписи. Уровень выходной мощности нельзя измененить во время передачи.

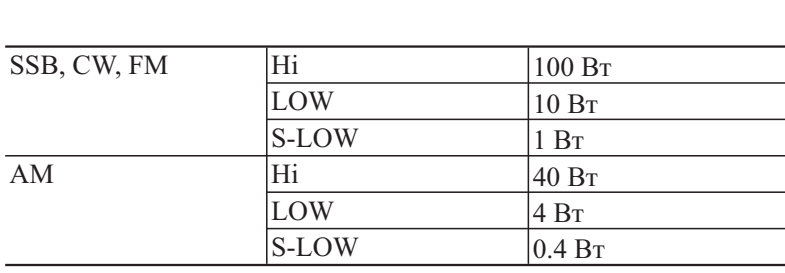

ПРИМЕЧАНИЕ: Вентилятор начинает работать при 60 ° C (внутренняя температура). При 80 ° C мощность передатчика автоматически снижается примерно на 50% . Компрессор речи увеличивает мощность речи, улучшает чистоту и качество передачи.

• TXIT (Смещение частоты передачи)

 $\rightarrow$  Hi  $\rightarrow$  LOW  $\rightarrow$  S-LOW -

- \* Нажмите клавишу [RIT], пока не появится значок "TXIT". Затем поверните ручку управления RIT для изменения частоты передачи в диапазоне ± 1,2 кГц.
- \* Появление значка "TXIT / RIT" означает, что вы можете точно регулировать частоту передачи и приема.

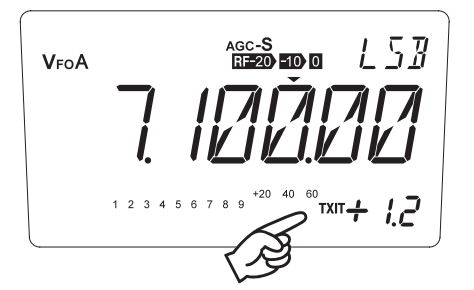

• Сообщение на дисплее "За диапазоном" "OFF BAND" При попытке передавать за радиолюбительским диапазоном, где передача запрещена. Дисплей покажет следующее:

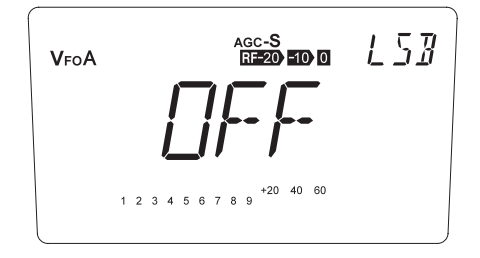

# **2.3 Работа в SSB**

### **Введение**

Режим SSB (Single Side Band "Одна Боковая Полоса") наиболее часто используется для голосовой связи в КВ диапазонах.

# **Последовательность действий**

ПРИМЕЧАНИЕ: Убедитесь в правильном подключении антенны, блока питантя и микрофона.

- *1.* Включите питание.
- *2.* Выберите желаемый диапазон.
- *3.* Существует два вида режима SSB: USB (Верхняя Боковая Полоса) и LSB (Нижняя Боковая Полоса). USB или LSB автоматически выбираются в соответствии с выбранным диапазоном.

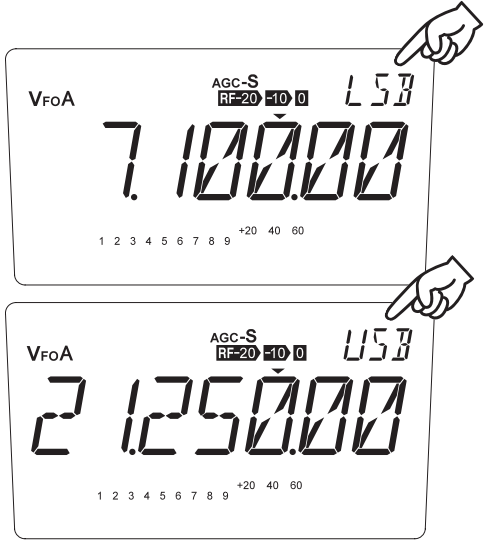

ПРИМЕЧАНИЕ: • Если установка "AUTO USB/LSB" выключена, то из памяти вызывается последний использованный режим SSB.

- Схема шумоподавления трансивера взаимодействует с S-метром. Поэтому, если выбран режим AGC-F в SSB, шумоподавитель может открываться и закрываться в соответствии с силой сигнала. Чтобы предотвратить это, рекомендуется устанавливать режим AGC-S в SSB. В CW мы рекомендуем ручку регулятора шумоподавления поворачивать полностью против часовой стрелки до тех пор, пока вы не обретете навыки работы.
- *4.* Настройтесь на станцию, с которой собираетесь общаться.
	- Выберите частоту, на которой сигнал от станции слышен чисто.

Убедитесь, что вернули ручку RIT назад, в первоначальное положение после установленного контакта. Иначе, ваша частота будет смещена относительно частоты другой станции при следующем контакте.

Проверьте, перед тем как передавать, не занята ли частота другими станциями.

*5.* Нажмите и удерживайте РТТ и говорите в микрофон. Индикатор TX загорится красным. Показания RF метра и яркость индикатора TX будут меняться в соответствии с интенсивностью вашего голоса.

> Примечание: Если говорить в микрофон слишком близко или слишком громко, это приведет к дополнительным искажениям голоса.

*6.* Отпустите РТТ и вернитесь к приему.

# **2.4 Практические методы для работы в SSB**

#### **Введение**

При работе в SSB, вы можете столкнуться с различными проблемами, такими как плохое прохождение и помехи. В этом разделе объясняется как пользоваться различными функциями, чтобы преодолеть эти проблемы..

## **Устранение помех (QRM)**

#### **1: Активация функции IF SHIFT (смещение промежуточной частоты)**

Эта функция устраняет помехи смещением полосы пропускания фильтра ПЧ без изменения частоты приема.

Поверните ручку  $\Delta$  IF по часовой стрелке или против часовой стрелки, чтобы уменьшить помехи.

#### **2: Использование фильтра**

Нажмите клавишу [FUNC], затем нажмите клавишу [RF]. Иконка "Nar" на

дисплее указывает, что выбрана узкополосный фильтр.

#### **3: Активация аттенюатора RF**

Когда принимаемый сигнал зашумлен, возможно вы принимаете еще другой сильный сигнал от близлежащей радиостанции.

Нажмите кнопку RF, чтобы активировать аттенюатор на нужный уровень.

### **Связь в плохих условиях**

В КВ диапазоне прохождение радиоволн изменяется в зависимости от времени дня, времени года и траектории радиоволны. Например, сигналы от другой станции могут затухать или чередоваться между сильным и слабым. В этом случае попробуйте следующее.

#### **1: Использование предусилителя RF**

Нажмите несколько раз кнопку RF, пока не появится знак [+10].

#### **2: Использование режима AGC-F**

В режиме SSB обычно выбран AGC-S. Если есть сильный сигнал или шум около слабого принимаемого сигнала, то сигнал будет забиваться сильным сигналом или шумом. В этом случае выберите AGC-F, чтобы улучшить условия приема.

Нажмите кнопку [FUNC] затем [MHz], на дисплее появится иконка "AGC-F".

### **Связь с "дрейфующими" станциями**

При общении со станцией, с дрейфующим передаваемым сигналом (QRH), использовать RIT, чтобы точно подстроиться к его передающей частоте без смещения своей частоты передачи.

#### **Активация функции RIT**

Нажмите кнопку [RIT] и поверните регулятор RIT для тонкой настройки на частоту приема.

• Работа с RIT не изменяет частоту передачи, поэтому другим станциям нет необходимости смещать частоту приема.

## **Работа в Pile-ups (в группе)**

Многие станции могут вызвать одну станцию одновременно. В этом случае используйте компрессор речи, чтобы станция могла принять ваш вызов.

#### **Использование речевого компрессора**

Установите речевой компрессор в положение "ON" в режиме установок (Меню 19).

ПРИМЕЧАНИЕ: Речь сжатого сигнала может звучать искаженно или неестественно в лучших условиях связи.

# **2.5 Работа в AM**

#### **Последовательность действий**

ПРИМЕЧАНИЕ: Убедитесь, что подключение антенны, питания и микрофона сделаны правильно.

- *1.* Включите питание.
- *2.* Выберите желаемый диапазон.
- *3.* Нажмите клавишу [MODE] для выбора AM.

AGC-**S**<br>RE-20 - 10 0  $\mathcal{A}^M$ VFOA フバハワ 1 2 3 4 5 6 7 8 9  $+20$  40 60

*4.* Настройтесь на станцию, с которой собираетесь общаться.

ПРИМЕЧАНИЕ: перед тем как передавать, проверьте, не занята ли частота другими станциями.

*5.* Нажмите и удерживайте РТТ и говорите в микрофон. Индикатор TX загорится. Показания RF метра будут меняться в соответствии с интенсивностью вашего голоса

> ПРИМЕЧАНИЕ: Если говорить в микрофон слишком близко или слишком громко, то это может увеличить искажения и снизить чистоту голоса.

*6.* Отпустите РТТ и вернитесь к приёму.

ПРИМЕЧАНИЕ: Выходная мощность передатчика в АМ ниже, чем в других режимах

Использование компрессора речи увеличит распознаваемость передаваемого сигнала.

Использование узкополосного фильтра в сочетании с функцией сдвига ПЧ может эффективно уменьшить помехи.

# **2.6 Весь диапазон приёмника**

# **Введение**

В этом разделе объясняется последовательность действий для приёма радиопередач в КВ, используя весь диапазон приемника.

# **Последовательность действий**

Пример: приём на 670 kHz (0.670 MHz)

- *1.* Убедитесь, что подключение антенны и питания сделаны правильно.
- *2.* Включите питание. Отрегулируйте громкость звука.
- *3.* Нажмите несколько раз кнопку [M/KHz] пока курсор ▼ не замигает над индикацией kHz.
- 4. Нажимайте клавишу [**A**] пока на индикации 100 kHz не появится цифра 7.
- *5.* Нажмите клавишу [M/KHz] пока курсор ź не остановится.
- *6.* Нажмите и удерживайте [▼], чтобы выбрать 70 для 10 кГц и порядка 1 кГц. Через 3 секунды скорость будет быстрее. Теперь дисплей показывает 7.670.00.
- 7. Нажмите кнопку [M/KHz], пока курсор ▼ не появится над индикацией частоты МГц.
- **8.** Нажимайте клавишу [▼] пока на индикации МГц не появится цифра 0.
- *9.* Нажмите клавишу [MODE] для выбора режима AM.

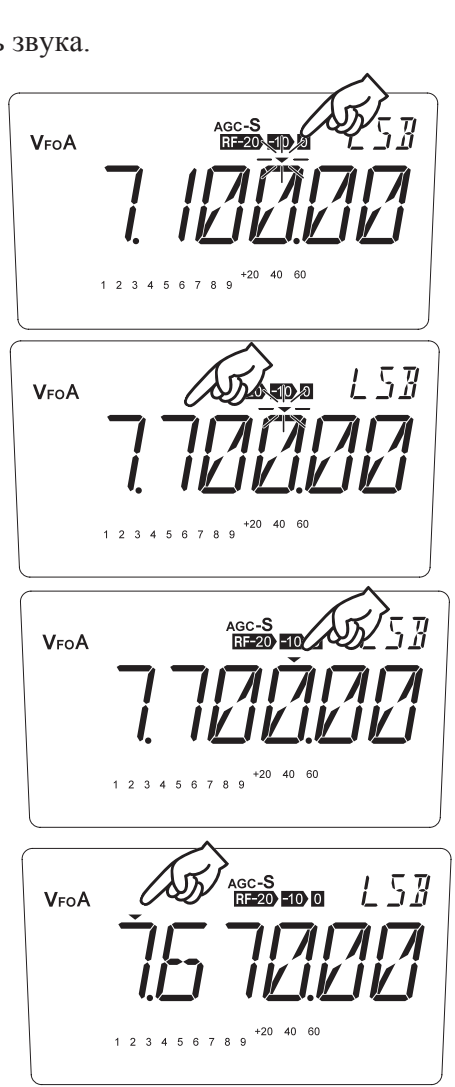

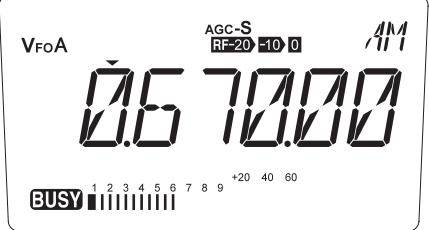

# **2.7 Работа в FM**

### **Введение**

В режиме FM (Частотная Модуляция), вы можете получать удовольствие от звука высокого качества, малозатронутого шумами. Этот режим часто используется в диапазоне 29 МГц, а так же в диапазонах VHF и UHF.

### **Последовательность действий**

ПРИМЕЧАНИЕ: Убедитесь, что подключение антенны, питания и микрофона сделаны правильно.

- *1.* Включите питание.
- *2.* Настройте уровень шумоподавления.
- *3.* Выберите желаемый рабочий диапазон.

ПРИМЕЧАНИЕ: В режиме FM трансивер разработан так, что использует очень узкую полосу (девиация +/- 2.5 кГц).

- *4.* Нажмите клавишу [MODE], чтобы выбрать режим FM.
- *5.* Выберите желаемую частоту.

FM  $Rf-20$  -10 0 VFOA  $+20$  40 60 5 6 7 8 9

ПРИМЕЧАНИЕ: При настройке, кнопки [▲ / ▼] могут быть более удобны, чем валкодер.

Шаг переключения частоты для [▲ / ▼] задаётся в режиме установок.

- *6.* Нажмите и удерживайте РТТ, говорите в микрофон. Индикатор TX загорится.
- *7.* Отпустите РТТ для перехода на прием.

# **2.8 Работа с репитером (QUICK OFFSET)**

### **Введение**

В этом разделе объясняется процедура, как получить доступ к ретранслятору. Функция, описанная в этом разделе, называется "QUICK OFFSET".

# **Последовательность действий**

Пример: Выбор 29,640 МГц для приема и 29,540 МГц для передачи.

- *1.* Убедитесь, что антенна, блок питания и микрофон подключены правильно.
- *2.* Включите питание.
- *3.* Отрегулируйте уровень шумоподавления.
- *4.* Установите 29,640 МГц в VFO A.
- *5.* Нажмите клавишу [MODE], чтобы выбрать режим FM.
- *6.* Нажмите клавишу [FUNC], затем нажмите клавишу [4], если требуется CTCSS тон кодирования. [T] появится в левом нижнем углу.
- *7.* Установите частоту тона CTCSS (Меню 18, стр. 71).
- *8.* Нажмите клавишу [FUNC], затем нажмите клавишу [5]."SPLIT" появится на дисплее.
- *9.* Нажмите клавишу [FUNC], затем [7]. Нажмите и удерживайте кнопку [▼] или вращайте валкодер для выбора "-0.100.00". Затем нажмите любую клавишу, кроме клавиши  $[M/KHz]$  и  $\lceil \blacktriangle / \blacktriangledown \rceil$ .
- *10.* Нажмите и удерживайте клавишу [PTT], говорите в микрофон.
- Отпустите кнопку [PTT] для перехода на приём. *11.*

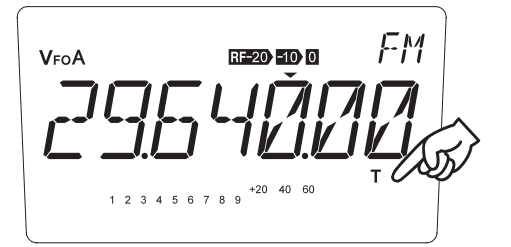

FМ **SPLIT RF-20 -10 0** VFOA

FМ V<sub>FO</sub><sub>B</sub> SPLIT RF-20 -10 0 

ПРИМЕЧАНИЕ: Полезно держать частоты ретрансляторов в каналах памяти. В каждый канал памяти можно сохранить отдельные настройки разделения частот.
# **2.9 Работа в CW**

### **Введение**

В режиме CW (незатухающая гармоническая волна), радиообмен с другими станциями производится передачей и приемом кодов азбуки Морзе. Код задается телеграфным ключом. Использование кода даёт возможность более легко общаться при дальнем радиообмене.

## **Последовательность действий**

ПРИМЕЧАНИЕ: Убедитесь, что подключение антенны, питания и ключа сделаны правильно.

- *1.* Включите питание.
- *2.* Выберите желаемый диапазон.
- *3.* Нажмите клавишу [MODE], чтобы выбрать либо CWL или режим CWU.
	- Режим CWL переключает прием с верхней боковой полосы на нижнюю боковую полосу. Это похоже на режим LSB, но адаптировано к приему в CW.

VFoA  $+20$  40 60 1 2 3 4 5 6 7 8 9

- Режим CWU переключает прием с нижней боковой полосы на верхнюю боковую полосу. Это похоже на режим USB, но адаптировано к приему в CW.
- *4.* Настройтесь на частоту станции, с которой собираетесь общаться.
	- Нажатие и удерживание кнопки [RF] позволяет контролировать частоту тона передачи для самоконтроля. При нажатой кнопке [RF] дольше 1 секунды, нажмите телеграфный ключ вниз и вращайте валкодер до тех пор, пока принимаемый сигнал и боковая составляющая станут слышны с одинаковой высотой тона (установка на нуль).

ПРИМЕЧАНИЕ: Боковая составляющая может быть выбрана в режиме установок от 400 до 1000 Гц. Во время настройки сигнала CW убедитесь, что настраиваете в правильном боковом колебании. Вы можете слышать тот же самый сигнал на противоположном боковом колебании, которое расположено на двойном расстоянии частоты боковой составляющей. Правильное колебание сильнее и всегда на нижней полосе, когда прием ведется в CWL; и на верхней полосе, когда прием ведется в CWU. В режиме CW, мы предполагаем, что регулятор шумоподавления установлен полностью против часовой стрелки.

Начинайте работать ключом. *5.*

ПРИМЕЧАНИЕ: Трансивер имеет режимы FULL BREAK-IN и SEMI BREAK-IN. Для режима SEMI BREAK-IN вы можете выбрать один из восьми уровней, включая режим AUTO, в котором время задержки устанавливается автоматически.

*6.* Прекратите работу ключом, чтобы перейти на приём.

# 2.10 Практические методы работы в CW

## Введение

При работе в СW вы столкнетесь с различными проблемами, такими как плохое прохождение и помехи. В этом разлеле объясняется как использовать специальные функции, чтобы преодолеть эти проблемы.

## Уменьшение помех

### 1: Активируйте функцию IF SHIFT (смещение промежуточной частоты)

Эта функция устраняет помехи смещением полосы пропускания фильтра ПЧ без изменения частоты приема.

Поверните ручку ДГ по часовой стрелке или против часовой стрелки, чтобы уменьшить помехи.

### 2: Используйте узкополосный фильтр

Использование узкополосного фильтра совместно со смещением ПЧ эффективно устраняет помехи. Для использования CW фильтра, нажмите клавишу [FUNC], затем [RF].

Повторите операцию, чтобы отключить узкополосный фильтр.

### 3: Активируйте функцию BFO REVERSE (реверс генератора колебаний)

Выберите режим CWU или CWL.

Если ваша станция и другие станции настроены на нуль, эта функция не изменит тон приема и частоту передачи.

### 4: Активируйте аттеню атор RF

Аттенюатор может защитить принимаемый сигнал от подавления и

перекрестной модуляции, вызванной соседними мощными сигналами.

### Связь в плохих условиях

#### **Активация предусилителя RF**

Нажмите кнопку [RF] несколько раз, пока не появится знак [+10]. Предусилитель включен.

### Активация функции RIT

Нажмите кнопку [RIT] и поверните ручку управления RIT до улучшения сигнала.

## Связь в Pile-ups (в группе станций)

### Выберите режим FULL BREAK-IN

В этом режиме работа ключом включает передатчик, а прекращение работы ключом переводит трансивер в режим приема. Это позволяет работать с очень хорошей выдержкой времени. Выберите режим FULL BREAK-IN в режиме установок.

 $1.5R$ 

 $1.57$ 

# 2.11 Работа с разносом частот (SPLIT)

## **Введение**

При работе с DX (расположенными на большом расстоянии) станциями, которые используют разные рабочие диапазоны, или в группе станций (piles-up), можно использовать один VFO для частоты приема, а другой VFO для частоты передачи. Это называется работой с разносом (SPLIT). Чтобы облегчить эту операцию, можно активировать функцию БЫСТРОЕ СМЕЩЕНИЕ (QUICK OFFSET).

СПРАВКА: SPLIT и QUICK OFFSET используются в аналогичных целях. Используйте любой из них как вам удобно.

Группа станций (piles-up) - когда много станций вызывают одну станцию одновременно.

## Последовательность действий

Пример: Установим частоту приема 7.270 МГц, а частоту передачи 7.070 МГц.

(Эти частоты взяты только для примера. Эти частоты могут быть не разрешены к использованию в SSB в некоторых странах.)

- $\boldsymbol{I}$ . Нажмите клавишу [FUNC], а затем нажмите клавишу [1], чтобы выбрать VFO В.
- $\overline{2}$ . Установите желаемую частоту передачи в VFO B.
- Нажмите клавишу [FUNC], а затем нажмите  $\mathbf{3}$ . клавишу [1], чтобы выбрать VFO А. Затем установите частоту приема в VFO А.
- Нажмите клавишу [FUNC], а затем  $\overline{4}$ нажмите клавишу [5]. "SPLIT" появляется на лисплее.

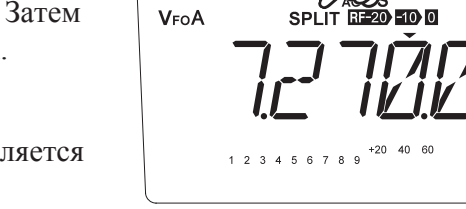

 $V_{E0}$  R

- Начните радиообмен в обычной последовательности.
- $5.$ Послелний отображенный VFO (А или В) перед нажатием кнопки [FUNC] и [5] становится частотой приёма.
	- Чтобы отменить работу с разносом, нажмите кнопку[FUNC], затем снова нажмите клавишу [5].

Нажатие и удержание клавиши [RF] позволяет контролировать на длисплее частоту передачи во время приема. В процессе мониторинга, вы можете подстроить частоту передачи с помощью валкодера. Нажмите любую клавишу для выхода. Нажатие клавиши [FUNC], а затем клавиши [2] перенесёт данные памяти из выбранного VFO А или В в VFO В или А. Это может пригодится при установке частоты с разносом. Использование функции БЫСТРОЕ СМЕЩЕНИЕ (QUICK OFFSET) упрощает установку частоты с разносом. Эта функция полезна, например, когда другая станция требует сместить текущую частоту вверх на 20 кГц или вниз на 30 кГц. Это так же полезно при работе с репитером, если смещение известно заранее.

# **2.12 Пакетная работа в RTTY (FAX/SSTV)**

## **Введение**

DX-SR8 не имеет специального режима для пакетной работы RTTY, FAX и SSTV. Тем не менее, эти виды работ могут быть активированы следующим образом.

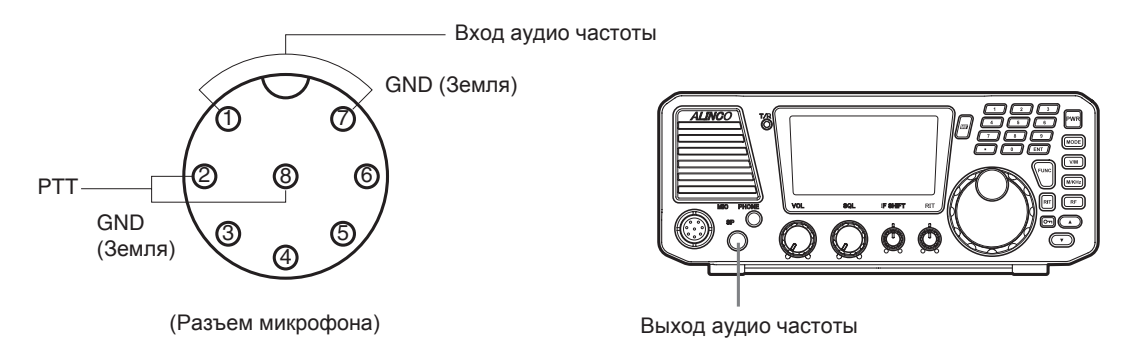

## **Подключение дополнительного оборудования**

- Pin (1) К аудио выходу дополнительного оборудования.
- Pin (7) На землю аудио выхода.

Pin (2) — На выход РТТ дополнительного оборудования.

Pin (8) — На землю РТТ дополнительного оборудования.

Гнездо внешнего динамика — на входной аудио сигнал оборудования AF-IN.

## **Последовательность действий**

- *1.* Включите питание.
- *2.* Выберите режим модуляции.

Вы можете выбрать режим UT (или LT), что дает более высокий шаг полосы пропускания, подходит для передачи данных, таких как FAX, SSTV, RTTY и т.д. Для выбора UT или LT, нажмите клавишу [FUNC] затем [MODE] в режиме USB для UT, в LSB режиме для LT. Нажмите кнопку [FUNC], а затем клавишу [MODE] еще раз, чтобы вернуться к USB/LSB модуляции.

Изменения UT / LT будут автоматическими, когда в Меню 9 выбрано AUTO. Будет UT для USB полосы, LT для LSB полосы.

- *3.* Выберите желаемый частотный диапазон.
- *4.* Начните прием.

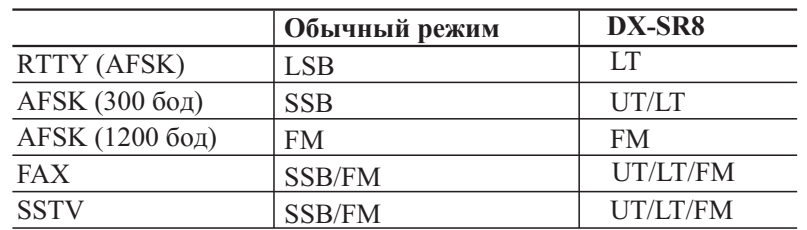

# **3.1 Основные операции**

Этот трансивер имеет три банка памяти по 200 каналов в каждом, в общей сложности 600 каналов. Каждый канал содержит различные рабочие данные, такие как частоты приема и передачи, вид модуляции, тон и т.д. Полезно заносить в память регулярно используемые частоты.

## **Возможности**

Каждый канал памяти 00-199 и P1, P2 может хранить следующие параметры:

- Частота приема/передачи (включая частоту разноса)
- Модуляция (SSB, CW, FM, AM, и т. д.)
- Фильтр (стандартный/узкий, не применяется в FM)
- RF (предусилитель/аттенюатор, не применяется в FM)
- AGC (АРУ быстрая/медленная, не применяется в FM)
- NB (ON/OFF, не применяется в FM)
- Тон CTCSS (ON/OFF, только для FM)
- SPLIT (ON/OFF)
- Выходная мощность
- Настройка пропуска канала памяти при сканировании.

### **Функции в режиме ПАМЯТЬ**

- Защита доступа к частотам памяти
- Защита памяти от перезаписи
- Перенос Память-VFO

# **3.2 Программирование симплексной частоты из VFO**

### **Последовательность действий**

Пример: Запишем 7.050.0 МГц и LSB в канал "188" банка **А**.

Обратите внимание, что символ  $\square$  означает "пустой" банк и ничего на дисплее не появится.

#### **Установка данных**

*1.* Установите предназначенные для записи данные в VFO.

#### **Выбор канала памяти**

- *2.* Нажмите клавишу [FUNC]. Номер ячейки памяти начинает мигать.
- **3.** Кнопка [V/M] переключает  $\Box$ (пустой), A или B. Выберите банк A.

Кнопками  $\lceil \blacktriangle / \blacktriangledown \rceil$  или [UP/DOWN] на тангенте установите канал "188".

*4.* Номера уже записанных каналов горят постоянно, а номера не запрограммированных каналов мигают.

Нажмите и удерживайте клавишу [V/M]

*5.* пока «FUNC» отображается на дисплее, более 1 секунды, до звукового сигнала, мигающий номер исчезнет, что означает завершение операции программирования памяти.

> Если в пункте 4 выбран ранее запрограммированный канал, то он будет

*6.* перезаписан в процедуре, описанной в пункте 5.

> ПРИМЕЧАНИЕ: Чтобы избежать перезаписи, включите защиту от перезаписи [Меню 01] в режиме настройки.

\GC-S<br>RE-20 **E10 0** 

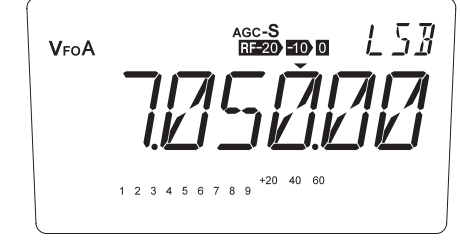

# **3.3 Программирование частоты с разносом (для обычной работы), используя БЫСТРОЕ СМЕЩЕНИЕ.**

## **Последовательность действий**

Пример: Запишем 14.275.0 МГц (частота передачи) и 14.250.0 МГц (частота приема) в канал памяти "59".

### **Установка данных**

**1.** Установите 14,250 МГц (частоту приема) в любом VFO A или VFO B.

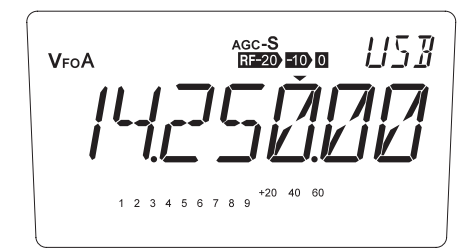

AGC-S<br>SPLIT READ ED 0 LI5 B VFOA  $+20$  40 60 1 2 3 4 5 6 7 8 9

*2.* Нажмите клавишу [FUNC], затем [5]. На дисплее появится значёк "SPLIT". Нажмите клавишу [FUNC], затем [7] .

> Кнопками [▲ / ▼] или валкодером выставите "+0.025.00". Затем нажмите

*3.* любую кнопку, кроме [M/KHz] и  $\lceil \blacktriangle / \blacktriangledown \rceil$ . Прозвучит звуковой сигнал.

- *4.* Нажмите кнопку [FUNC], затем кнопками  $\lceil \blacktriangle / \blacktriangledown \rceil$  выставите канал памяти "59".
- *5.* Нажмите и удерживайте клавишу [V/M] более 1 секунды. Прозвучит звуковой сигнал и настройка завершена.

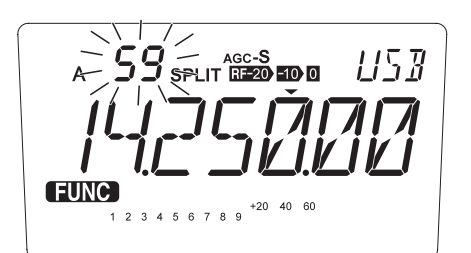

 $115B$ AGC-S<br>SPLIT RE2O ETO O VFoA [FUNC]  $+20$  40 BC

# **3.4 Программирование частоты с разносом для работы с репитером Последовательность действий**

Пример: Запишем 29.540.0 МГц (частота передачи) и 29.640.0 МГц (частота приема)

в канал памяти "03".

### **Установка данных**

- *1.* Установите 29.540 МГц (частота передачи) в VFO A.
	- Клавишей [MODE] выберите режим FM. Нажмите [FUNC], затем [4], чтобы активировать кодировку тона CTCSS. На дисплее появится [T].

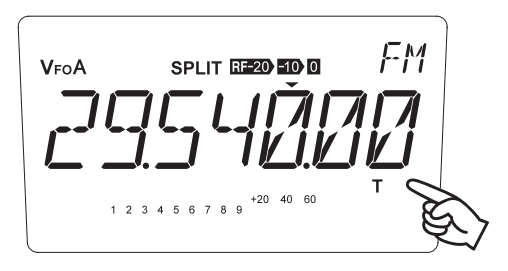

- *2.* Нажмите и удерживайте клавишу [V/M] в течение 1 секунды, пока не услышите звуковой сигнал. Нажмите [FUNC], а затем клавишу [1] для переключения в VFO B. Отметим, что VFO B установлен в том же состоянии, что и VFO A.
- *3.* Установите 29.640.00 МГц (частоту приема) в VFO B.
- *4.* Нажмите [FUNC] затем [5] для вывода "SPLIT" на дисплей.

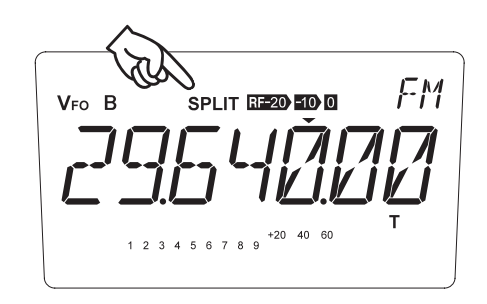

### **Выбор канала памяти**

- *5.* Нажмите кнопку [FUNC], пока на дисплее отображается частота приема. См. шаг 2.
- $6.$  Кнопками  $[4 / \nabla]$  установите канал памяти "03."
- *7.* Нажмите и удерживайте клавишу [V/M] более 1 секунды. Прозвучит звуковой сигнал и настройка завершена.

ПРИМЕЧАНИЕ: Между VFO А и В нет никакого приоритета. Выберите любое VFO для установки частоты приёма и выполните шаг 7.

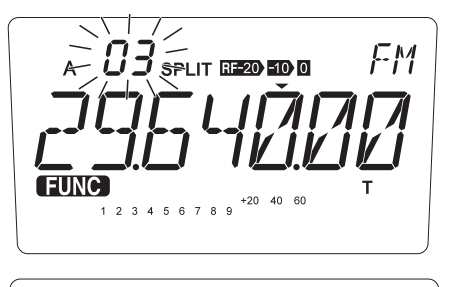

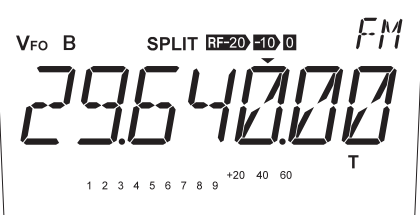

# **3.5 Режимы работы памяти**

## **Последовательность действий**

#### **Доступ к режиму памяти**

*1.* Нажмите клавишу [V/M] для отображения номера канала и MEMO. Последний использовавшийся канал будет вызван из памяти.

> ПРИМЕЧАНИЕ: Каналы памяти не вызываются, если ничего не было запрограммировано в память.

*2.* Для выбора банка, нажмите [FUNC] затем [1]. Повтор этого будет переключать между  $[\Pi$ усто $] \rightarrow [A] \rightarrow [B]$ .

> ПРИМЕЧАНИЕ: Во время этой операции пустые банки памяти отображаться не будут. Чтобы их отобразить необходимо запрограммировать хотя бы по одному каналу памяти в каждом банке перед выполнением этой процедуры.

**3.** Кнопками [▲ /▼] выберите нужный канал памяти.

> ПРИМЕЧАНИЕ: Незапрограммированные каналы памяти будут пропускаться. В канале можно временно изменить частоту, модуляцию, функцию RIT, и т. д. Но при следующем обращении к этому каналу будут вызываться первоначальные данные. В режиме установок можно защитить все каналы памяти от изменений.

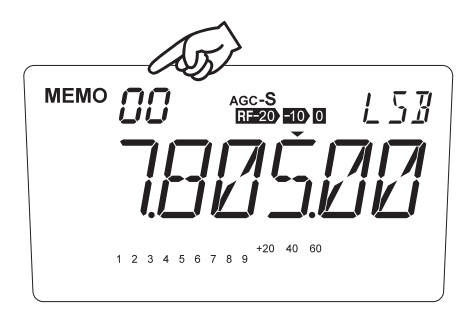

 $\sum_{A}^{MEMO}$ |- AGC<br>| RE-20 - 10 D Nar  $+20$  40 60

# **3.6 Стирание данных в канале памяти**

### **Стирание данных в выбранном канале памяти**

- *1.* Нажмите клавишу [V/M] для входа в режим памяти.
- 2. Кнопками  $[ A / \nabla ]$  или [UP/DOWN] на тангенте выберите канал, который хотите стереть.

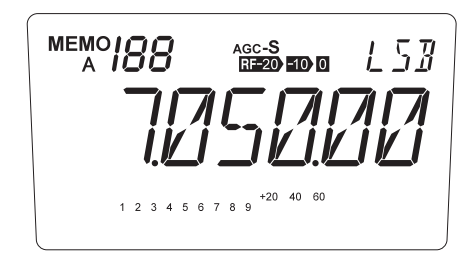

*3.* Нажмите клавишу [FUNC], затем [3].

Номер канала памяти начнёт мигать. Данные в канале памяти будут стерты.

ПРИМЕЧАНИЕ: Отпускание кнопки не затронет текущую индикацию дисплея, но данные в канале памяти будут стерты.

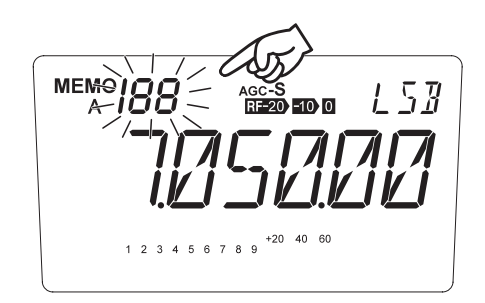

## **Стирание всех каналов памяти (сброс памяти)**

*1.* Выключите питание с нажатыми кнопками [M/KHz] и [RF].

# **3.7 Перенос данных из памяти в VFO**

## **Введение**

Эта функция способна копировать данные из любого канала памяти в VFO. Это полезно, когда нужно настроить станцию рядом с частотой, хранящейся в памяти.

## **Последовательность действий**

Пример: Перенос данных из канала "06" в VFO A.

- $1.$  В режиме памяти кнопками  $\lceil \blacktriangle / \blacktriangledown \rceil$ выберите канал "06".
- *2.* Нажмите клавишу [FUNC], затем [2]. Пока значок [VFO] мигает, кнопками [▲ / ▼] выберите VFO А или В для копирования данных. Для завершения операции нажмите кнопку [2].

 $\overline{1}$ AGC-S<br>**RF-20 -10 0**  $\mathcal{A}^M$  $\lambda_{\sf FoA}$  $+20$  40 60

Примечание: После переноса данных, первоначальные данные по-прежнему остаются в канале памяти.

# **3.8 Буквенно-цифровое имя канала**

Сохраненные в память частотные каналы могут отображаться в буквенно-цифровом виде. Доступно 67 символов: A-Z, 0-9.

- *1.* В режиме памяти, выбрать канал для программирования.
- *2.* Нажмите клавишу [FUNC], затем [ENT].
- *3.* На дисплее замигает буква [A].

**4.** Валкодером или кнопками [▲ / ▼] выберите символ, который будет запрограммирован.

*5.* При нажатии кнопки [ENT] буква перестеёт мигать и вводится. Начинает мигать следующаа буква справа.

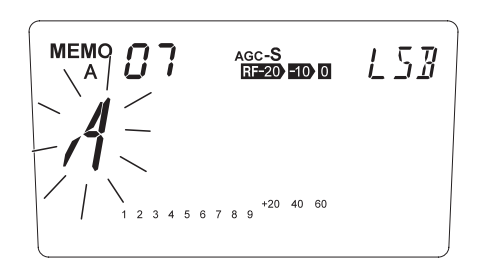

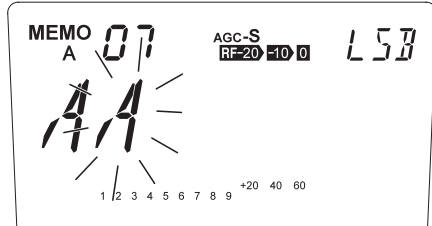

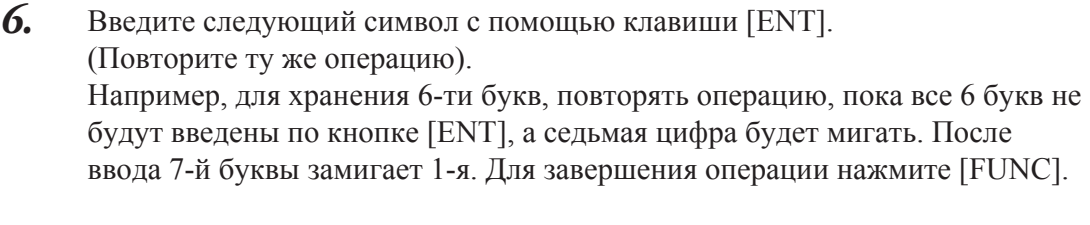

Нажатие клавиши [0] в процессе программирования  $\overline{z}$ удалит все символы. Нажатие клавиши [  $\cdot$  ] удалит последний символ.

Нажатие любой клавишы, кроме [ENT], [0],

8.  $\left[\cdot\right]$  и  $\left[\triangle / \blacktriangledown\right]$  прервёт операцию и вернёт дисплей в исходное состояние.

> ПРИМЕЧАНИЕ: В режиме памяти, назначенный буквенно-цифровой тег отображается вместо частоты. Нажатие кнопки [FUNC] отобразит частоту. Повторное нажатие [FUNC] или смена канала памяти вернёт обратно буквенно-цифровое обозначение канала. Если параметр кнопки [FUNC] установлен в AUTO, дисплей вернётся к буквенно-цифровому виду автоматически через 5 секунд. При нажатии на любую клавишу во время работы, дисплей вернется, чтобы показать название канала.

При отображении имя-тег (буквенно-цифровой дисплей), при выполнении операции, связанной с частотой, например, изменения частоты с помощью валкодера, дисплей временно возвращается к цифровой индикации в течение 5 секунд, затем обратно к буквенно-цифровому виду.

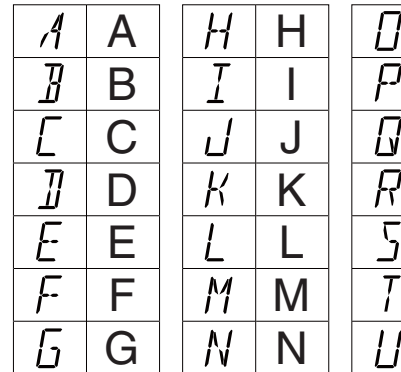

Таблица доступных символов (может отличаться в зависимости от версии аппарата и прошивки).

P

R S T U

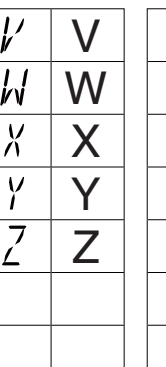

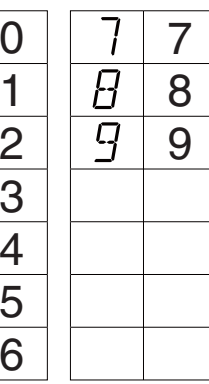

# **4.1 Основные операции**

## **Введение**

Сканирование позволяет автоматически производить поиск сигналов в заданном пределе частот или среди запрограммированных каналов памяти. Есть пять типов сканирования: диапазон, программированое, поиск, память и приоритетное. Для запуска сканирования, в вольшинстве случаев, шумоподавитель должны быть закрыт. Однако следующие режимы сканирования будут работать независимо от уровня шумоподавления.

- \* Поисковое сканирование
- \* Приоритетное сканирование
- \* Настройка параметров времени сканирования установлены в одном из B1S для B30M. В этом случае, сканирование возобновляется по истечении времени отсутствия сигнала. Этот параметр может быть полезен для мониторинга цифровых сигналов связи. Шумоподавитель должен быть всегда открыт. Например, мониторинг в режиме памяти авиационных цифровых трафиков гео-локализации PACTOR и HFDL.

### **Типы сканирования**

#### **Сканирование диапазона**

Этот тип сканирования просматривает весь радиолюбительский диапазон с заданным шагом переключения частоты.

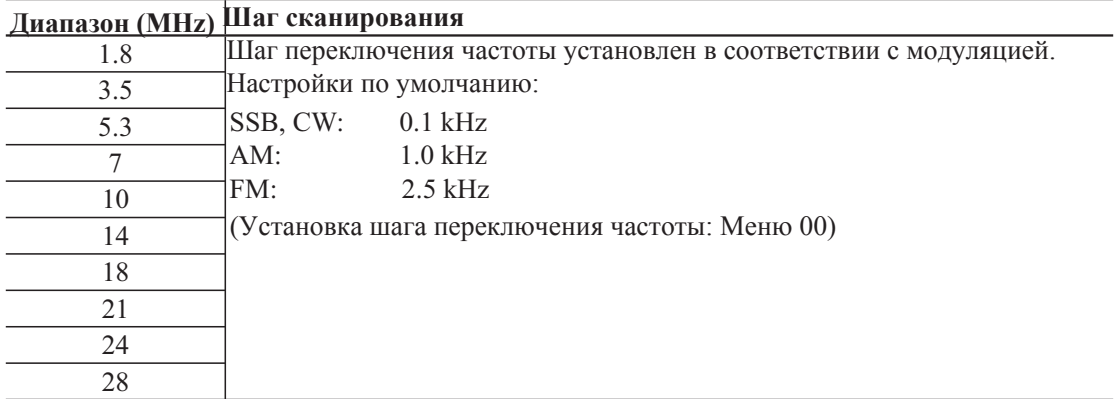

• Когда активирован весь диапазон приемника этот тип сканирования так же ищет сигнал между радиолюбительскими диапазонами. Например в Т-версии, если начальная частота 12.00000 MHz, он сканирует 10.1500 MHz-13.9999 MHz .

На следующей схеме показано, как ведется поиск в зависимости от начальной частоты сканирования.

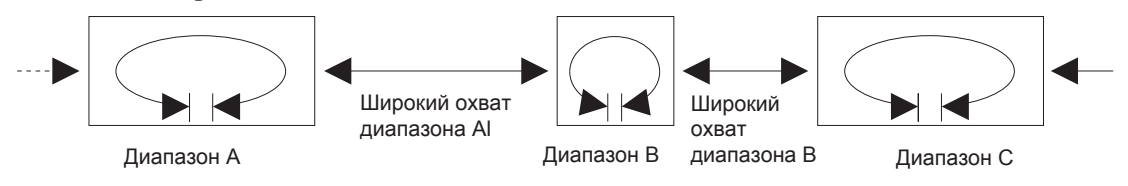

#### **Запрограмированное сканирование**

Эта функция сканирует указанный пользователем диапазон частот. Перед использованием этой функции, необходимо указать верхнюю и нижнюю границы частот для запрограммированного-сканирования. Доступна раздельно пара в VFO A и VFO B. Установите верхние и нижние предельные частоты в память Р1 и Р2 банка А для VFO-A или банка B для VFO-B. В ПУСТОМ банке памяти каналы P1/P2 не доступны. Во время запрограммированного сканирования на дисплее будет мигать символ "P".

ПРИМЕЧАНИЕ: Шаг настройки и вид модуляции в режиме запрограммированного сканирования такие же, как в VFO на момент сканирования. Вид модуляции хранится в памяти P1/P2 и всегда учитываются для запрограммированного сканирования. Каналы P1/P2 могут также использоваться в качестве обычных "каналов памяти" для работы с памятью.

P1

P2

#### **Поисковое сканирование**

Этот режим поиска удобен для высокоскоростного сканирования заранее

определенной ширины, независимо от частоты рабочего диапазона.

Предположим, текущая частота 7.102.83 МГц, в режиме установок выбран радиус 100 кГц. Активировав эту функцию, он сканирует между 7.100.00 и 7.199.99 МГц, как на рисунке ниже диапазон "B". Во время сканирования нажмите кнопку [UP], чтобы подняться на следующий 100 кГц участок "С" или [DOWN] для сканирования участка "А". Настройка 200 кГц в режиме установок сканирует как "А" и "В". При нажатии клавиши [UP] начнётся сканирование диапазона "C" и "D". Во время поискового сканирования на дисплее будет мигаеть "S". Для остановки сканирования нажмите РТТ.

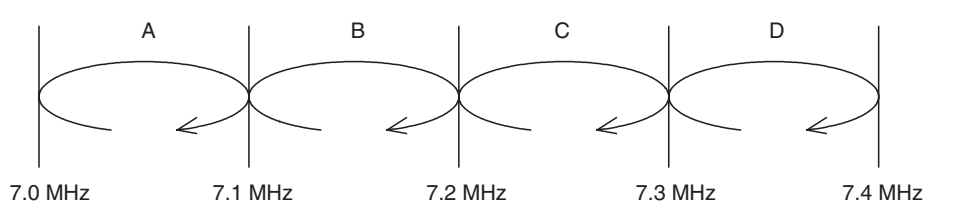

#### **Сканирование памяти**

- Этот тип сканирования ищет сигналы в запрограммированных каналах памяти в порядке номеров каналов.
- Незапрограммированные каналы пропускаются.

Трансивер сканирует только запрограммированные каналы. Нажатие клавиши  $\lceil\blacktriangle\rceil$ или [UP] на тангенте запускает сканирование в порядке увеличения номеров каналов. Нажатие на кнопку [▼] или [DOWN] на тангенте сканирует в низ по каналам.

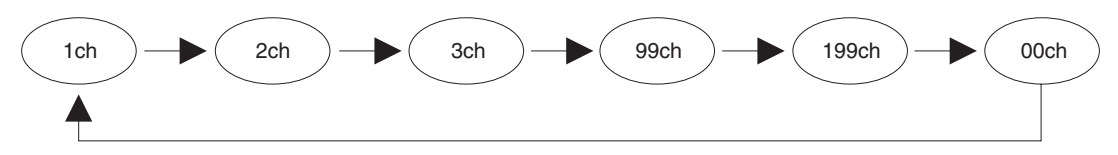

#### Приоритетное сканирование

• Трансивер принимает сигналы в VFO или канале памяти в течение 5 секунд, а потом сканирует канал памяти или VFO, который вы выберите, в течение 0.5 секунды (2 секунды, если шумоподавитель открыт).

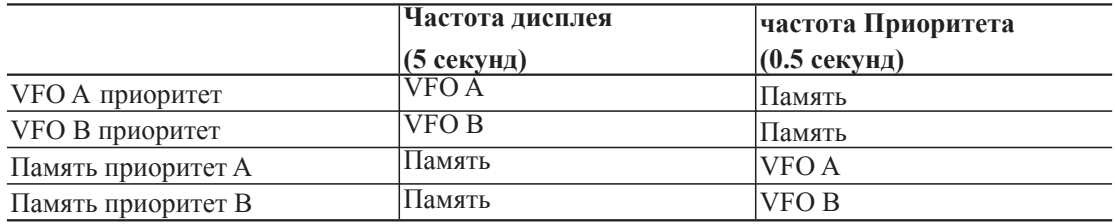

### Условия сканирования

Начиная со следующей страницы будет описана информация о каждой операции сканирования. Перед тем как начать сканирование, ознакомьтесь с начальными условиями этой операции.

#### Режимы сканирования

Сканирование диапазона, запрограммированное сканирование и сканирование каналов памяти имеет особые условия для остановки и возобновления сканирования. Меню 03 для деталей.

#### Чтобы начать сканирование

Есть 2 способа начать сканирование Диапазона, Запрограммированое или Поисковое сканирование. Предварительно выбрать режим сканирования в режиме установок или выбрать режим каждый раз перед сканированием.

- $\mathbf{I}$ . Выберите любой режим сканирования или установите "SELECT" в Меню 04 режима установок.
- Кроме параметра "SELECT", соответствующий режим сканирования в  $2.$ режиме работы начнется нажатием клавиши [FUNC] затем [8].
- Если установлен "SELECT", нажмите клавишу [FUNC] затем [8]. На  $\ddot{3}$ . дисплее появится список режимов сканирования. Для выбора предпочтительного режима используйте кнопки [△ / ▼] или валкодер. Для запуска сканирования нажмите еще раз [8].

## **4.2 Сканирование диапазона**

Выберите "B-SCAN" в Меню 04 режима установок.

- *1.* Перейдите в режим VFO в VFO A или B.
- *2.* Для запуска сканирования нажмите клавишу [FUNC], затем [8]. В этом режиме сканирования будут мигать десятичные точки, как показано на рисунке.
- *3.* Для изменения направления сканирования используйте кнопки  $[\triangle / \blacktriangledown]$  или [UP/DOWN]. Для остановки нажмите любую клавишу кроме

 $[\triangle / \blacktriangledown]$  или [UP/DOWN].

ПРИМЕЧАНИЕ: Возможно в SSB и CW сканирование будет останавливаться на частотах, где принимаемый сигнал не чист. Установив время возобновления сканирования достаточно большим, можно провести точную настройку на частоту во время паузы в сканировании, используя ручку RIT.

- Сканирование дойдет до верхней границы диапазона и вернется к нижней границе диапазона, или наоборот.
- Устанавливайте шаг переключения частоты в соответствии с используемым диапазоном. Например, выберите шаг 10 кГц для 29 МГц FM диапазона.

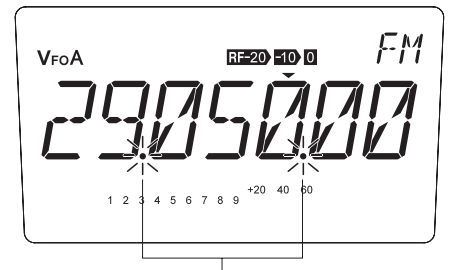

Мигание десятичных точек в процессе сканирования

# **4.3 Запрограмированное сканирование**

Выберите "P-SCAN" в Меню 04 режима установок.

- *1.* В режиме VFO перейдите в VFO A или B. Перед использованием этого режима сканирования убедитесь, что каналы памяти границ сканирования P1/P2 правильно запрограммированы.
- *2.* Для запуска сканирования нажмите клавишу [FUNC], затем [8]. В этом режиме сканирования будут мигать десятичные точки и буква "Р", как показано на рисунке.

RE20 10 0

*3.* Для изменения направления сканирования используйте кнопки  $\lceil \blacktriangle / \blacktriangledown \rceil$  или  $[UP/DOWN].$ Для остановки нажмите любую клавишу кроме

 $\lceil \blacktriangle / \blacktriangledown \rceil$  или [UP/DOWN].

ПРИМЕЧАНИЕ: При запуске сканирования, диапазон сканирования будет автоматически установлен в VFO, независимо от текущей частоты VFO.

# **4.4 Поисковое сканирование**

Выберите "S-SCAN" в Меню 04 режима установок и 100 кГц в Меню 05.

- *1.* В режиме VFO перейдите в VFO A или B.
- *2.* Установите любую частоту для сканирования в пределах 100 кГц и желаемый вид модуляции.
- *3.* Для запуска сканирования нажмите клавишу [FUNC], затем [8]. В этом режиме сканирования будут мигать десятичные точки и буква "S", как показано на рисунке.

FM  $\pm 20$  and  $\hbar$ 

*4.* Для изменения направления сканирования используйте кнопки  $[\triangle / \blacktriangledown]$  или [UP/DOWN]. Для остановки нажмите любую клавишу кроме

 $\lceil \blacktriangle / \blacktriangledown \rceil$  или [UP/DOWN].

## 4.5 Сканирование памяти

Сканирование сохранённых каналов памяти в выбранном банке памяти.

- $\boldsymbol{1}$ . Войдите в любой из банков памяти. Индикация банка будет показана в верхнем левом углу дисплея.
- 2. Для запуска сканирования нажмите клавишу [FUNC] затем [8]. В этом режиме сканирования будут мигать десятичные точки, как показано на рисунке
- Для изменения направления сканирования  $\overline{\mathbf{3}}$ . используйте кнопки  $[$   $\blacktriangle$  /  $\blacktriangledown$  или [UP/DOWN]. Для остановки нажмите любую клавишу кроме

 $\left[\triangle / \blacktriangledown\right]$  или [UP/DOWN].

Это пример. Фактический номер канала памяти может изменяться.

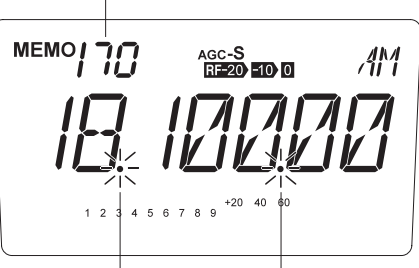

Мигание десятичных точек в процессе сканирования

# 4.6 Настройка пропуска каналов

Каналы памяти настроенные как "пропуск каналов", будут исключены во время сканирования памяти. Эту настройку разрешено изменять в запрограммированных каналах памяти.

 $\boldsymbol{I}$ . В режиме памяти нажмите клавишу [FUNC], на дисплее появится значёк "FUNC", затем нажмите [V/M]. Вы в настройках текущего канала памяти. У канала, помеченного для "Пропуска" появится десятичная точка, как на рисунке.

> ПРИМЕЧАНИЕ: Если канал запрограммирован буквенно-цифровым именем, в этом же месте появится точка или запятая (в зависимости от версии аппарата и прошивки).

Для отмены установки "пропуск канала"  $\overline{2}$ . повторите шаг 1.

ВАЖНО: Р1 и Р2 всегда пропускаются.

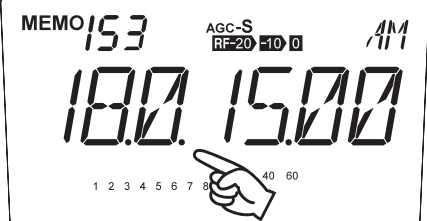

# 4.7 Приоритетное сканирование (двойной приём)

Вы можете одновременно каждые 5/0.5 секунд прослушивать 2 любые частоты. Для приоритетного прослушивания могут быть объединены VFO и / или каналы памяти в любой комбинации. Принимайте на основной частоте 5 секунд и выберите приоритетную частоту (или канал) для мониторинга 0,5 секунды (при наличие сигнала остаться там в течение 2 секунд).

Пример: Принимаем в VFO A и кратковременно сканируем канал памяти в качестве приоритетного канала

1. Перейдите в режим памяти и выберите канал, который собираетесь кратковременно сканировать.

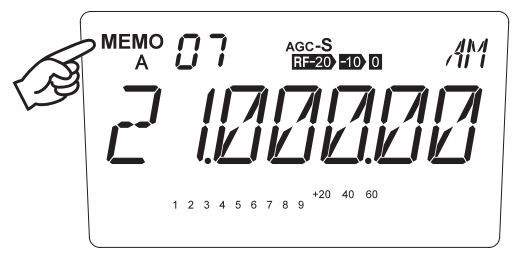

 $\overline{2}$ . Нажмите клавишу [V/M] для входа в режим VFO и установите частоту, которую вы хотите контролировать в течение 5 секунд.

.cc-S<br><del>ுத</del>ை **தற் இ VEOA** 

 $\ddot{3}$ . Для запуска приоритетного сканирования нажмите клавишу [FUNC], затем [6]. Для остановки нажмите любую клавишу кроме  $\lceil \blacktriangle / \blacktriangledown \rceil$  *M* [UP/DOWN].

# **5.1 Борьба с помехами**

## **Введение**

Этот трансивер имеет встроенные функции для уменьшения помех. В этом разделе объясняется как пользоваться этими функциями.

## **Смещение ПЧ (IF SHIFT)**

Функция смещения промежуточной частоты используется, чтобы сместить полосу пропускания ПЧ, не изменяя частоту приема. Если есть сигнал, создающий помеху рядом с принимаемым сигналом, поворачивайте ручку  $\Delta$  IF, чтобы убрать сигналпомеху из полосы пропускания.

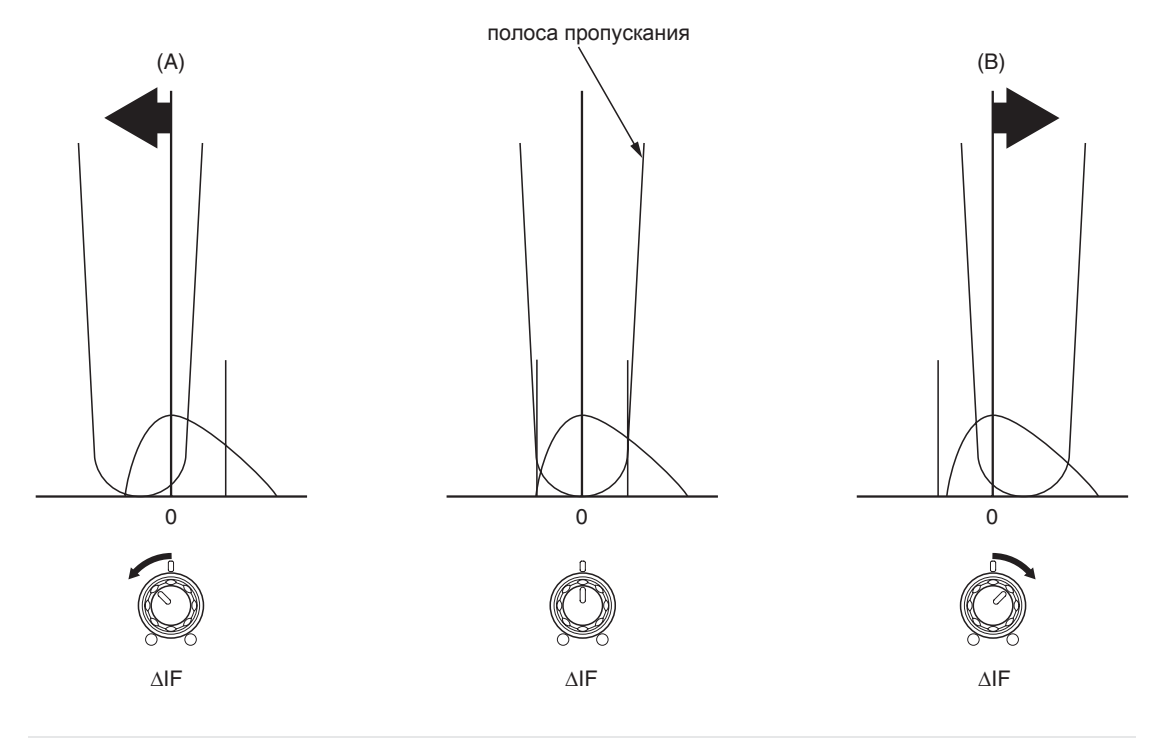

Примечания: Эта функция может смещать полосу пропускания ПЧ в пределах ±1.5 кГц. • Эта функция недоступна в режимах AM и FM.

• Эту функцию можно так же использовать для настройки качества звука.

## **Узкополосный фильтр**

Узкополосный фильтр можно использовать в AM, SSB и CW режимах. Это позволит эффективно уменьшить помехи.

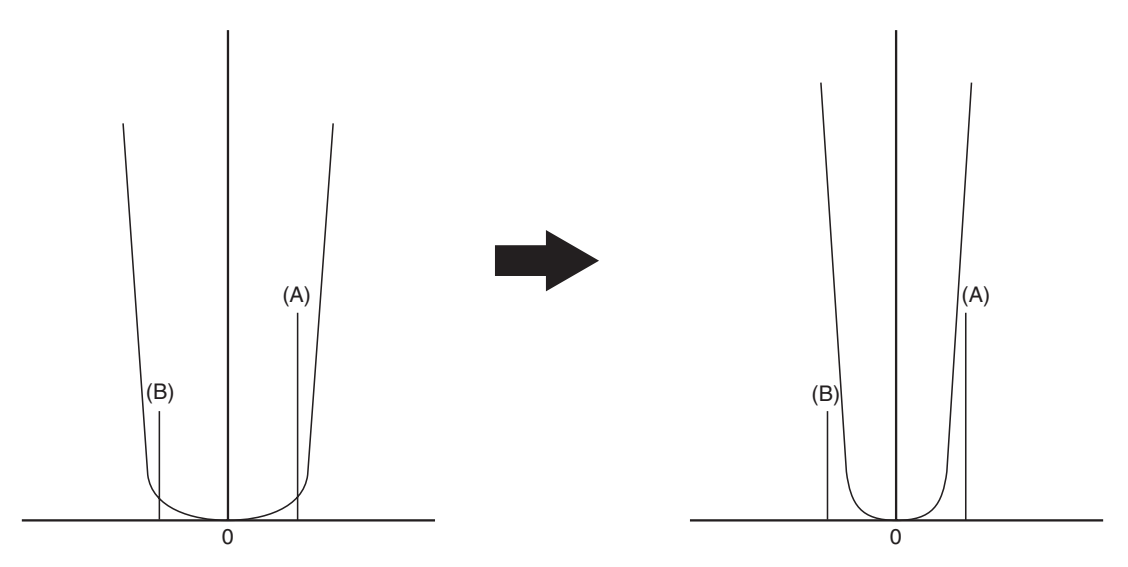

Стандартный фильтр Узкополосный фильтр

- Если при использовании стандартного фильтра присутствуют сигналы-помехи (A) и (B), переключением на узкополосный фильтр можно уменьшить эти помехи. Примечание: При использовании узкополосного фильтра изменяется качество звука.
- Полоса пропускания фильтра

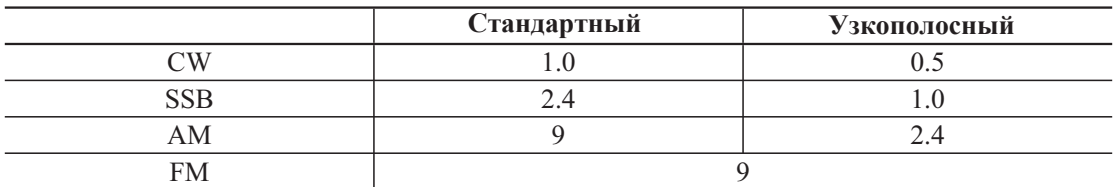

- *1.* Нажмите клавишу [FUNC] затем [RF].
	- Появится "Nar"на ЖК-дисплее.
- *2.* Используйте эту комбинация длдя переключения между стандартным / узкополосным фильтром.

Для улучшения сигнала используйтее  $\Delta$  IF

вместе с узкополосным фильтром.

ПРИМЕЧАНИЕ: При использовании узкополосного фильтра снижается эффективность работы некоторых функции. Правильно выбирайте фильтр в соответствии с вашим режимом работы.

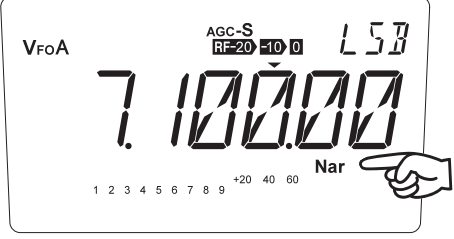

## **Реверс CW BFO (Реверс генератора колебаний CW)**

В CW имеется два режима: CWU (верхняя боковая полоса) и CWL (нижняя боковая полоса). Выбор CWU или CWL может помочь уменьшить помеху.

Когда ваша частота приема настроена в нуль с частотой передачи других станций, эта функция не влияет на принимаемый тон и частоту передачи.

*1.* Нажмите клавишу [MODE] для выбора режима CWU или CWL. Либо нажмите и удерживайте клавишу [MODE] до появления на дисплее "MODE". Выберите нужный режим с помощью кнопок  $\lceil \blacktriangle / \blacktriangledown \rceil$  или  $[UP/DOWN]$  на тангшенте. Нажмите любую клавишу для завершения операции.

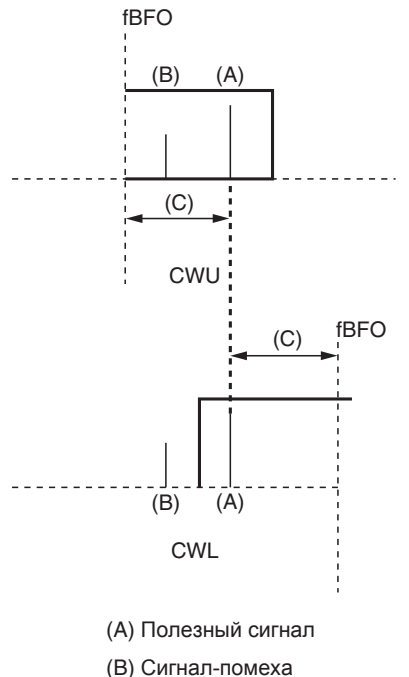

(C) Принимаемый тон

### **NB (подавитель импульсных помех)**

Функция устранения шумов NB подавляет импульсные помехи, такие как шумы от автомобильного зажигания

*1.* Нажмите клавишу [FUNC] затем [9] key. На дисплее появится значок "NB".

> ПРИМЕЧАНИЕ: Не включайте эту функцию "на постоянно". В качестве побочного эффекта, соседние мощные сигналы могут вызвать помехи на вашей частоте приема.

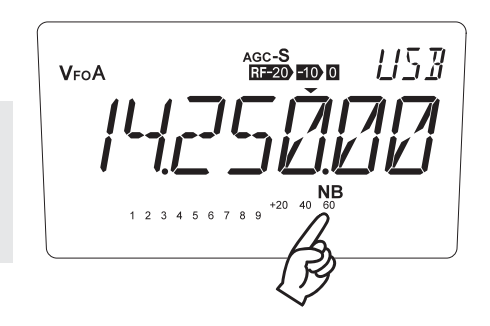

# 5.2 Другие полезные функции

## **ФУНКЦИЯ RIT/TXIT**

В процессе радиосвязи вместо валкодера можно использовать RIT и ТХІТ для тонкой настройки рабочих частот.

RIT изменяет только частоту приема без изменения частоты передачи, TXIT наоборот. Эти функции используются для изменения настройки частоты ±1.2 kHz. RIT/TXIT можно использовать вместе или по отдельности.

#### Последовательность действий

Нажимайте кнопку [RIT].  $\boldsymbol{I}$ .

> **RIT** RIT/TXIT TXIT ОГГ (не отображается)

 $2.$ Поворачивайте ручку RIT, чтобы настроить частоту приема / передачи.

> **ПРИМЕЧАНИЕ: Функцию TXIT можно отключить** в режиме установок.

ВАЖНО: При использовании функции RIT / TXIT не трогайте валкодер, т.к. это изменит Вашу основную частоту и, тем самым, создаст помехи соседним станциям. Перед использованием валкодера отключите RIT / TXIT.

Функция ±∆F объясняется в следующем разделе, как еще один полезный способ выхода из RIT / TXIT и начало работы с валкодером.

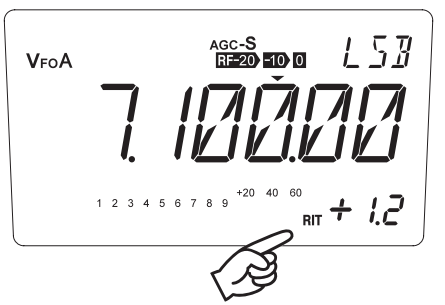

Показывает режим и частоту сдвига RIT/TXIT.

## ±∆f (Плюс-минус дельта Ф) функция

Эта функция добавляет текущие значения RIT/TXIT к исходной рабочей частоте и выходит из функции RIT / TXIT. Это полезно, когда в RIT/TXIT больше нет необходимости.

#### Последовательность действий

- $\boldsymbol{I}$ . Во время работы RIT/TXIT нажмите [FUNC].
- $\overline{2}$ . Нажмите кнопку [RIT], чтобы завершить процедуру. Значок RIT/TXIT исчезнет.

ПРИМЕЧАНИЕ: Обратите внимание на значение RIT, показанное пальцем на рисунке. Он показывает 1,1, но на самом деле это может быть любое число от 1,10 до 1,19 кГц из за ограниченных возможностей дисплея. Таким образом в этом примере, вместо того, чтобы добавить точно 1,1 кГц, может добавиться и 1,15 кГц, соблюдая фактическое значения RIT /TXIT.

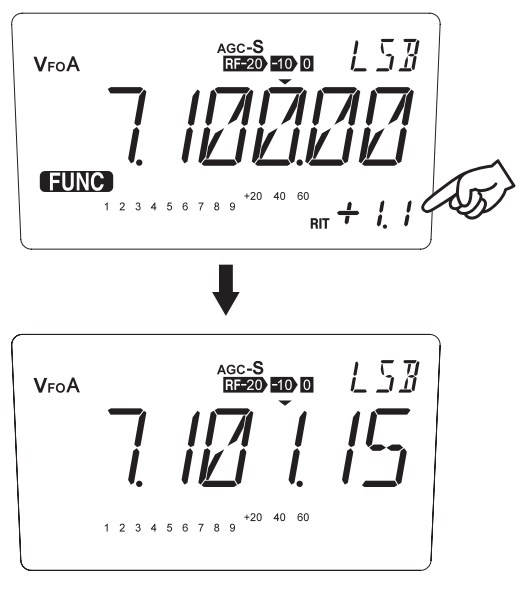

## **VFO A=В Функция**

Эта функция переносит данные из VFO А в VFO В и наоборот.

ПРИМЕЧАНИЕ: Эта функция полезна, если вы хотите сохранить текущие частоты и установки в одном VFO и использовать их с незначительными изменениями в другом VFO.

#### Последовательность действий

- $\boldsymbol{l}$ . Установите желаемую частоту в VFO.
- $2.$ Нажмите и удерживайте клавишу [V/M] более одной секунды. Прозвучит звуковой сигнал (но ничего не изменится на дисплее). Нажмите кнопку [FUNC] затем [1] чтобы скопировать состояние VFO в другой VFO и остаться там.

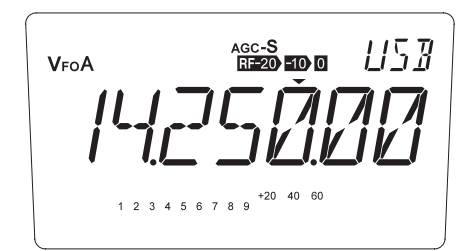

\GC-S<br>⊡=20 <mark>-10 0</mark> VFO B 1 2 3 4 5 6 7 8 9  $^{+20}$  40 60

## **MULTI FUNCTION Режим**

\* Любая клавиша или функция может быть назначена клавише [MF] в качестве быстрого доступа.

Все ключевые функции и параметры режима установок могут быть назначены в этом режиме, кроме клавиши передачи [PTT].

Пример: Присвоить настройку таймера остановки и возобновления сканирования в режиме установок для клавиши [MF].

*1.* Нажмите клавишу [FUNC] затем [MF]. На дисплее замигает значёк ★.

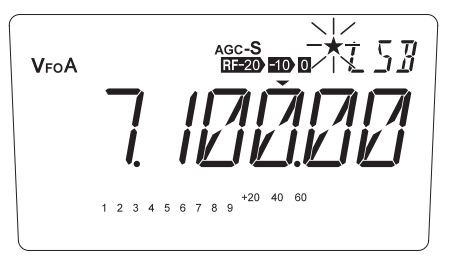

*2.* Нажмите клавишу [FUNC] дольше 1 секунды. На

дисплее появится "SET", указывающее что трансивер находится в режиме настройки параметров.

Кнопками [▲ /▼] выберите в меню настрйки сканирования.

*3.*

См. Меню 03 на стр. 66, чтобы выбрать установку таймера сканирования.

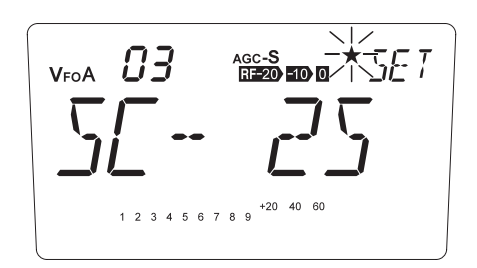

- $\mathcal{A}$ . Нажмите любую клавишу, кроме  $\lceil \blacktriangle / \blacktriangledown \rceil$ .
- *5.* Нажмите клавишу [MF]. Значёк ★ перестанет мигать.

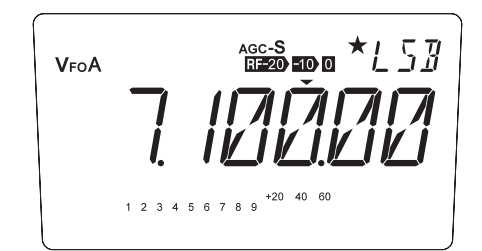

*6.* Нажмите клавишу [MF] для отображения на дисплее меню настройки таймера сканирования.

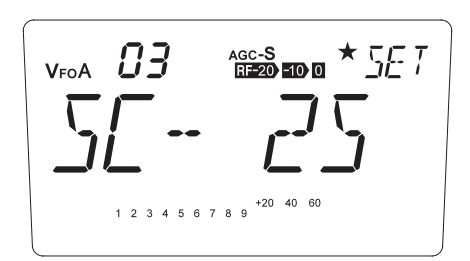

Вы можете назначать различные функции в любое время просто повторяя вышеуказанные процедуры.

### DIAL LOCK (блокировка валкодера)

Эта функция блокирует основной селектора настройки, для предотвращения случайного изменения частоты

ПРИМЕЧАНИЕ: Эта функция полезна при работе в автомобиле, где основной селектор настройки может повернуться от вибраций и т. п. Когда эта функция активирована, настройка возможна при помощи кнопок [▲/▼] и ручки RIT.

#### Последовательность действий

- $\boldsymbol{I}$ . Нажмите [О-
	- О- появится на дисплее.
	- Для отмены нажмите ещё раз [О-п].

\GC-S<br>⊡=20 <mark>-10 0</mark> VFOA  $4\ 5\ 6\ 7\ 8\ 9$  $+20$  40 6

## **КЕҮ LOCK (блокировка клавиш ит валкодера)**

Функция блокировки клавиш, валкодера и большинство других ключевых операций. В этом режиме разрешено Включение питания ON/OFF и [FUNC] операции с клавиатурой.

[Разрешённые функции в режиме блокировки клавиш]

- $\bullet$ РТТ • Смещение ПЧ • Шумодав • Регулятор громкости • RIT/TXIT (если активирован заранее)
	- $\boldsymbol{I}$ . Нажмите клавишу [FUNC] затем [O-n]
	- $\overline{2}$ .  $O<sub>II</sub>$  замигает.
		- Для отмены нажмите [FUNC] затем снова  $[O_{\overline{m}}]$

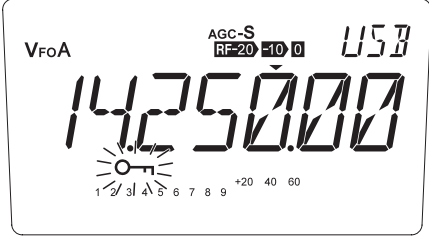

### **Клонирование по кабелю**

Эта функция копирует запрограммированные данные и параметры настроек из главной станции в другую.

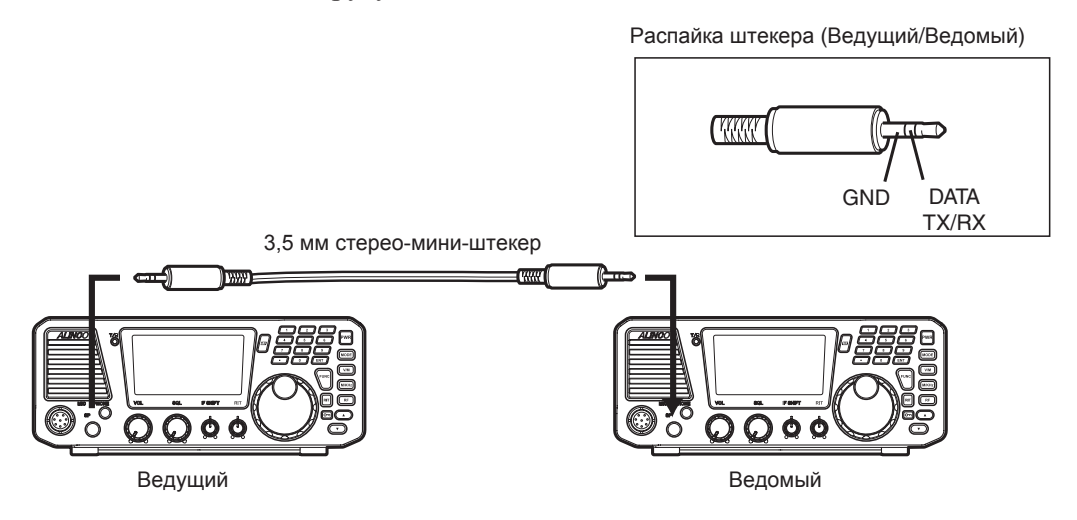

#### **Подключение**

Выключите обе станции. Подключите кабель между гнездами громкоговорителей, как показано на рисунке. Включите ведомую станцию.

**ВАЖНО: Перед подключением кабеля обе станции должны быть обесточены.**

#### **[Ведомый аппарат]**

- *1.* Перейти в режим приема (VFO или Память) и ожидайте.
- *2.* Когда начнется клонирование, на дисплее появится LD\*\*\*.
- *3.* Когда клонирование успешно завершено, дисплей покажет [PASS].
- *4.* Отключите питание. Отсоедините кабель и повторите процедуру для клонирования следующего ведомого аппарата.

#### **[Ведущий аппарат]**

- *1.* Включите питание, удерживая нажатой клавишу [MODE]. На дисплее отобразится CLONE и радио перейдет в режим клонирования.
- *2.* Нажмите PTT. На дисплее отобразится SD\*\*\* и аппарат начнет посылать данные в ведомое устройство.
- *3.* Когда когда данные успешно переданы дисплей покажет [PASS].
- *4.* Ведущий аппарат может оставаться включенным для следующего клона или выключите устройство, чтобы выйти из режима клонирования.

Если данные не были успешно переданы, на дисплее появится [ERROR]. Выключите оба устройства, убедитесь, что кабельное соединение является правильным и повторите всю операцию с самого начала. Если Вы прервёте операцию до окончания клонирования выполните полный сброс ведомого аппарата (стр. 76).

#### ВАЖНО: Внимательно прочтите эту главу перед изменением любых параметров.

В этом разделе объясняются пункты и последовательность режима установок. Этот режим используется не часто, но ознакомившись с каждой функцией, вы можете работать с трансивером более удобно и эффективно.

# Список параметров режима установок

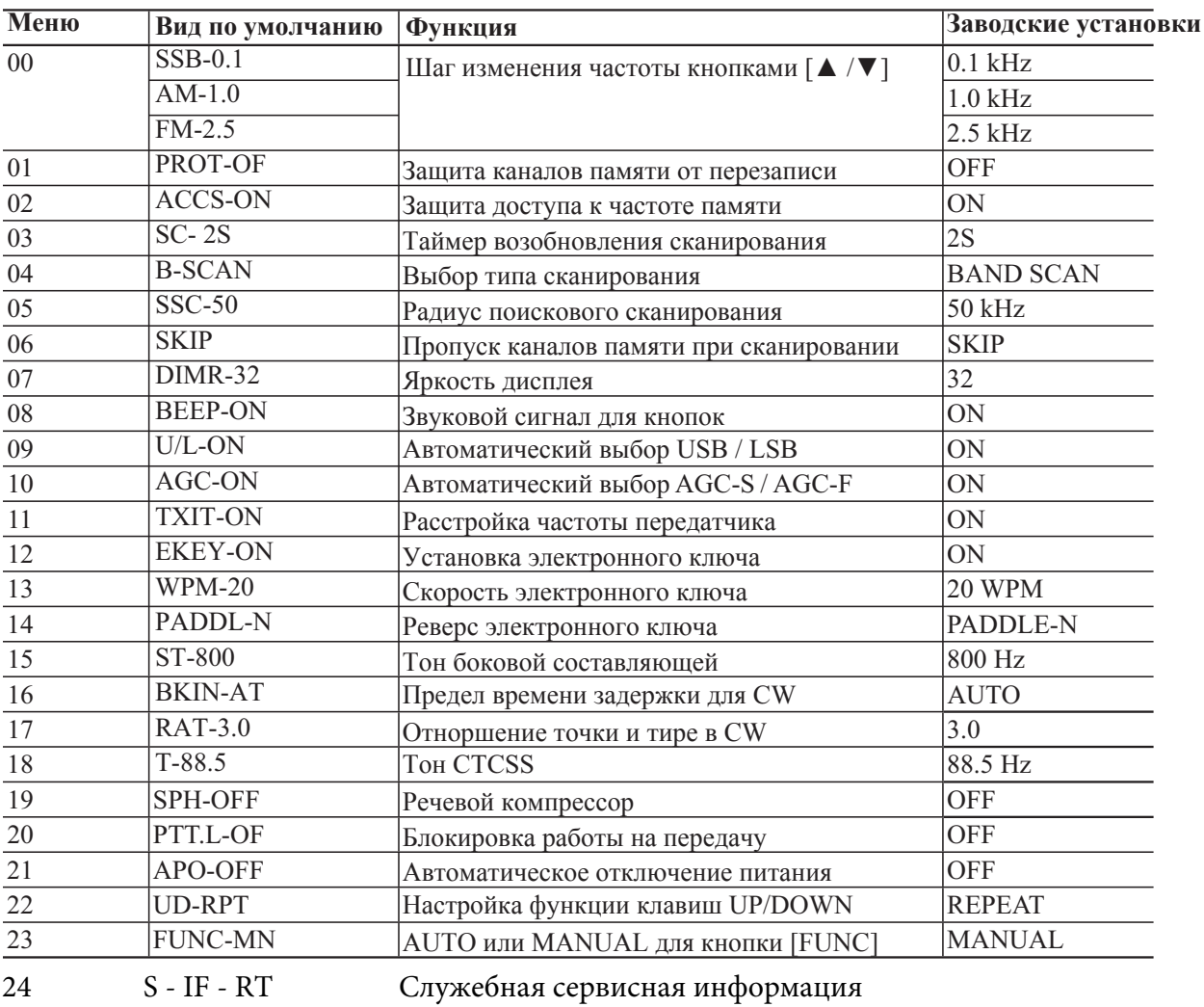

# Использование параметров режима установок

- $\boldsymbol{I}$ . Нажмите кнопку [FUNC] в течение более 1 секунды. На дисплее появится сообщение "SET" указывающее трансивер находится в режиме настройки параметров.
- $2.$ Выберите меню с помощью клавиш [▲ / ▼] или [UP/DOWN] на тангенте.
- Чтобы изменить нужную настройку вращайте валкодер. В случае, если  $\mathbf{3}$ . доступны 2 параметра, такие как ON/OFF, поверните валкодер по часовой стрелке или против часовой стрелки, чтобы выбрать любой из них.
- $\hat{A}$ . Нажмите кнопку [▲ / ▼] или [UP/DOWN] еще раз для установки выбранного параметра и перехода к следующему программированию.
- $5.$  Нажмите любую клавишу, кроме [▲ / ▼] или [UP/DOWN] для установки выбранного параметра и выхода из режима установок. Прозвучит звуковой сигнал.

## Меню 00. Шаг изменения частоты кнопками [▲/▼]

\* Сначала выберите вид модуляции, затем войдите в режим установок, чтобы изменить параметры этого меню.

## **• SSB и CW модуляция**

- *1.* Пока аппарат находится в режиме SSB или CW, войдите в режим установок и выберите Меню 00.
- *2.* Текущий щаг частоты будет отображён.
- *3.* Вращая валкодер Вы можете изменить шаг частоты, как показано ниже.

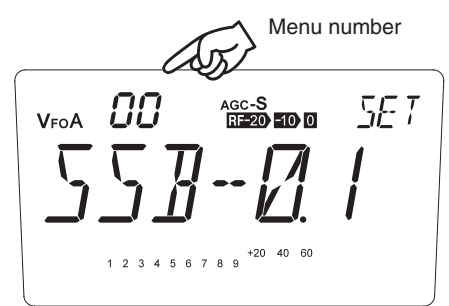

```
— Вниз Вверх — В
   SSB-0.1 \leftarrow SSB-0.5\leftarrow SSB-1.0 \leftarrow SSB-2.5
  (kHz)
```
### **• AM Модуляция**

- *1.* Пока аппарат находится в режиме АМ, войдите в режим установок и выберите Меню 00.
- *2.* Текущий щаг частоты будет отображён.
- *3.* Вращая валкодер Вы можете изменить шаг частоты, как показано ниже.

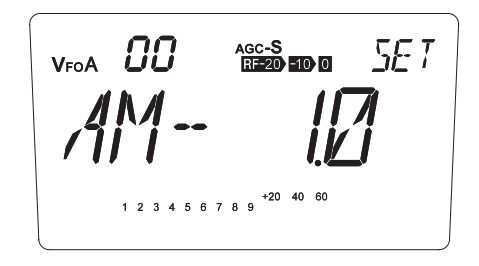

```
- Вниз Вверх - >
  AM-1.0 \longleftrightarrow AM-2.5 \longleftrightarrow AM-5.0 \longleftrightarrow AM-9.0 \longleftrightarrow AM-10.0
 (kHz)
```
### **• FM Модуляция**

- *1.* Пока аппарат находится в режиме FM, войдите в режим установок и выберите Меню 00.
- *2.* Текущий щаг частоты будет отображён.
- *3.* Вращая валкодер Вы можете изменить шаг частоты, как показано ниже.

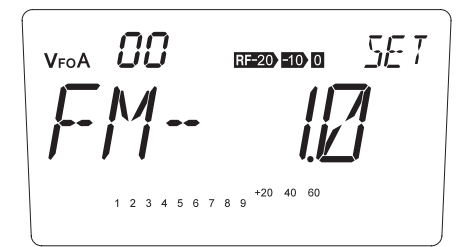

```
- Вниз Вверх ->
  FM-2.5 \rightarrow FM-5.0 \rightarrow FM-10.0 \rightarrow FM-12.5 \rightarrow FM-20.0(kHz)
```
# **Меню 01. Защита памяти от перезаписи**

Эта функция защищает все каналы памяти от случайной перезаписи.

- *1.* На дисплее будет [PROT-OF].
- (по умолчанию)
- *2.* Для активации защиты поверните валкодер по часовой стрелке [PROT-ON].
	- Влево Вправо PROT-OF PROT-ON

 $\pi$  : AGC-S<br>RF-20-10-0 5F T VFOA  $-20$ 1 2 3 4 5 6 7 8 9

ПРИМЕЧАНИЕ: Функция определяет лишь разрешить или запретить "перезапись памяти". Удаление данных памяти все еще возможно независимо от этого параметра.

# **Меню 02. Защита доступа к частоте памяти**

Частоту канала памяти можно временно изменить с помощью валкодера. Но, выбрав здесь ACCS-OF, частота памяти не может быть изменена за исключением случаев использования RIT/TXIT. Пока эта функция активирована, по-прежнему, можно временно изменять усиление входного сигнала ПЧ и другие функции в выбранном канале.

- *1.* На дисплее будет [ACCS-ON]. (по умолчанию)
- *2.* Для активации защиты поверните валкодер против часовой стрелки [ACCS-OF].

 $V_{\text{FOA}}$   $\overline{C}$ AGC-S<br>RF-20 - 10 0  $1 2 3 4 5 6 7 8 9$   $+20 40 60$ 

**<u>Independent</u>** Britan Britan Britan Britan Britan Britan Britan Britan Britan Britan Britan Britan Britan Britan Britan Britan Britan Britan Britan Britan Britan Britan Britan Britan Britan Britan Britan Britan Britan Br  $ACCS-OF \rightarrow ACCS-ON$ 

# **Меню 03. Настройка таймера возобновления сканирования**

Каждый режим сканирования имеет определенное условие для остановки и возобновления сканирования. Выберите одно из указанных ниже условий для вашей операции сканирования.

- *1.* Текущие настройки таймера сканирования будут отображаться на дисплее
- *2.* Вращая валкодер можно выбрать условие сканирования.

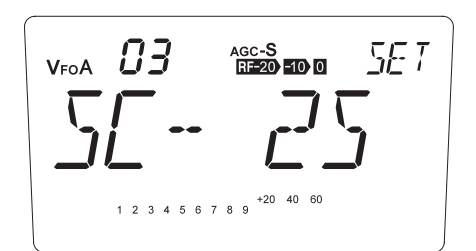

 $\triangleright$  SC-OFF  $\leftarrow$   $\rightarrow$  SC-0  $\leftarrow$   $\rightarrow$  SC-1S  $\leftarrow$   $\rightarrow$  SC-2S  $\cdots$  SC-B0  $\cdots$  SC-B1M  $\cdots$  SC-B30M  $\rightarrow$ 

 $(A)$ OFF: Сканирование останавливается, если есть сигнал, и не возобновляется 0: Сканирование останавливается, если есть сигнал, и возобновляется после пропадания сигнала. 1S: 2S: 3S: 5S: 7S: Сканирование останавливается, если есть сигнал, и возобновляется через 1 секунду. Сканирование останавливается, если есть сигнал, и возобновляется через 2 секунды. Сканирование останавливается, если есть сигнал, и возобновляется через 3 секунды. Сканирование останавливается, если есть сигнал, и возобновляется через 5 секунд. Сканирование останавливается, если есть сигнал, и возобновляется через 7 секунд. 10S: Сканирование останавливается, если есть сигнал, и возобновляется через 10 секунд. B0: Сканирование не останавливается, даже если есть сигнал. B1S: Сканирование останавливается независимо от сигнала, и возобновится через 1 секунду. B2S: Сканирование останавливается независимо от сигнала, и возобновится через 2 секунды. B3S: Сканирование останавливается независимо от сигнала, и возобновится через 3 секунды. B5S: Сканирование останавливается независимо от сигнала, и возобновится через 5 секунд. (B) B10S: Сканирование останавливается независимо от сигнала, и возобновится через 10 секунд. B20S: Сканирование останавливается независимо от сигнала, и возобновится через 20 секунд. B30S: Сканирование останавливается независимо от сигнала, и возобновится через 30 секунд. B1M: Сканирование останавливается независимо от сигнала, и возобновится через 1 минуту. B2M: Сканирование останавливается независимо от сигнала, и возобновится через 2 минуты. B3M: Сканирование останавливается независимо от сигнала, и возобновится через 3 минуту. B5M: Сканирование останавливается независимо от сигнала, и возобновится через 5 минут. B10M: Сканирование останавливается независимо от сигнала, и возобновится через 10 минут. B20M: Сканирование останавливается независимо от сигнала, и возобновится через 20 минут. B30M: Сканирование останавливается независимо от сигнала, и возобновится через 30 минут.

ПРИМЕЧАНИЕ: Для условия (A) шумоподавитель должен быть включен во время сканирования. Параметр B0 не останавливает сканирование автоматически, поэтому вам нужно нажать [PTT], чтобы остановить его вручную.

> • Для условия (B) не требуется включение шумоподавителя, т.к. по истечении времени сканирование возобновляется независимо от наличия сигнала.

# **Меню 04. Выбор режима сканирования**

В VFO доступно 3 режима сканирования.

- *1.* По умолчанию используется режим [B-SCAN].
- *2.* Вращайте валкодер чтобы выбрать режим сканирования.

ПЧ AGC-S<br>日本200-ETO-M 5E T VFOA

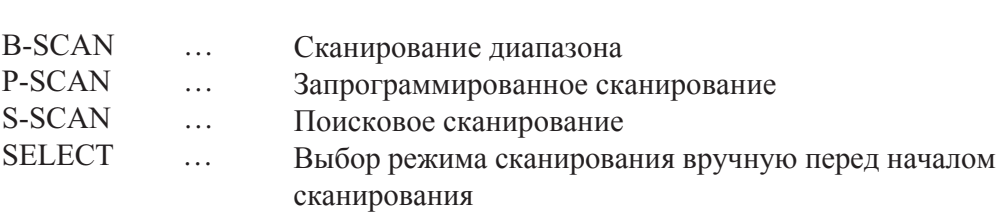

# **Меню 05. Установки радиуса поиска для поискового сканирования**

 $\rightarrow$  B-SCAN  $\leftarrow$  P-SCAN  $\leftarrow$  S-SCAN  $\leftarrow$  SELECT  $\leftarrow$ 

Для поискового сканирования доступны в качестве параметров 50, 100 и 200 кГц.

- *1.* Радиус по умолчанию [SSC-50].
- *2.* Вращайте валкодер для выбора радиуса сканирования.

 $SSC-50 \leftarrow$  SSC-100  $\leftarrow$  SSC-200 (kHz)

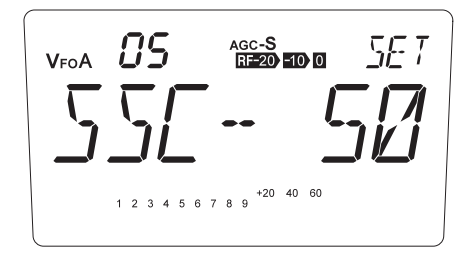

# **Меню 06. Пропуск каналов памяти при сканировании.**

Эта настройка разрешает или запрещает пропуск помеченных каналов памяти при сканировании банков памяти.

- *1.* Заводская установка [SKIP].
- *2.* Вращайте валкодер против часовой стрелки для выбора [NO SKIP].

**—** Влево Вправо <del>-</del>  $NO$  SKIP  $\leftarrow$  SKIP

 $_{\rm VFOA}$   $B5$ agc-S<br>R<del>F 20</del>0 - 100 0 SE T  $+20$  40 60  $\begin{array}{ccccccccccccccccc}\nA & B & B & C & T & B & 0\n\end{array}$ 

[SKIP] … Исключает помеченные "SKIP" каналы при сканировании памяти. [NO SKIP] … Включает помеченные "SKIP" каналы при сканировании памяти.

## **Меню 07. Яркость подсветки дисплея.**

Можно изменять яркость освещения дисплея.

- *1.* Заводская установка [DIMR-32]
- *2.* Для изменения вращайте валкодер. Доступно 0 (выключена), 1 - 64.

 $\rightarrow$  DIMR-00  $\rightarrow$  DIMR-01  $\cdots$  DIMR-32  $\cdots$  DIMR-63  $\rightarrow$  DIMR-64  $\rightarrow$ 

 $B<sub>1</sub>$ AGC-S<br>日本初 500 0 5F T VFOA  $40 - 60$  $+20$ 5 6 7 8 9

# **Меню 08. Звуковой сигнал "бип"**

Если выбрано "ON" (включен), при каждом правильном нажатии кнопки будет раздаваться звуковой сигнал высокого тона, а при каждом неправильном нажатии кнопки будет раздаваться звуковой сигнал низкого тона

- *1.* Заводская установка [BEEP-ON].
- *2.* Поверните валкодер для выбора [BEEP-OF].

ΠR  $AGC-S$ <br> $R = 20$   $H$   $R$ SE T  $V_{\text{FO}}A$  $1\ 2\ 3\ 4\ 5\ 6\ 7\ 8\ 9$   $^{+20}\ 40\ 60$ 

# **Меню 09. Автоматическаий выбор USB/LSB**

Эта функция автоматически выбирает LSB или USB в зависимости от того, какой диапазон выбран в режиме SSB. Когда установлено "OF" (выключен), вызывается последний использовавшийся режим SSB.

- *1.* Заводская установка [U/L-ON].
- *2.* Поверните валкодер для выбора [U/L-OFF], ручной установки USB/LSB.

```
- Влево Влаво <del>- В</del>
U/L-OFF \leftarrow \rightarrow U/L-ON
```
ПРИМЕЧАНИЕ: При включенном автомате ручной выбор USB / LSB все еще возможен, но после отключения питания всё изменения вернутся на место.

 $V_{FOA}$   $C3$ AGC-S<br>**RE20 EIO O**  $5F$  T  $+20$  40 60 1 2 3 4 5 6 7 8 9

Влево Вправо BEEP-OF BEEP-ON

# **Меню 10. Автоматический выбор AGC-S/AGC-F**

Эта функция позволяет автоматически выбирать AGC-S или AGC-F в соответствии с видом модуляции.

- *1.* Заводская установка [AGC-ON].
- *2.* Вращайте валкодер против часовой стрелки, чтобы выбрать [AGC-OFF], чтобы установить его потом вручную.

Влево Вправо  $AGC-OFF \rightarrow AGC-ON$ 

IП AGC-S<br>**RE20 EIO O** 5F T VFOA

Во включеном состоянии, АРУ будет автоматически выбран в: SSB, AM … AGC-S (медленное)

CW … AGC-F (быстрое)

ПРИМЕЧАНИЕ: При включенном автомате изменить AGC можно комбинацией клавиш [FUNC] и [M/кГц], но после отключения питания всё изменения вернутся на место.

# **Меню 11. Настройка функции TXIT**

Эта настройка разрешает / запрещает доступ к расстройке частоты передатчика. Функция RIT всё равно будет работать.

- *1.* Заводская установка [TXIT-ON].
- *2.* Поверните валкодер против часовой стрелки, дисплей перейдёт в состояние [TXIT-OF], функция RIT продолжит работать.

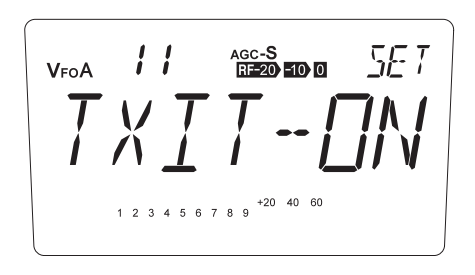

ПРИМЕЧАНИЕ: Значок TXIT не появится при работе в таком состоянии.

## **Меню 12. Включить электронный ключ**

Влево Вправо TXIT-OF<sup>4</sup> TXIT-ON

Эта функция обеспечивает функцию автоматической манипуляции точки и тире для быстрой передачи в CW. Когда [EKEY-OF], то она работает в полуавтоматическом режиме, клавиша передаёт только точки, в то время как тире должна передаваться вручную. Контакт тире работает как прямой ключ.

- *1.* Заводская установка [EKEY-ON].
- *2.* Поверните валкодер против часовой стрелки, дисплей перейдёт в состояние [EKEY-OF] и ключ будет работать в полуавтоматическом режиме.

 $\leftarrow$  Влево Впрпаво $\rightarrow$ EKEY-OF< > EKEY-ON

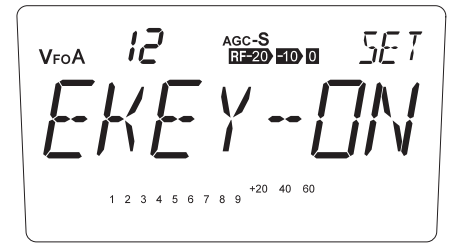

# **Меню 13. Установка скорости передачи данных в CW**

Эта функция эффективна при [EKEY-ON] (См. меню 12 выше). Она изменяет скорость электронного ключа в диапазоне от 6 до 40 слов в минуту.

- *1.* Заводская установка [WPM-20]
- *2.* Вращайте валкодер для выбора

 $WPM-6 \longrightarrow WPM-7 \cdots WPM-20 \cdots WPM-39 \longrightarrow WPM-40$ 

```
13
                           AGC-S<br>RE20 EID 0
                                              5E T
V_{E} \cap A4 5 6 7 8 9
```
# **Меню 14. Реверс электронного ключа**

- *1.* Заводская установка [PADDL-N]
- *2.* Вращайте валкодер для выбора [PADDL-R].

Влево Вправо PADDL-N<br />
PADDL-R

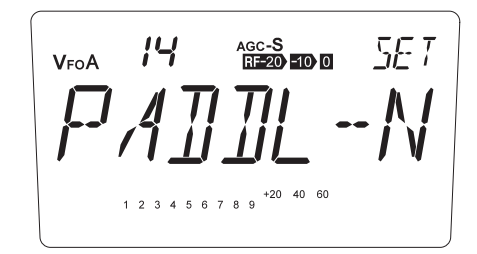

# **Меню 15. Тон боковой составляющей CW**

Тон боковой составляющей будет меняться в соответствии со смещением CW, которое вы выберите.

- *1.* Заводская установка [ST-800]
- *2.* Вращайте валкодер для выбора

 $ST-400 \rightarrow \rightarrow ST-450 \cdots ST-800 \cdots ST-950 \rightarrow \rightarrow ST-1000 \rightarrow$  $(Hz)$ 

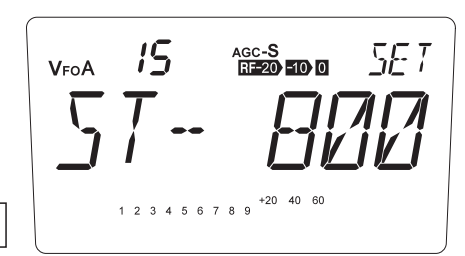

# **Меню 16. Предел временной задержки CW (Break-in)**

Можно выбрать между AUTO BREAK-IN, SEMI BREAK-IN (7 шагов), и FULL BREAK-IN.

- *1.* На дисплее отображается текущая настройка предела временной задержки.
- *2.* Вращайте валкодер для выбора

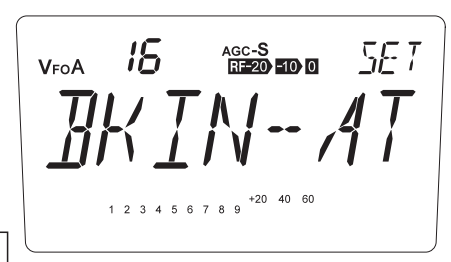

 $BKIN-FL \longrightarrow BKIN-1 \longrightarrow BKIN-2 \cdots BKIN-6 \longrightarrow BKIN-7 \longrightarrow BLIN-AT$ 

• **AT (AUTO)** Время задержки для режима AUTO BREAK-IN будет устанавливаться автоматически в соответствии со скоростью передачи кодов.

- **1 до 7** Выберите желаемое время задержки для режима SEMI BREAK-IN ("1" самое короткое, "7" самое длинное.
- **FL (FULL)** Режим FULL BREAK-IN.

# **Меню 17. Отношение точки к тире в CW**

- *1.* Заводская установка [RAT-3.0].
- *2.* Вращайте валкодер для выбора

AGC-S<br>RE20 500 5E T

# **Меню 18. Установка тона CTCSS**

 $\triangleright$  RAT-2.5  $\leftarrow$   $\rightarrow$  RAT-3.0  $\leftarrow$   $\rightarrow$  RAT-3.5  $\leftarrow$   $\rightarrow$  RAT-4.0  $\leftarrow$   $\rightarrow$  RAT-4.5  $\rightarrow$ 

Тон CTCSS, который иногда называют PL тон, это инфразвуковой тон, наложеный на ваш голос. Он используется для открытия ретрансляторов на 29 МГц FM диапазона. Есть 39 тонов. Настройка тона активна только в режиме FM.

- *1.* На дисплее отображена текущая настройка кодировки.
- *2.* Вы можете изменить частоту тона CTCSS, как показано ниже, вращая валкодер.

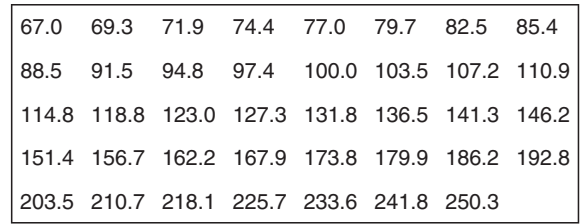

18 5E T AGC-S<br>RF-20-10-0 VFOA  $1\ 2\ 3\ 4\ 5\ 6\ 7\ 8\ 9$ 

CTCSS тональные частоты (Гц)

# **Меню 19. Речевой компрессор**

Компрессор речи увеличивает силу голоса. Это полезно при передаче в SSB и AM.

- *1.* Заводская установка [SPH-OFF].
- 2. При вращении валкодера по часовой стрелке, выберите [SPH-ON] или [ALL].

 $\rightarrow$  SPH-OFF  $\rightarrow$  SPH-ON  $\rightarrow$  SPH-ALL  $\rightarrow$ 

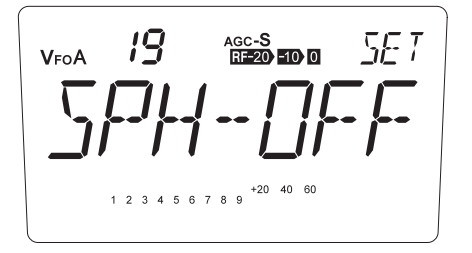

- SPH-ON активирует компрессор в SSB и AM. SPH-ALL в дополнение к SSB и AM активирует в FM.
- При включенном компрессоре крайне нежелательно говорить близко к микрофону, слишком громко или с использованием линейного усилителя. Модуляция будет искажена.
- Выключите компрессор для работы в цифровых режимах, таких как RTTY и т.д.
### **Меню 20. Блокировка клавиши PTT на тангенте**

- *1.* Заводская установка [PTT.L-OF].
- *2.* Вращая валкодер выберитие [PTT. L-ON] для использования DX-SR8 в качестве

— Влево Влоаво - $PTT.L-OF \longrightarrow PTT.L-ON$ 

радиоприёмника.

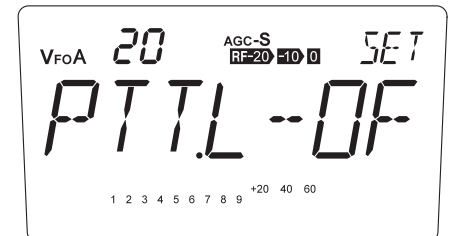

### **Меню 21. APO - автоматическое отключение питания**

Если нет активности или использование ключа, он автоматически выключается после истечения установленного времени с последующим звуковым сигналом.

- *1.* По умолчанию [APO-OFF]. С помощью клавиши [PWR] для включения /выключения устройства.
- *2.* Вращая валкодер выберитие [APO-ON] для активирования этой функции.

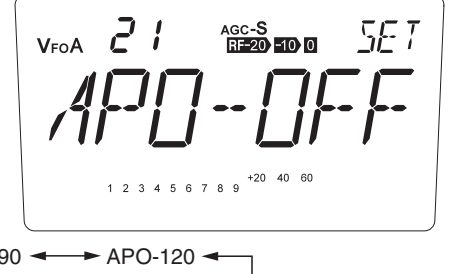

APO-OFF  $\leftarrow$  APO-30  $\leftarrow$  APO-60  $\leftarrow$  APO-90  $\leftarrow$  APO-120 (минут)

ПРИМЕЧАНИЕ: АРО не сбрасывается при работе следующих узлов: • Аудио-выход • Шумодав • Смещение ПЧ • RIT/TXIT • Валкодер

# **Меню 22. Настройка функции клавиш UP/DOWN**

Функцию нажатия клавиш  $\lceil \blacktriangle / \blacktriangledown \rceil$  и UP/DOWN на тангенте можно настроить для запуска сканирования или для непрерывного увеличения / уменьшения значений (быстрое - если удерживать в нажатом состоянии).

*1.* Заводская установка [UD-RPT] увеличение / уменьшение.

**2.** Вращайте валкодер для выбора [UD-SCN].

При выборе SCN, удерживая нажатой клавишу, начнется сканирование в соответствии с текущим режимом работы.

> Влево Вправо  $UD-RPT \rightarrow UN-SCN$

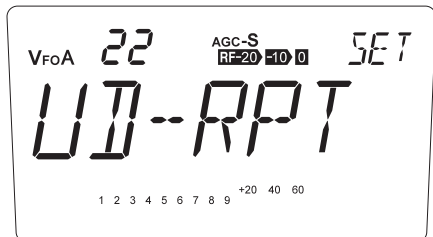

# **Меню 23. Настройка клавиши FUNC**

FUNC-MN (ручной режим) ...операция кнопки FUNC остается, пока не будет нажата следующая клавиша.

FUNC-AT (Авто) .....................FUNC операции с клавиатурой автоматически отменяется и индикация на дисплее "FUNC" выключается, когда никакие операции не выполняются в течение 5 секунд.

 $-$  Влево Вправо  $\rightarrow$  FUNC активируется. FUNC-MN<sup>4</sup> FUNC-AT

Заводская установка [FUNC-MN]. Впращайте валкодер для выбора [FUNC-AT]. Автоматический режим

- 5E T

## 7.1 Настройки

DX-SR8 полностью настроен и проверен на заводе перед отгрузкой. Поэтому, во время настройки, будьте осторожны и не прикасайтесь к компонентам, которые не подлежат настройке пользователем, таким как переменные резисторы, катушки индуктивности, подстроечные конденсаторы.

### Список настроек

Снимите крышки, чтобы выполнить следующие действия:

- Регулировка усиления микрофона.
- Регулировка громкости сигнала "бип"
- Регулировка громкости боковой составляющей..
- Регулировка выходной мощности S-LOW для работы QRP.
- Выбор максимальной выходной мощности передатчика 100 Вт или 50 Вт.
- замена плавкого предохранителя.

ВАЖНО: Обязательно выключите питание трансивера и отсоедините кабель питания,

прежде чем снимать крышки.

### Снятие передней панели

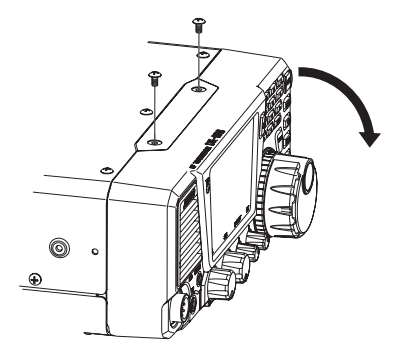

### Снятие крышек

Снимите крышки, как показано ниже

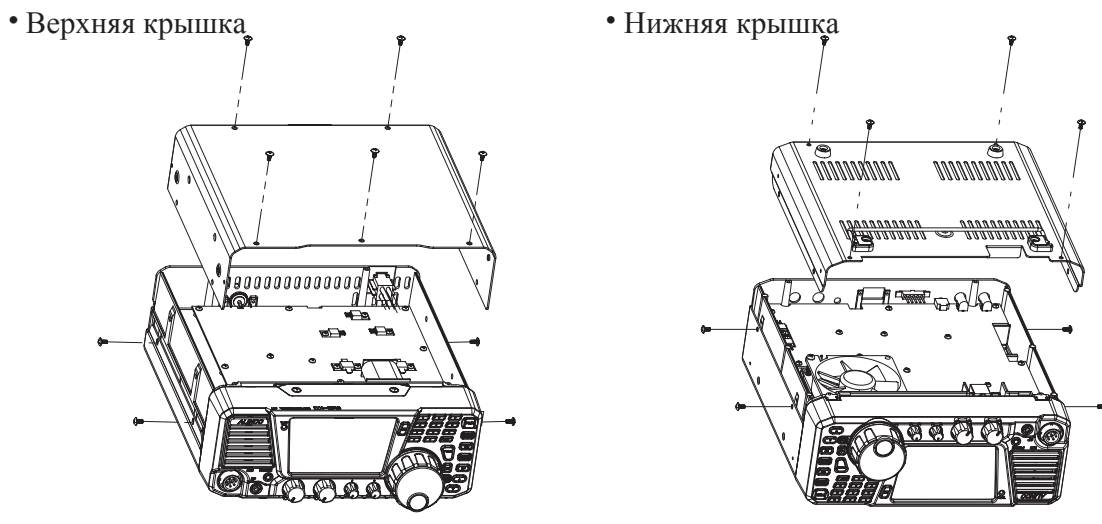

**ВНИМАНИЕ: Все регулировки делаете на свой страх и риск. Любое повреждение из за неправильных регулировок приводит к лишению гарантии. S-Low регулировать только керамической отвёрткой.**

#### **Последовательность действий**

Регулировка усиления микрофона: VR117

• Поверните по часовой стрелке для увеличения и против часовой стрелки, чтобы уменьшить.

Громкость звукового сигнала "бип": VR109

• Поверните по часовой стрелке для увеличения и против часовой стрелки, чтобы уменьшить.

Громкость боковой составляющей: VR111

• Поверните по часовой стрелке для увеличения и против часовой стрелки, чтобы уменьшить.

Регулировка Super-Low выходной мощности для работы QRP: VR120

• Поверните по часовой стрелке для увеличения и против часовой стрелки, чтобы уменьшить. От 0,1 до 2 Вт.

Установка выходной мощности 100 Вт или 50 Вт : перемычка 100 W : Не запаяно 50 W : Запаяно

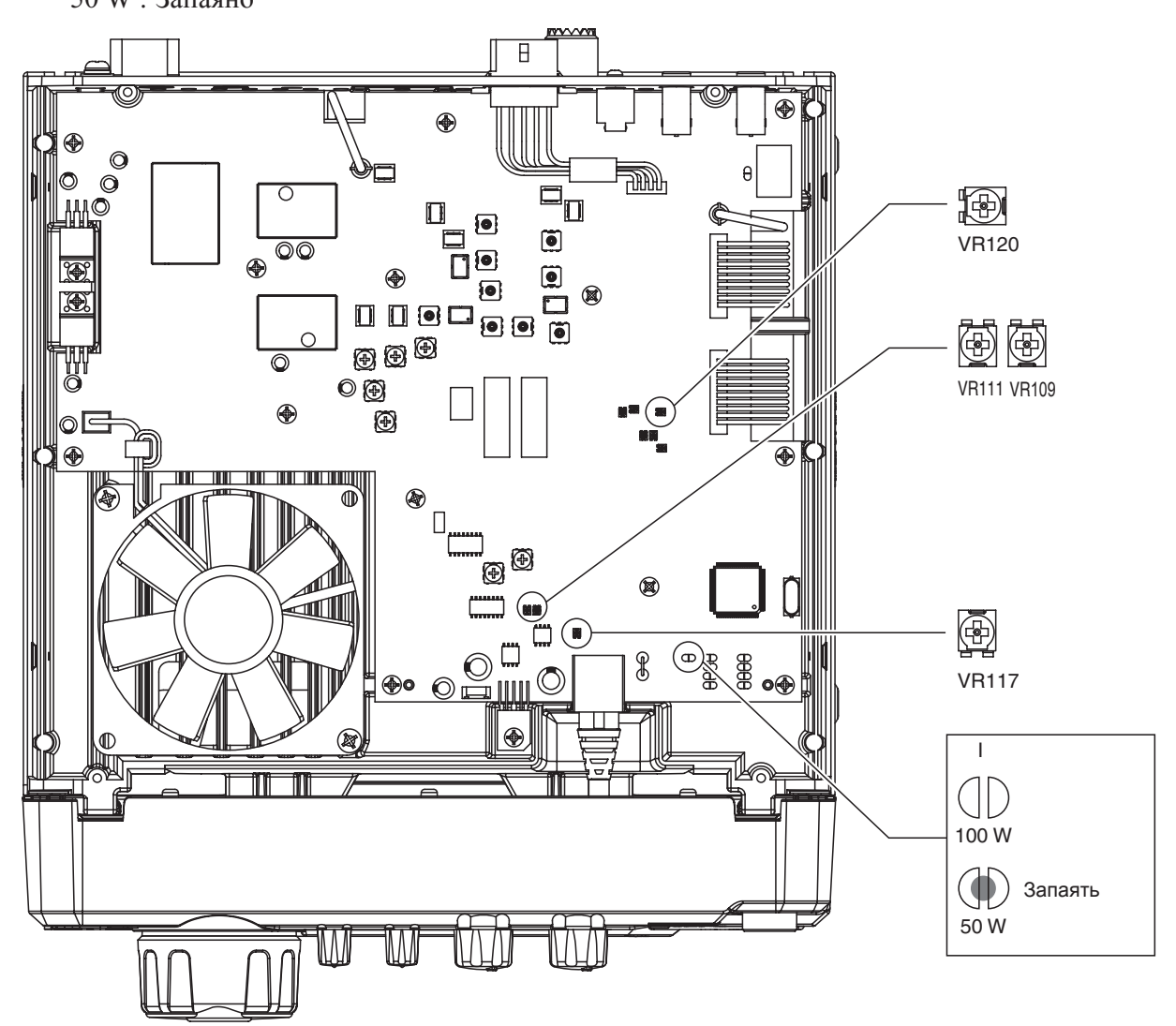

## **7.2 Замена плавкого предохранителя**

**ВНИМАНИЕ: Отключите кабель питания постоянного тока от трансивера при замене предохранителя.**

- В DX-SR8 для защиты приемопередатчика имеется 2 предохранителя.
- Кабель питания постоянного тока ..................30А
- Предохранитель в схеме ............................... . 5 A

### **Замена предохранителя на кабеле питания**

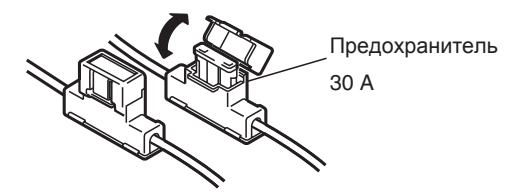

#### **Замена предохранителя в схеме**

В DX-SR8 13,8 постоянного тока от силового кабеля подается на все цепи через

предохранитель, установленный в блоке PA.

- *1.* Снимите верхнюю крышку, как показано на стр.73.
- *2.* Замените предохранитель, как показано на риунке.
- *3.* Закройте верхнюю крышку.

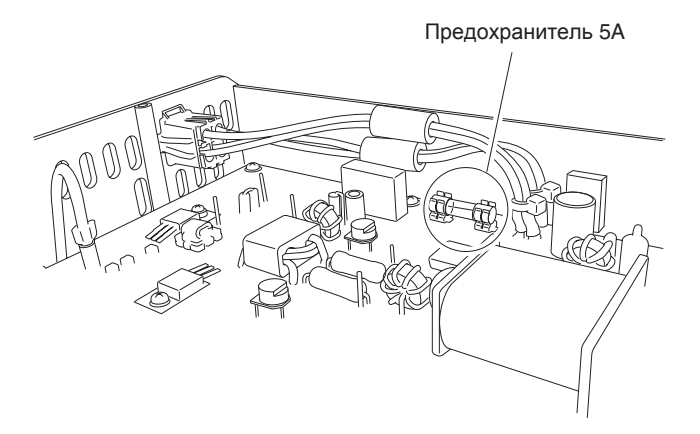

### **7.3 Сброс в заводские установки**

В DX-SR8 есть 3 вида сброса параметров.

- 1. Полный сброс: Сброс всех каналов памяти и параметров режима установок.
- 2. Сброс памяти: Сброс всех каналов памяти.
- 3. Сброс системы: Сбрасывает функции и параметры режима установок. Данные памяти остаются неизменными.

### **Последовательность действий**

- \* Полный сброс: При нажатой кнопке [FUNC] включите питание трансивера.
- Сброс памяти: При нажатых кнопках [M/KHz] и [RF] включите питание трансивера.
- \* Сброс системы: При нажатой кнопке [V/M] включите питание трансивера.

ПРИМЕЧАНИЕ: Рекомендуется использовать функцию сброса всякий раз, когда вы запутаетесь в настройках, пока до конца не разберётесь с функциями DX-SR8.

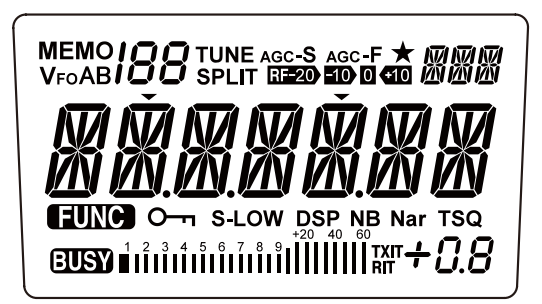

# **7.4 Очистка**

Все ЖК сегменты

Воспользуйтесь данными рекомендациями по очистке трансивера.

- \* Перед очисткой отключите питание.
- Используйте чистящие средства, изготовленные специально для хрупково оборудования, такого как персональный компьютер или цифровой видео / фотокамеры: специальные влажные салфетки и антистатические щетки. Для чистки лицевой панели и корпуса используйте сухую силиконовую или мягкую ткань.
- \* Во время чистки не пользуйтесь разбавителем, бензином, спиртом или другими растворителями, которые могут деформировать или обесцветить трансивер. Это приведёт к анулированию гарантии. Если какая-нибудь часть трансивера очень грязная, пользуйтесь нейтральным моющим средством, растворенным в воде.
- \* Никогда не используйте несанкционированные средства для чистки контактов. Средства для очистки бытовой техники не пригодны для деликатных продуктов, как трансивер. Неприятности, связанные с использованием таких материалов приведут к анулированию на него гарантии.

от валкодера

## **7.5 Устранение неполадок**

Если возникнут проблемы, сначала попробуйте нижеследующие операции. Если неполадку не удалось устранить, свяжитесь с ближайшим дилером или офисом ALINCO.

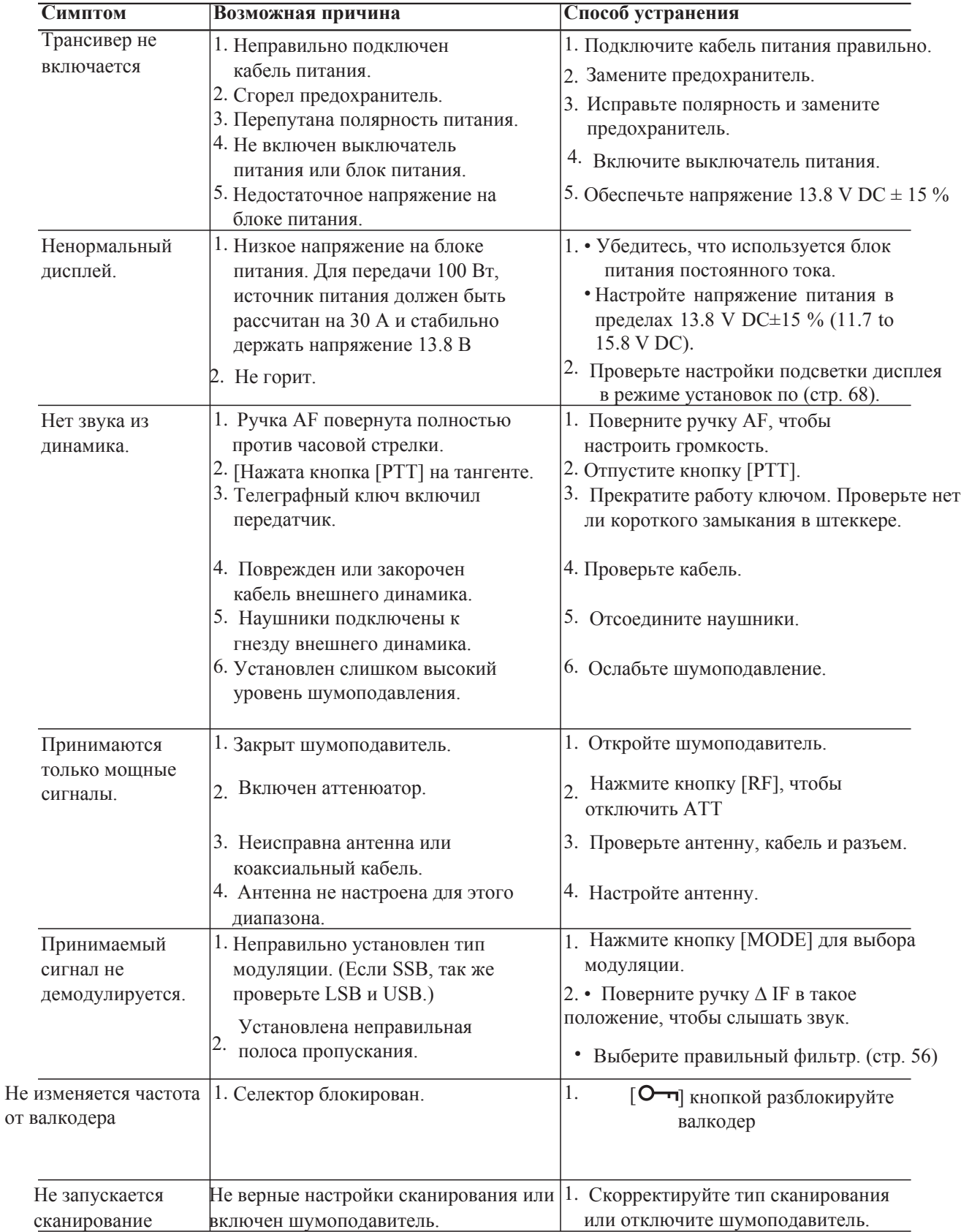

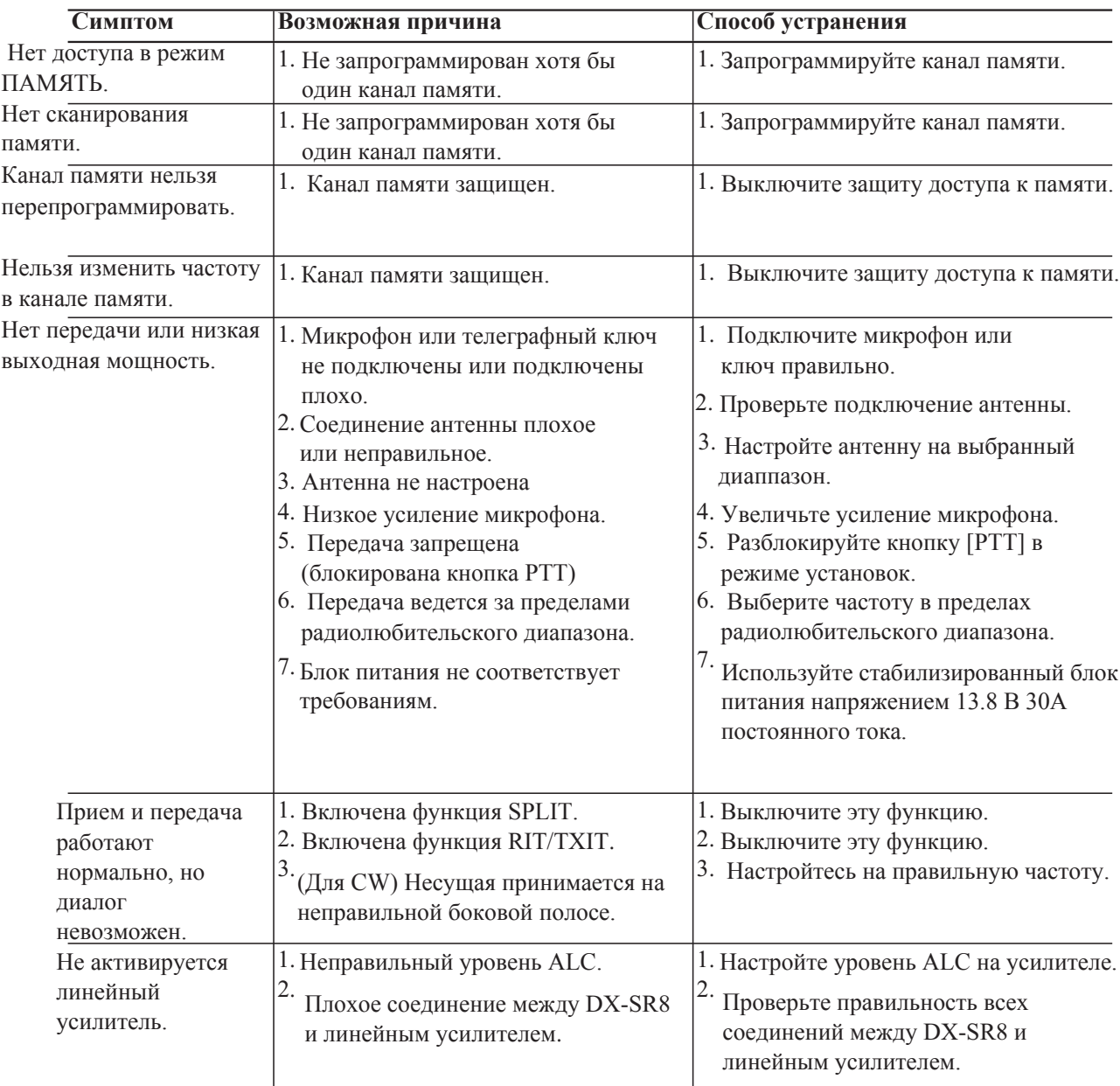

- \* Когда передняя панель отделена от трансивера кабелем EDS-17, в зависимости от состояния настроек, выходной мощности и частоты передачи, вы можете столкнуться с эффектом, когда во время передачи ваш голос или телеграфный тон будет слышен из динамиков или в гарнитуре. Хотя DX-SR8 и кабель EDS-17 были разработаны, чтобы эффективно устранить такую помеху, в некоторых случаях вы все равно можете наблюдать это явление. Для устранения или минимизации обратной связи:
- Смотайте лишний кабель и свяжите его, чтобы он не работал дополнительной "антенной".
- Измените положение предусмотренных ферритовых насадок, добавьте дополнительные насадки или используйте ферритовый сердечник, чтобы сделать синфазный фильтр на кабель EDS-17.
- \* Заземлите DX-SR8 должным образом.
- Уменьшите выходную мощность.

Обновление прошивки может быть доступно на нашем веб-сайте по адресу alinco.com. После выполнения обновления может измениться работоспособность трансивера. Для получения подробной информации обращайтесь в соответствующий раздел на сайте. В случае связи с нами или с Вашим дилером для оказания технической помощи рекомендуется укзать версию прошивки, если вы её обновляли. (Посмтреть версию = Вкл. с нажатой RIT)

## Дополнительные опции

У Вашего торгового представителя ALINCO имеются следующие дополнительные принадлежности.

• Автоматический длинно-проводный антенный тюнер EDX-2.

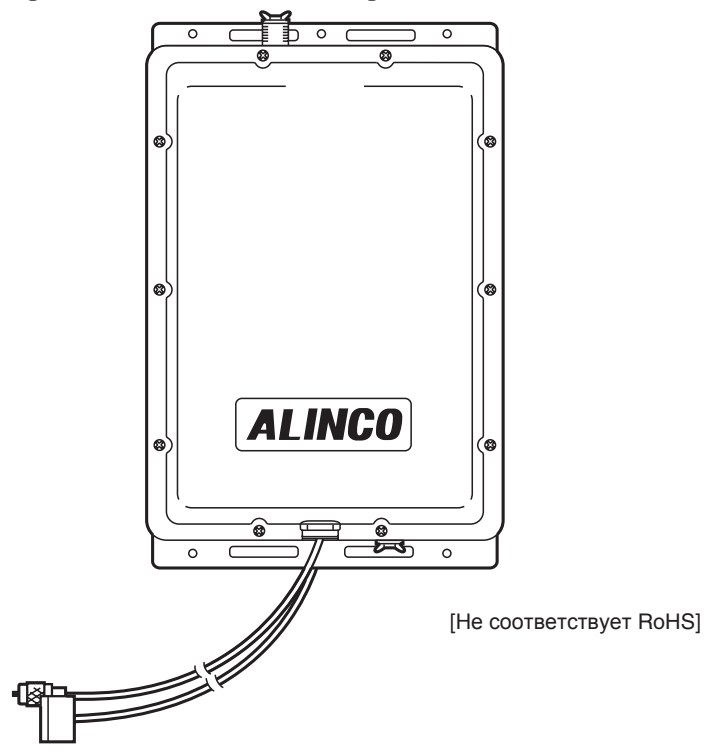

- EDS-17 дополнеительный 5 метровый соединительный кабель для передней панели.
- Регулируемый источник питания постоянного тока
	- DM-330 MV series
	- DM-340 MV series

### **Монтажная скоба и ручка для переноски**

#### **ВНИМАНИЕ: Используйте только определенные винты, в противном случае может привести к повреждению компонентов внутри и лишении гарантии.**

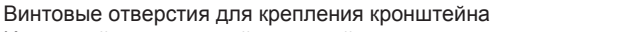

Используйте монтажный кронштейн стороннего производителя для мобильной работы.

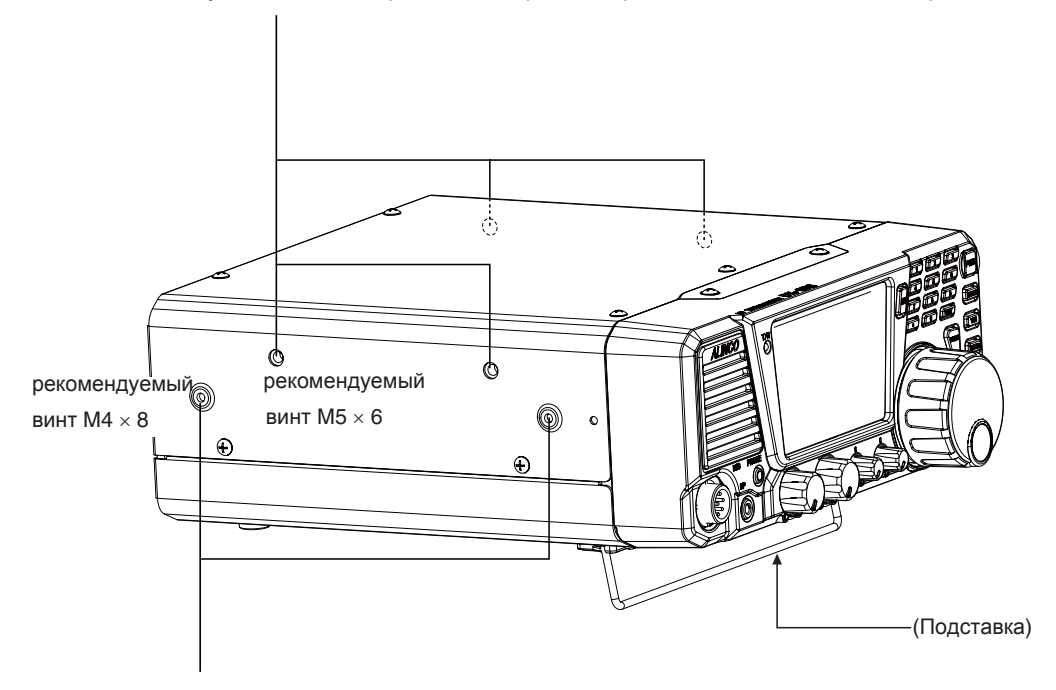

Винтовые отверстия для ручки-переноски.

Используйте ручку-переноску стороннего производителя для вашего удобства.

# Внешний антенна тюнер (опционально) **ALINCO EDX-2**

• Пример соединения

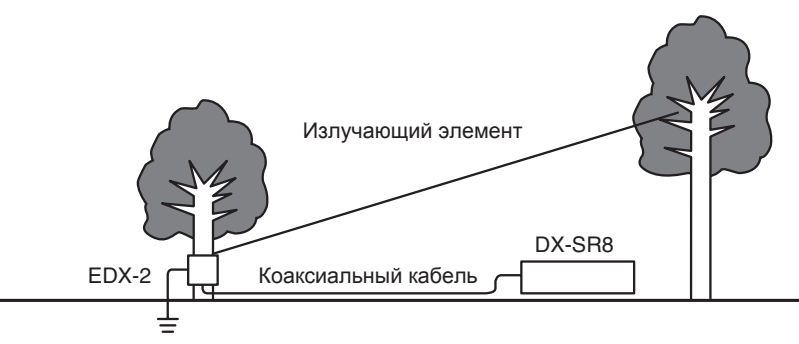

Хотя EDX-2 был разработан как водонепроницаемый, настоятельно советуем укрыть его от дождя и прямых солнечных лучей.

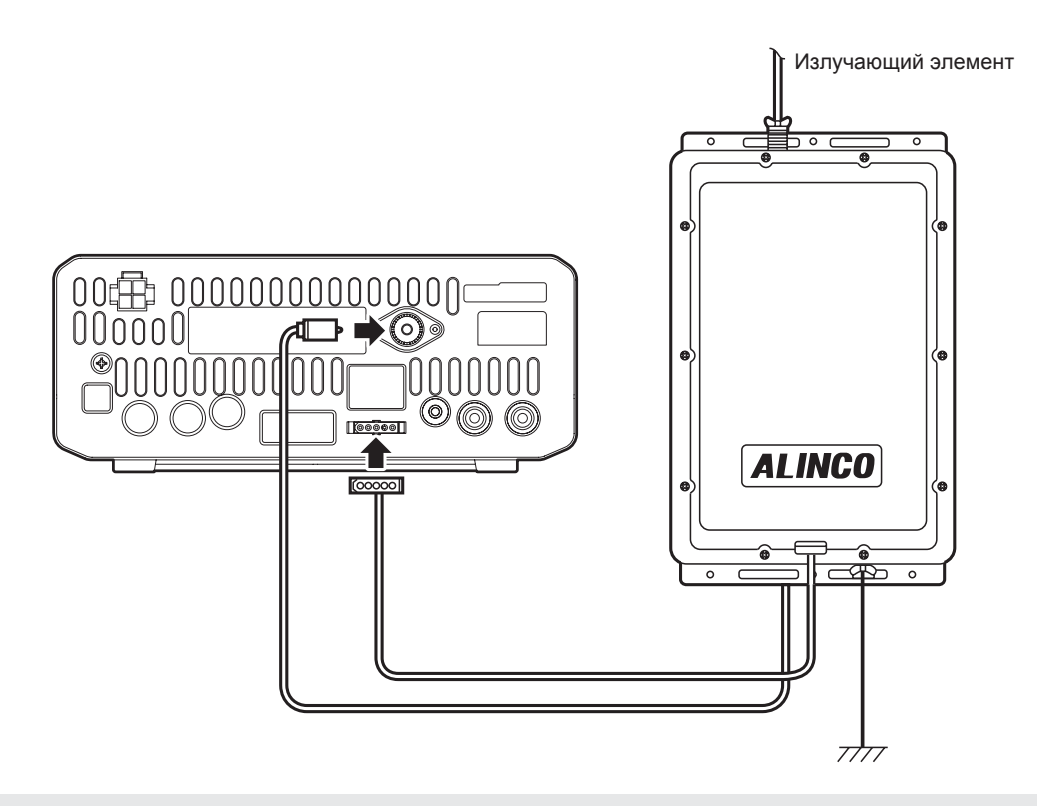

ВНИМАНИЕ: Выход тюнера EDX-2 подключается напрямую к горизонтальному излучающему элементу антенны или ТОЛЬКО заземлённой вертикальной антенне. Никогда не подключайте его к антеннам, запитанным коаксиальным кабелем. Прочтите инструкцию по эксплуатации EDX-2 перед началом её эксплуатации.

# **Технические характеристики**

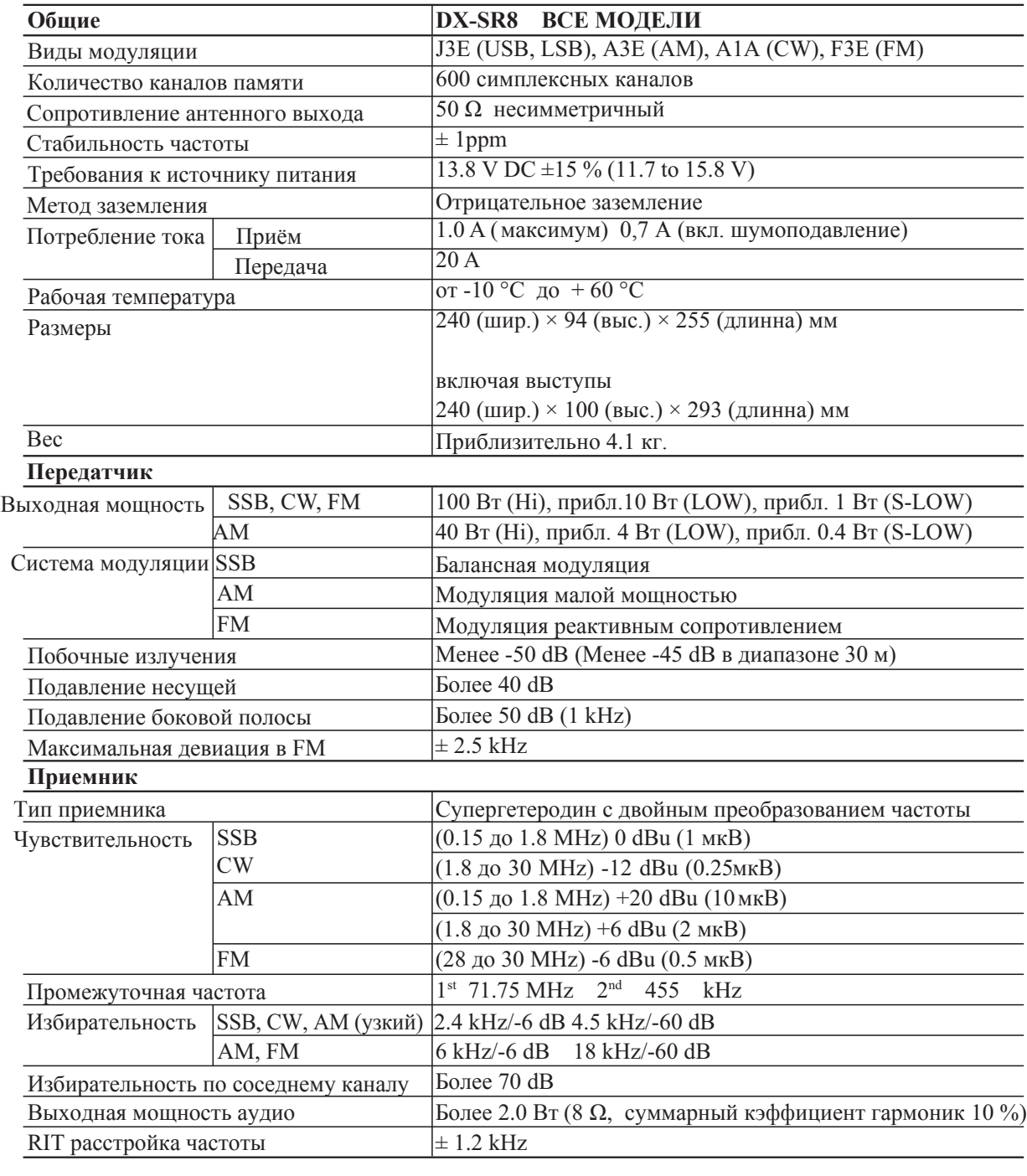

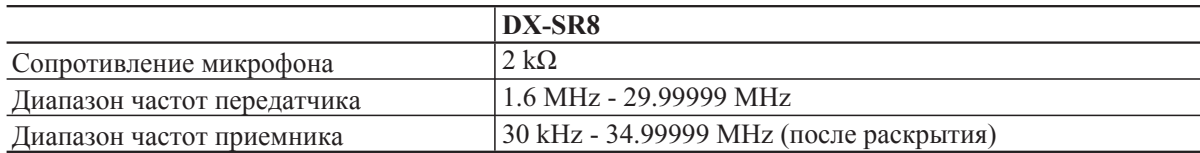

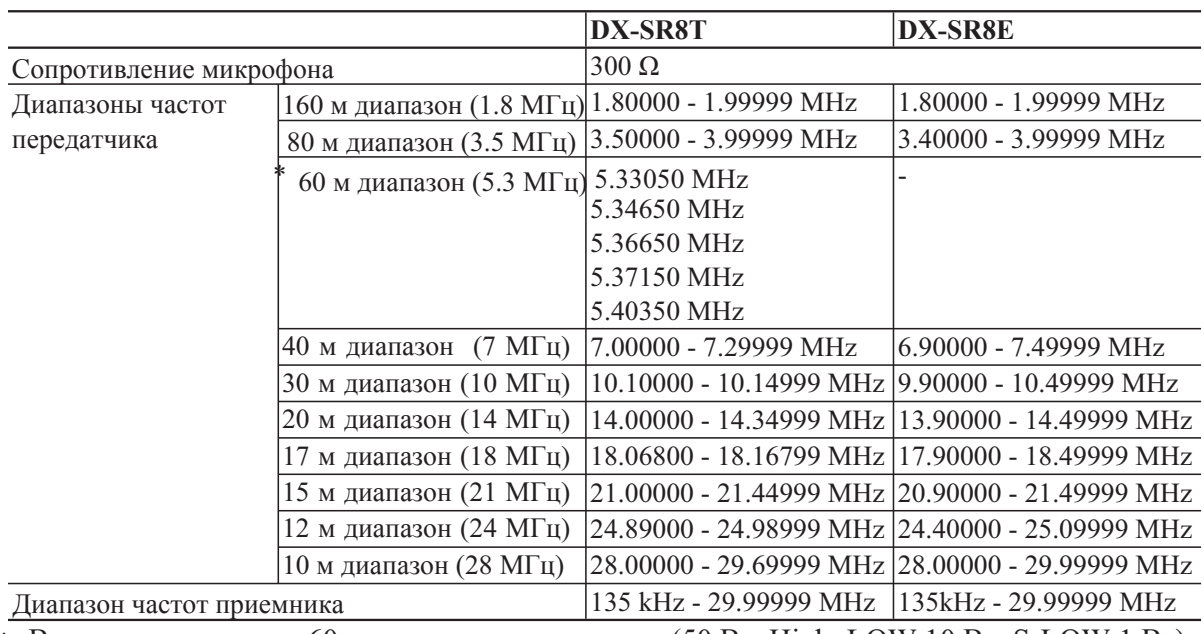

\* Выходная мощность 60 м диапазона ограничена (50 Вт. High; LOW 10 Вт; S-LOW 1 Вт)

ПРИМЕЧАНИЕ: Технические характеристики могут быть изменены без предупреждения.

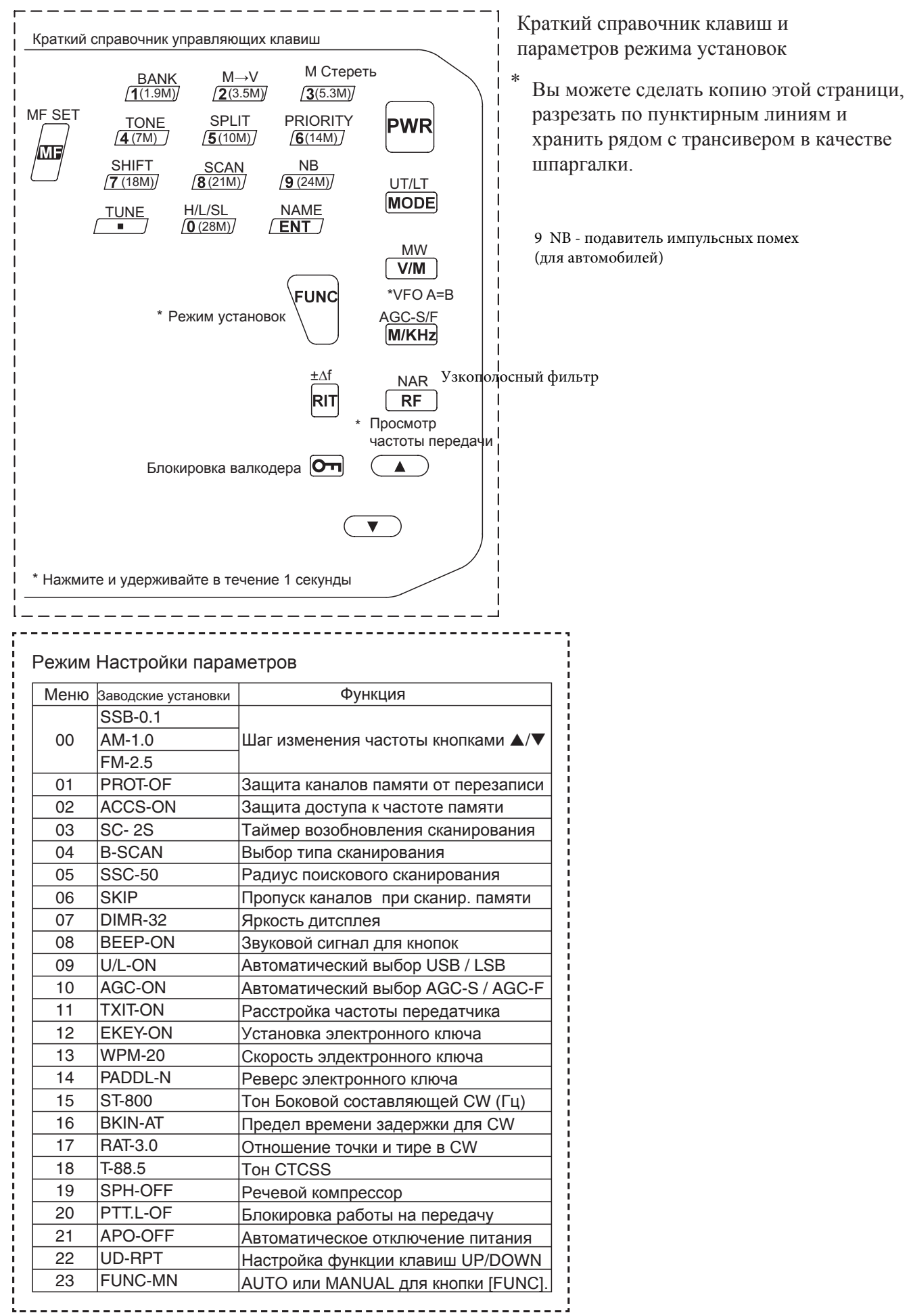